Universidade Federal de Juiz de Fora DEPARTAMENTO DE CIÊNCIA DA COMPUTAÇÃO BACHARELADO EM SISTEMAS DE INFORMAÇÃO

# Projeto e Implantação de um Aplicativo para o Jardim Botânico da Universidade Federal de Juiz de Fora

Luidgi Sarto Lacerda

JUIZ DE FORA MARCO, 2021

# Projeto e Implantação de um Aplicativo para o Jardim Botânico da Universidade Federal de Juiz de Fora

Luidgi Sarto Lacerda

Universidade Federal de Juiz de Fora Departamento de Ciência da Computação DCC Bacharelado em Sistemas de Informação

Orientador: Igor de Oliveira Knop

JUIZ DE FORA MARCO, 2021

# PROJETO E IMPLANTAÇÃO DE UM APLICATIVO PARA O JARDIM BOTÂNICO DA UNIVERSIDADE FEDERAL DE JUIZ de Fora

Luidgi Sarto Lacerda

MONOGRAFIA SUBMETIDA AO CORPO DOCENTE DO DEPARTAMENTO DE CIÊNCIA DA COMPUTAÇÃO DA UNIVERSIDADE FEDERAL DE JUIZ DE FORA, COMO PARTE INTEGRANTE DOS REQUISITOS NECESSÁRIOS PARA A OBTENÇÃO DO GRAU DE BACHAREL EM SISTEMAS DE INFORMAÇÃO.

Aprovada por:

Igor de Oliveira Knop D.Sc. Modelagem Computacional

Luiz Felipe Carvalho Mendes M.Sc. Modelagem Computacional

Bárbara de Melo Quintela D.Sc. Modelagem Computacional

> Gustavo Taboada Soldati D.Sc. Botânica

JUIZ DE FORA 12 DE MARÇO, 2021

### Resumo

Museus, jardins botânicos, zoológicos são estabelecimentos públicos ou privados destinados à visitação de pessoas que se configuram por organizar, na forma de exposições, elementos cercados de um grande conjunto de informações. Alguns desses estabelecimentos podem possuir uma grande extensão e precisar definir rotas de visitação. Essas rotas, bem como a exibição das informações associadas, normalmente são feitas por guias - pessoas dedicadas ao estudo e à divulgação do conteúdo associado. Com o avanço dos dispositivos móveis e a crescente capacidade de processamento e multimídia, os aplicativos podem se tornar uma alternativa vi´avel para se implantar um conjunto de guias automatizados. Este trabalho descreve o projeto e a implantação de um guia turístico automatizado, na forma de um aplicativo para dispositivos móveis, com a autonomia de informação a respeito do ecossistema do local e auxílio no posicionamento geográfico do usuário, durante a visitação. Adicionalmente, expõe-se um estudo de caso de implantação desse software no Jardim Botânico da Universidade Federal de Juiz de Fora, coleta e a an´alise dos dados de uso colhidos.

Palavras-chave: Turismo, Dispositivos Móveis, Desenvolvimento de Software.

### Abstract

Museums, botanical gardens, zoos are public or private establishments intended for the visitation of people who are configured by organizing in the form of exhibitions, elements surrounded by a large set of information. Some of these establishments may have a large extension and need to define visitation routes. These routes, as well as the display of associated information, are typically made by guides - people dedicated to the study and dissemination of the associated content. With the advancement of mobile devices and the increasing processing and multimedia capabilities, applications can become a viable alternative to deploying a set of automated guides. This paper describes the design and implementation of an automated tour guide, in the form of a mobile application, with the autonomy of information about the site ecosystem and assistance in the geographic positioning of the user during the visitation. Additionally, a case study of the implementation of this software is exhibited in the Botanical Garden of the Federal University of Juiz de Fora, collection and analysis of the data of use collected.

Keywords: Tourism, Mobile Devices, Software Development.

## Agradecimentos

A todos os meus familiares, que participaram dessa caminhada e me incentivaram a lutar e a acreditar no meu potencial, n˜ao desistindo do meu sonho.

Em especial ao meu pai, que hoje não se encontra mais entre nós, e à minha mãe, que, pelos ensinamentos, me trouxeram uma motivação maior e me guiaram para atingir com sucesso o fim dessa jornada.

A minha namorada, pelo incentivo por todo o tempo e ser capaz de compre- ` ender os motivos de ausência, quando necessário.

Ao Professor Doutor Igor de Oliveira Knop, pela amizade e por me guiar durante toda a pesquisa, com grande dedicação e profissionalismo, contribuindo para a execução do presente trabalho, de forma consistente e efetiva.

Aos professores do Departamento de Ciência da Computação, pelos ensinamentos e aos servidores do departamento, que, durante esses anos, contribuíram de algum modo, para o nosso enriquecimento pessoal e profissional.

"A persistência é o caminho do êxito."

Charles Chaplin

# Conteúdo

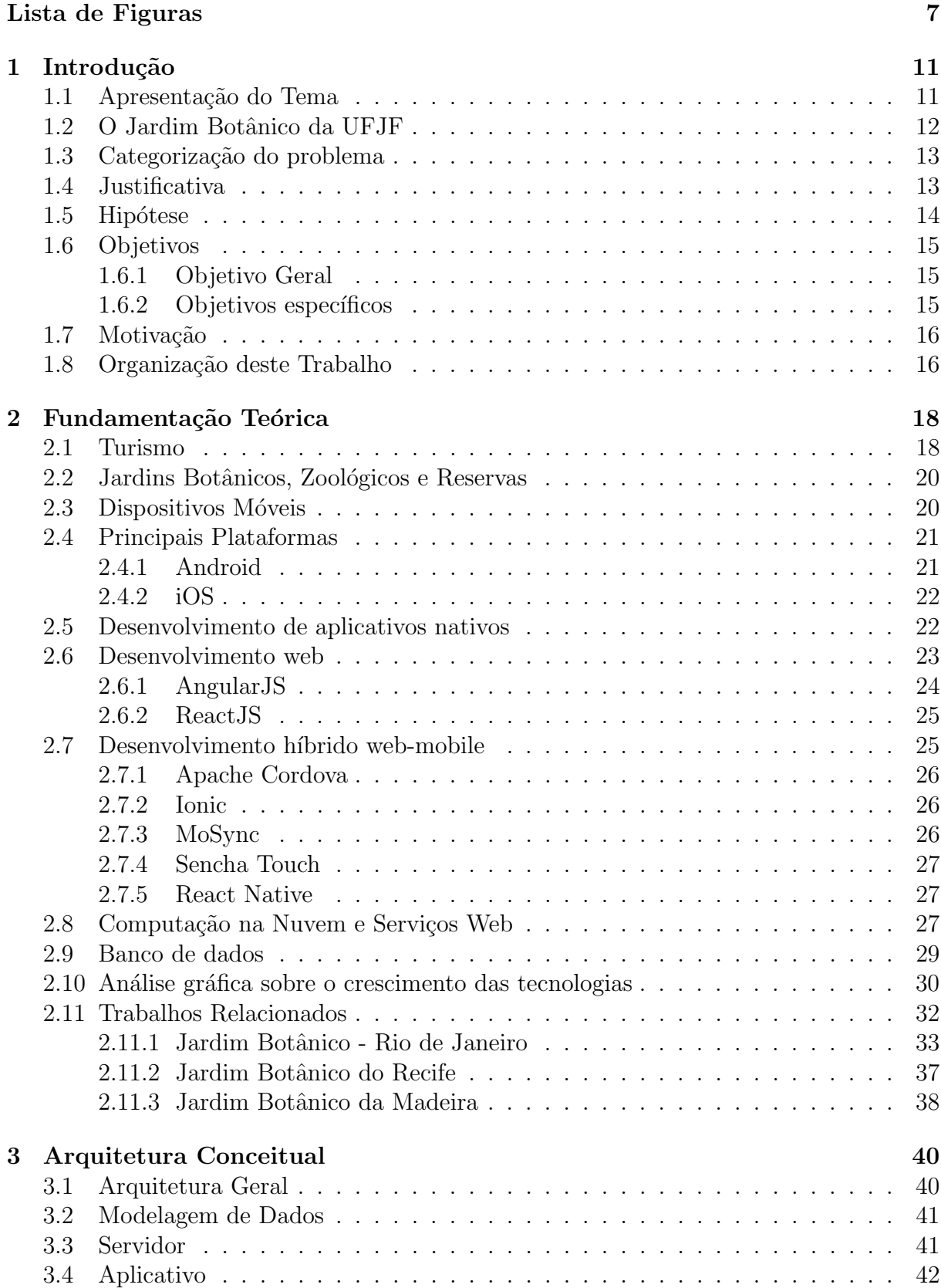

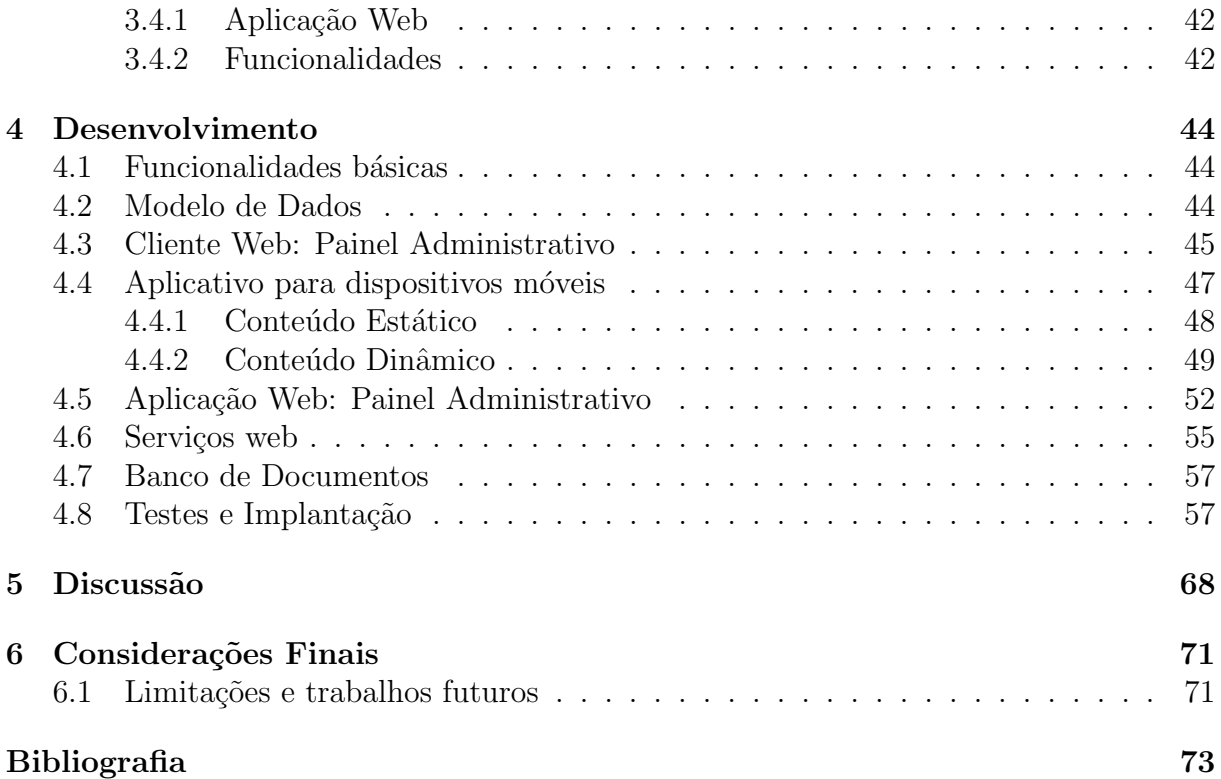

# Lista de Figuras

<span id="page-9-1"></span><span id="page-9-0"></span>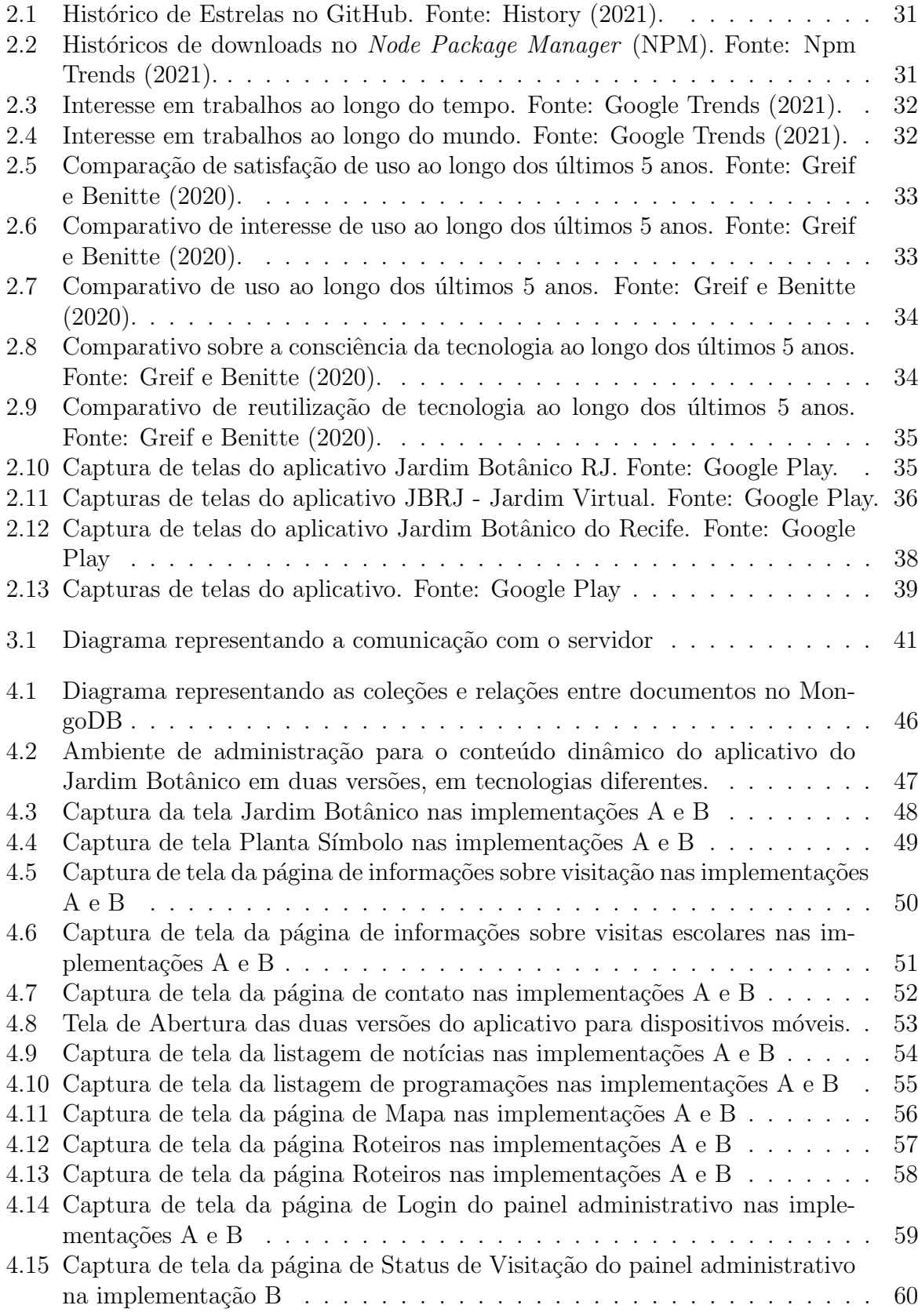

<span id="page-10-0"></span>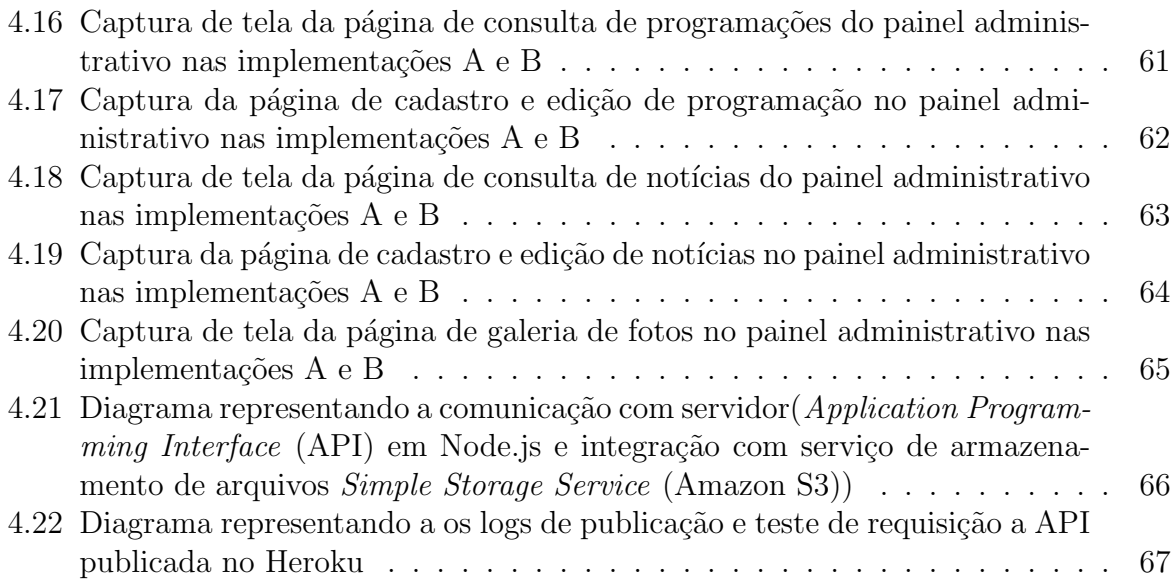

### Siglas

- <span id="page-11-10"></span>AJAX Asynchronous Javascript and XML. [23,](#page-25-1) [27](#page-29-3)
- <span id="page-11-2"></span>Amazon S3 Simple Storage Service. [8,](#page-10-0) [28,](#page-30-0) [54,](#page-56-1) [56,](#page-58-1) [58,](#page-60-1) [66](#page-68-1)
- <span id="page-11-1"></span>API Application Programming Interface. [8,](#page-10-0) [22,](#page-24-2) [23,](#page-25-1) [25,](#page-27-2) [27,](#page-29-3) [41,](#page-43-3) [42,](#page-44-3) [45,](#page-47-1) [55–](#page-57-2)[57,](#page-59-3) [66,](#page-68-1) [67](#page-69-1)
- <span id="page-11-16"></span>AWS Amazon Web Services. [28](#page-30-0)
- CGCO Centro de Gestão do Conhecimento Organizacional. [58](#page-60-1)
- <span id="page-11-6"></span>CONAMA Conselho Nacional do Meio Ambiente. [20](#page-22-2)
- <span id="page-11-9"></span>CSS Cascading Style Sheet. [23,](#page-25-1) [24,](#page-26-1) [26](#page-28-3)
- <span id="page-11-11"></span>DOM Document Object Model. [24,](#page-26-1) [25](#page-27-2)
- <span id="page-11-17"></span>EC2 Amazon Elastic Compute Cloud. [28](#page-30-0)
- <span id="page-11-3"></span>GPS Global Position System. [14,](#page-16-1) [15,](#page-17-3) [20,](#page-22-2) [23,](#page-25-1) [37,](#page-39-1) [69](#page-71-0)
- <span id="page-11-8"></span>HTML HyperText Markup Language. [23,](#page-25-1) [24,](#page-26-1) [26](#page-28-3)
- <span id="page-11-19"></span>HTTP Hypertext Transfer Protocol. [29,](#page-31-1) [40](#page-42-2)
- <span id="page-11-14"></span>IaaS Infrastructure as a Service. [28,](#page-30-0) [29,](#page-31-1) [56](#page-58-1)
- <span id="page-11-18"></span>JSON JavaScript Object Notation. [29,](#page-31-1) [41,](#page-43-3) [44](#page-46-3)
- <span id="page-11-13"></span>JSX JavaScript Sintaxe Extension. [25](#page-27-2)
- LGPD Lei Geral de Proteção de Dados Pessoais. [70](#page-72-0)
- <span id="page-11-12"></span>MVC Model-View-Controller. [24,](#page-26-1) [27](#page-29-3)
- <span id="page-11-4"></span>MVP Minimum Viable Product. [15](#page-17-3)
- <span id="page-11-20"></span>NoSQL Not Only SQL. [29,](#page-31-1) [30](#page-32-1)
- <span id="page-11-0"></span>NPM Node Package Manager. [7,](#page-9-1) [30,](#page-32-1) [31](#page-33-2)
- <span id="page-11-21"></span>ODM Object Document Mapping. [30,](#page-32-1) [41,](#page-43-3) [57](#page-59-3)
- <span id="page-11-7"></span>OHA Open Handset Alliance. [21](#page-23-2)
- <span id="page-11-5"></span>OMS Organização Mundial da Saúde. [16](#page-18-2)
- <span id="page-11-15"></span>PaaS Platform as a Service. [28,](#page-30-0) [30,](#page-32-1) [56](#page-58-1)
- <span id="page-12-5"></span>RDS Relational Database Service. [28](#page-30-0)
- RESTFul Representational State Transfer . [40,](#page-42-2) [41](#page-43-3)
- <span id="page-12-4"></span>SaaS Software as a Service. [28](#page-30-0)
- <span id="page-12-1"></span>SDK Software Development Kit. [23,](#page-25-1) [27](#page-29-3)
- <span id="page-12-6"></span>SNS Simple Notification Service. [28](#page-30-0)
- <span id="page-12-2"></span>SPA Single Page Application. [23,](#page-25-1) [24,](#page-26-1) [26,](#page-28-3) [40,](#page-42-2) [42](#page-44-3)
- <span id="page-12-7"></span>SQS Simple Queue Service. [28](#page-30-0)
- <span id="page-12-3"></span>TSX TypeScript Sintaxe Extension. [25](#page-27-2)
- <span id="page-12-0"></span>UFJF Universidade Federal de Juiz de Fora. [12,](#page-14-1) [15,](#page-17-3) [16,](#page-18-2) [44,](#page-46-3) [48,](#page-50-2) [55,](#page-57-2) [58,](#page-60-1) [68,](#page-70-1) [70,](#page-72-0) [71](#page-73-2)
- URL Uniform Resource Locators. [54,](#page-56-1) [56](#page-58-1)
- <span id="page-12-9"></span>WSDL Web Service Definition Language. [29](#page-31-1)
- <span id="page-12-8"></span>XML Extensible Markup Language. [29](#page-31-1)

# <span id="page-13-0"></span>1 Introdução

### <span id="page-13-1"></span>1.1 Apresentação do Tema

Dos mais tradicionais espaços de cultura e lazer, destacam-se os museus, os jardins botˆanicos e os zool´ogicos. Esses s˜ao espa¸cos sem fins lucrativos; cada um com um contexto diferente, mas com alguns objetivos em comum, sendo estes educacionais, como enriquecimento da cultura local e, por fim, uma forma de entretenimento da sociedade. No contexto de museus, podemos definir suas responsabilidades como forma de manter uma história cronol´ogica de determinado elemento e citar os tipos mais comuns e famosos existentes pelo mundo todo, sendo eles os arqueológicos, históricos, de língua portuguesa, de obras de arte, de automóveis, relacionados à ciência, dentre outros. Enquanto os jardins botânicos são responsáveis por conservar toda a flora, para entretenimento e conscientização da população sobre a necessidade da preservação da biodiversidade. Os zoológicos, em contrapartida, possuem o mesmo viés de jardins botânicos, todavia, visam à preservação e à conscientização do respeito à fauna.

Em particular, os jardins botânicos são caracterizados pela sua disposição em um conglomerado de jardins que podem ser apresentados de formas temáticas, aromáticas, com plantas medicinais, industriais, ornamentais ou uma mistura dessas e visam `a conservação e à preservação da flora local, fomentando as pesquisas científicas, a agricultura sustentável, a educação ambiental e, sobretudo, sendo uma forma de entretenimento e lazer para a sociedade.

O perfil das visitas aos jardins botˆanicos tem seu foco em pequenos grupos de pessoas, visando a uma explanação dada por um guia de turismo sobre cada setor, ´area ou conjunto de plantas, para que possam conhecer o contexto em que se encontram e suas particularidades. Acredita-se que uma das grandes dificuldades existentes nessas visitações é o controle total de todos dentro do ambiente, assim como encontrar pessoas capacitadas para atuarem como guias nesses locais.

O guia de turismo é considerado o líder, o técnico, a pessoa responsável, apta

<span id="page-14-1"></span>para conduzir um ou mais indiv´ıduos em um determinado espa¸co, passando todas as informações sobre o contexto onde se encontra, como a estrutura, as características, a história e outras particularidades, auxiliando o conhecimento e transmitindo isso àqueles que participam da visitação. Entretanto, alternativas para a transmissão das informações são utilizadas para cobrir um maior espaço de tempo devido à falta de pessoal, como placas in loco e, mais recentemente, o uso dos aplicativos smartphones.

Segundo o site [Amper](#page-75-3) [\(2021\)](#page-75-3), em parceria com as empresas We Are Social<sup>[1](#page-14-2)</sup> e Hootsuite<sup>[2](#page-14-3)</sup>, 66,6% (5,22 bilhões) da população mundial possuem um dispositivo móvel, sendo que destes,  $59.5\%$  (4,66 bilhões) estão conectados através da internet.

Falando sobre dispositivos móveis no Brasil, em pesquisa realizada por [Pag-](#page-76-2)[Brasil](#page-76-2) [\(2020\)](#page-76-2), também em parceria com as empresas We Are Social e HootSuite, expõe-se que o país possui uma população de 150.4 milhões de usuários conectados à internet e  $94\%$  possuem um dispositivo móvel.

A principal preocupação deste trabalho é conhecer as necessidades do Jardim Botânico e solucioná-las de modo prático, de forma que a visita seja interessante e divertida, independente da idade. Assim como em um contexto de leitura, a ideia é atrair, provocar e instigar o visitante a continuar a visita, conhecendo detalhes dos pontos de visitação, sem necessitar claramente de um guia, apenas por meio do uso do dispositivo móvel, enquanto no contexto *in loco*, torna-se difícil essa interação com o ambiente.

#### <span id="page-14-0"></span>1.2 O Jardim Botânico da UFJF

O espaço teve seu início em 2007, após intenção de compra da [Universidade Federal de](#page-12-0) [Juiz de Fora \(UFJF\)](#page-12-0) da área "Sítio Malícia", através de uma audiência pública com o propósito de transformar o local em um Jardim Botânico. Após assinar a escritura, iniciouse o projeto de implantação, com a realização de pesquisas, ações intencionistas e visitas pontuais, além de reformas e novas construções. É um espaço que representa diversos processos de ocupação cultural, política e econômica, conservação da socio-biodiversidade e importância ecológica (Jardim Botânico UFJF, [2019\)](#page-76-3).

<span id="page-14-2"></span><sup>&</sup>lt;sup>1</sup>O link do site encontra-se disponível em  $\langle$ <https://wearesocial.com/> $\rangle$ 

<span id="page-14-3"></span><sup>&</sup>lt;sup>2</sup>O link do site encontra-se disponível em  $\langle$ <https://www.hootsuite.com/> $\rangle$ 

Além de o espaço representar o entretenimento e o turismo do local, não podemos deixar de comentar sobre a proposta principal, que tem sua atuação como um ambiente voltado para o aprendizado, a conscientização, a preservação e a educação ambiental sobre todos os elementos que o compõem.

### <span id="page-15-0"></span>1.3 Categorização do problema

A gest˜ao de ambientes p´ublicos tem-se tornado cada vez mais complexa e, no contexto do Jardim Botˆanico, existe a necessidade de serem disponibilizadas pessoas capacitadas para o acompanhamento nas visitações. No entanto, o número de visitantes, ora reduzido por essa circunstância, pode sofrer uma elevada evolução, caso esse processo de acompanhamento se torne automatizado. Adicionalmente, espera-se que com uma visitação mais significativa, o visitante adquira interesse na preservação e se torne agente ativo na difus˜ao do conhecimento.

### <span id="page-15-1"></span>1.4 Justificativa

A questão de difusão de conhecimento, e interação do visitante com o ambiente, permite que através de tecnologia, no formato de um guia autônomo, as necessidades identificadas pela equipe do Jardim Botˆanico sejam apresentadas de uma forma interessante e divertida.

No passado, as pessoas não possuíam acesso à tecnologia, ou este era limitado, o que não permitia o uso contínuo e em massa de dispositivos móveis. Com o passar do tempo, percebeu-se um avanço significativo no uso desses aparelhos, devido ao crescimento exponencial da tecnologia de informação e comunicação. Quanto maiores os avanços da tecnologia de eletrodomésticos, brinquedos, carros, aviões, navios e outros, maior a influência direta na sociedade, que, para acompanhar esse crescimento, teve que se aproximar da era de grandes invenções digitais em geral. E, hoje, encontramo-nos em um ambiente totalmente digital, onde grande parte das pessoas possui um dispositivo móvel, computador, *notebook*, obtendo possibilidades de interação, paquera, diversão, conversa, namoro, por meio de seus dispositivos. Com essa percepção, originam-se aplicações, sites e aplicativos direcionados para dispositivos móveis, que se utilizam desses elementos <span id="page-16-1"></span>para facilitar o trajeto de um visitante durante o seu passeio; para auxiliar a instituição no acompanhamento desses; também proporcionar uma interação diferenciada dos mesmos para com os elementos do Jardim Botânico, tornando-se uma grande vantagem para todos: visitante e estabelecimento.

Temos também o período de isolamento social, imposto pela pandemia do corona-vírus, que elucida a importância do aplicativo como guia autônomo, contribuindo com a adoção das regras sanitárias.

### <span id="page-16-0"></span>1.5 Hipótese

A hipótese central deste trabalho é que um guia autônomo irá tornar a visitação mais significativa. Com o uso do *[Global Position System](#page-11-3)* (GPS) do aparelho, poderá se posicionar e continuar o seu trajeto. No contexto deste trabalho, esse guia será na forma de aplicativo para dispositivos móveis, que permita aos visitantes obterem todas as informações a respeito do jardim, plantas, setores e também serem guiados pelo trajeto da visitação, de forma autom´atica e respeitando os interesses e privacidade de cada visitante.

Entre as vantagens para os estabelecimentos, podemos destacar a justificativa de um guia de turismo com conhecimentos amplos para guiar grupos de visitações; a divulgação do lugar por meio de redes sociais, sendo feita diretamente pelo guia autônomo; a centralização de conhecimento e informação;a possibilidade da existência de muitos grupos simultâneos de visitas.

Para a maioria dos visitantes, o uso de um *smartphone* já tem-se tornado imprescind´ıvel em qualquer tarefa do seu cotidiano. O uso desse benef´ıcio cria um v´ınculo de interesse pelos elementos do local onde se encontram, tornando-se uma excelente ferramenta de atração, aprendizado e evolução pessoal, que permite ao visitante ser assistido, além de possuir uma fonte de conhecimento e consulta durante todo o período de visitação.

Desse modo, a pergunta que nos conduziu a este trabalho foi: Como um guia de turismo digital pode tornar a visitação a um jardim botânico mais significante?

Esse estudo será realizado com a implementação inicial de um aplicativo que fação papel de guia de turismo, com um estudo de caso aplicado ao Jardim Botânico da UFJF.

### <span id="page-17-3"></span><span id="page-17-0"></span>1.6 Objetivos

Para responder nossa questão central, os seguintes objetivos geral e específicos serão definidos.

#### <span id="page-17-1"></span>1.6.1 Objetivo Geral

O objetivo geral deste trabalho é realizar um estudo de caso com projeto e implementação de um aplicativo para o Jardim Botˆanico da [UFJF.](#page-12-0) Esse aplicativo deve oferecer um conjunto de serviços capaz de conduzir uma pessoa em um estabelecimento de visitação, expondo seu conteúdo associado ao contexto do visitante, de forma clara e objetiva, por meio de recursos de multimídia e geolocalização.

#### <span id="page-17-2"></span>1.6.2 Objetivos específicos

Para atingir o objetivo geral deste trabalho, os objetivos específicos devem ser atingidos:

- analisar aplicações semelhantes no contexto de turismo automatizado de estabelecimentos públicos e privados, realizando um comparativo sobre as diferenças;
- analisar o que se trata do contexto particular de jardins botânicos, para o estudo de caso;
- publicar um protótipo inicial, um *[Minimum Viable Product](#page-11-4)* (MVP)<sup>[3](#page-17-4)</sup>, para utilização durante as visitas do Jardim Botânico, com iterações de refinamento e incrementos;
- garantir o uso coerente de posicionamento do usuário por meio da utilização do [GPS,](#page-11-3) visando permitir uma correta navegação e, em alguns momentos, desconectada, em função da agenda do estabelecimento;
- realizar definições acerca da coleta e manipulação da telemetria, para direcionar as ações de divulgação, melhorias e análises de visitantes;
- realizar um teste de aceitação pelos visitantes e equipe do Jardim Botânico para melhorar a interface visual de comunicação;

<span id="page-17-4"></span><sup>&</sup>lt;sup>3</sup>Protótipo de software desenvolvido com o menor esforço, com funcionalidades reduzidas e capaz de validar as hipóteses do projeto [\(SANTOS; TIOSSO; PETRUCELLI,](#page-77-0) [2019\)](#page-77-0).

<span id="page-18-2"></span>• analisar os dados coletados, permitindo a caracterização de visitantes e o melhor direcionamento de conteúdo para o perfil de visita, assim como sugestões de melhores rotas de visitação.

### <span id="page-18-0"></span>1.7 Motivação

A motivação para este trabalho foi a necessidade de implantação de um aplicativo móvel para o Jardim Botânico da [UFJF.](#page-12-0) Há a demanda de realizar a orientação do visitante durante o seu trajeto no estabelecimento e o aumento da difusão de conhecimento. Adicionalmente, o interesse pessoal do autor no estudo e no desenvolvimento de aplicações nativas ou híbridas para dispositivos móveis; essa demanda levou à pesquisa e à busca de uma solução para o problema com a tecnologia de ponta utilizada no mercado.

Além disso, o período de isolamento social imposto pela pandemia do coronavírus, representa uma motivação extra, que contribui para a redução de aglomeração de pessoas e a dependência de um guia, que, por questões econômicas, podem sofrer variações. Diante disso, percebe-se que o aplicativo, com esse papel de guia autônomo, colabora com a situa¸c˜ao, pois pode ser utilizado pelo visitante de qualquer lugar, inclusive em casa, lugar onde todos devem estar, conforme as regras definidas pela Organização Mundial da Saúde (OMS) e pela administração do país, além de permitir a divulgação de novas atrações ou informativo em geral, através de notificações.

### <span id="page-18-1"></span>1.8 Organização deste Trabalho

Este trabalho encontra-se dividido em seis capítulos. No Capítulo [1,](#page-13-0) temos uma breve introdução com a descrição do problema, a hipótese para a realização do trabalho, os objetivos que se esperam ser atingidos, sua justificativa, além da motivação por trás de todo o esforço. A fundamentação teórica vem explícita no Capítulo [2,](#page-20-0) com os conceitos oriundos do turismo, dispositivos móveis, desenvolvimento web e automatização do turismo. Uma arquitetura conceitual é proposta no Capítulo [3,](#page-42-0) para que um protótipo possa ser implementado. O Capítulo [4](#page-46-0) traz um relato da implementação do aplicativo e serviços para serem utilizados no estudo de caso. O Capítulo [5](#page-70-0) traz uma discussão sobre os resultados e objetivos. Por fim, no Capítulo [6,](#page-73-0) apresentam-se as considerações finais e as propostas de trabalhos subsequentes, que podem ser realizados a partir deste.

# <span id="page-20-0"></span>2 Fundamentação Teórica

Para o desenvolvimento deste trabalho, os conceitos presentes neste capítulo precisam ser discutidos para contextualizar os diversos assuntos que ir˜ao fazer parte do desenvolvimento.

#### <span id="page-20-1"></span>2.1 Turismo

O turismo tem seu início no período de transição do século XIX para o XX e seus primeiros conceitos são definidos pelos filósofos Montaigne, Locke e Francis Bacon, tendo sua propagação na França, onde o termo turista representava o viajante inglês que se deslocava para outros países. Entretanto, com a disseminação dessa atividade, observou-se que esse conceito havia sofrido mutações e foram englobadas novas modalidades: a de viajantes que viajam por repouso e divers˜ao; a de viajantes que permaneciam por mais tempo em determinados lugares [\(CUNHA,](#page-75-4) [2010\)](#page-75-4).

Com o crescimento dos *smartphones*, aumentou-se a capacidade de interação entre as pessoas e com os ambientes. Observou-se, então, que seria necessária a adaptação para acompanhar tal avanço, ressaltando, desse modo, o conceito de automatização do turismo e das interações sociais - a capacidade de adaptar determinado elemento, de forma a acontecer automaticamente, repetidas vezes, em diversos segmentos.

Para realizar essa automação, deve-se definir alguns pontos: público-alvo, meio de automação, resultado esperado, custo de automação, forma de implementação e impacto social. Com esses tópicos bem definidos, pode-se combinar uma solução voltada a smartphones, trazendo o visitante ou viajante, para dentro do tecnológico e transformar sua experiência de turismo em algo interessante, realística, divertida e informativa.

Segundo [Quevedo](#page-76-4) [\(2007\)](#page-76-4), apesar do turismo ser considerado um fenômeno antigo na história da humanidade, foi após a Revolução Industrial, em meados do século XX, que, com o avanço das tecnologias e dos meios de transporte, a atividade turística deixou de ser algo privilegiado, e, em meados do século XXI, passou a ser considerada uma atividade diretamente ligada à economia e ao espaço territorial.

Com a percepção desse impacto, a atividade de turismo passou a ter seu planejamento como premissa de execução. Após esse início de transformação e a tendente evolução do uso de *smartphones*, surgiu a necessidade da alteração de estrutura e comunica¸c˜ao no ramo do turismo, que hoje se encontra em um patamar onde as pessoas, por meio do mundo virtual, criam suas agências *on-line*.

Viajantes pelo mundo publicam seus roteiros de viagens, o que vem cobrando de investidores no ramo uma certa capacidade de entendimento e adaptação a esse novo contexto, para que consigam sobreviver no mercado. Observando esses acontecimentos, pode-se notar o surgimento de empresas voltadas para esses propósitos, como a "AirBNB"<sup>[4](#page-21-0)</sup>, "Booking.com"<sup>[5](#page-21-1)</sup>, "Trivago"<sup>[6](#page-21-2)</sup>, no contexto de hotelaria e hospedagem; a "De-colar.com"<sup>[7](#page-21-3)</sup> e "Expedia"<sup>[8](#page-21-4)</sup>, no contexto de viagens áreas, além de "CVC"<sup>[9](#page-21-5)</sup> e "FlyTour"<sup>[10](#page-21-6)</sup>, no contexto de viagens turísticas.

Com a evolução do conceito de turismo, para contemplar as necessidades, surgem dois novos elementos nesse contexto: as rotas de visitação e o guia turístico. Nessa nova forma de turismo, em que se tem o destino dos viajantes por um período maior em determinado local, houve necessidade de uma pessoa responsável por acompanhamento dos viajantes, mantendo o entretenimento e a economia do turismo, surgindo, assim, os guias turísticos.

Guias turísticos são pessoas capazes de conhecer determinados locais de visitação, e sua história, de modo geral, acompanhando e informando os viajantes sobre o percurso, os elementos, os pontos turísticos, as dificuldades encontradas, e, sobretudo, estipulando algumas rotas de visitação para o caso de viajantes que prefiram seguir viagem sozinhos.

<span id="page-21-0"></span> $40$  site oficial encontra-se disponível em  $\langle$ <https://www.airbnb.com.br/> $\rangle$ 

<span id="page-21-1"></span> $5\text{O}$  site oficial encontra-se disponível em  $\langle \text{https://www.booking.com/}\rangle$  $\langle \text{https://www.booking.com/}\rangle$  $\langle \text{https://www.booking.com/}\rangle$ 

<span id="page-21-2"></span> $6$ O site oficial encontra-se disponível em  $\langle$ <https://www.trivago.com.br/> $\rangle$ 

<span id="page-21-3"></span><sup>&</sup>lt;sup>7</sup>O site oficial encontra-se disponível em  $\langle$ <https://www.decolar.com/> $\rangle$ 

<span id="page-21-4"></span><sup>&</sup>lt;sup>8</sup>O site oficial encontra-se disponível em  $\langle$ <https://www.expedia.com.br/> $\rangle$ 

<span id="page-21-5"></span><sup>&</sup>lt;sup>9</sup>O site oficial encontra-se disponível em  $\langle$ <https://www.cvc.com.br/> $\rangle$ 

<span id="page-21-6"></span><sup>&</sup>lt;sup>10</sup>O site oficial encontra-se disponível em  $\langle$ <https://www.flytour.com.br/> $\rangle$ 

### <span id="page-22-2"></span><span id="page-22-0"></span>2.2 Jardins Botânicos, Zoológicos e Reservas

Os jardins botânicos possuem um caráter de auxílio a pesquisas e à conservação de espécies que remetem ao passado, além de identificação de vegetais, estudos medicinais e terapêuticos [\(BEDIAGA,](#page-75-5) [2007\)](#page-75-5).

[Dias](#page-75-6) [\(2003\)](#page-75-6) conceitua como espaços destinados a entretenimento e visitação pública com uma proposta de conservação através da educação, conscientização e pesquisa científica, que, em outro momento, teve sua ideia diversificada como uma forma de contribuir para a educação ambiental e a preservação da biodiversidade.

As reservas naturais constituem espaço destinado à preservação da biodiversidade de biomas, ecossistemas, esp´ecies, fauna e flora, e ainda definem limites territoriais conforme nível de proteção desejado [\(PELLIZZARO et al.,](#page-76-5) [2015\)](#page-76-5).

O [Conselho Nacional do Meio Ambiente \(CONAMA\)](#page-11-6) define as diretrizes no uso de sua competência, e propõe a definição de objetivos, a regulamentação, bem como as exigências para o enquadramento como um jardim botânico [\(CONAMA,](#page-75-7) [2003\)](#page-75-7).

### <span id="page-22-1"></span>2.3 Dispositivos Móveis

Entende-se por dispositivos móveis aqueles movidos fisicamente sem grandes esforços ou que continuam funcionais mesmo em movimento. Telefones celular, smartphones, notebooks, netbooks, tablets, aparelhos de [GPS](#page-11-3) encaixam-se nesse grupo, tendo como carac-terísticas a portabilidade, a usabilidade, a funcionalidade e a conectividade [\(RIBEIRO;](#page-76-6) [SILVA,](#page-76-6) [2015\)](#page-76-6).

A computa¸c˜ao m´ovel representa um novo paradigma que envolve o conceito de processamento, mobilidade e comunicação sem fio. A ideia é ter acesso à informação a qualquer momento e em qualquer lugar [\(FIGUEIREDO; NAKAMURA,](#page-75-8) [2003\)](#page-75-8).

Esse termo foi concebido em 1947, logo após a segunda grande guerra, no entanto, o conhecimento tecnológico do período impossibilitava a realização desse feito. Somente em 1983, a Motorola investiu 100 milhões de dólares em um aparelho limitado, que influenciou o futuro dos celulares. Com o tempo, novos recursos foram acrescidos aos celulares, transformando-os nos populares smartphones [\(RIBEIRO; SILVA,](#page-76-6) [2015\)](#page-76-6).

<span id="page-23-2"></span>O desenvolvimento de aplicações para dispositivos móveis tem tido uma evolução em nível exponencial, na qual o foco do desenvolvimento de *software* está nas aplicações m´oveis para as principais plataformas de smartphones como a Android e iOS.

### <span id="page-23-0"></span>2.4 Principais Plataformas

Neste espaço, realiza-se uma conceituação a respeito dos dois mais populares sistemas operacionais para desenvolvimento de aplicativos móveis.

#### <span id="page-23-1"></span>2.4.1 Android

Android é uma plataforma que começou a ser desenvolvida pela Android Inc. em 2003. Em 2005, a empresa foi comprada pela Google e desenvolvida em parceria com a [Open](#page-11-7) [Handset Alliance](#page-11-7) (OHA), que é um consórcio de empresas de hardware, software, e tele-comunicações, cujo objetivo é o desenvolvimento de tecnologias móveis abertas [\(HECK,](#page-76-7) [2014\)](#page-76-7).

Ainda de acordo com [Heck](#page-76-7)  $(2014)$ , o Android  $\acute{e}$  um sistema de código aberto, baseado em  $GNU/Linux^{11}$  $GNU/Linux^{11}$  $GNU/Linux^{11}$ , desenvolvido para dispositivos móveis. Ademais, por ser uma plataforma aberta, permite que fabricantes de dispositivos a personalizem para as necessidades de seus aparelhos, além de permitir o acesso ao desenvolvedor a todas as funcionalidades do celular ou tablet.

A principal linguagem de programação utilizada pelos desenvolvedores de aplicativos Android é o Java, também sendo possível o desenvolvimento de aplicativos em  $C/C++$  para uso de algumas bibliotecas através de uma interface específica para tal. Mais recentemente, a plataforma tem se aproximado da linguagem Kotlin<sup>[12](#page-23-4)</sup>. Essa plataforma é distribuída em aparelhos de diversos fabricantes, tais como Samsung, HTC, Sony, LG e Motorola [\(HECK,](#page-76-7) [2014\)](#page-76-7).

<span id="page-23-3"></span><sup>&</sup>lt;sup>11</sup>O site oficial do GNU encontra-se disponível em  $\langle$ <https://www.gnu.org/> $\rangle$ 

<span id="page-23-4"></span><sup>&</sup>lt;sup>12</sup>O site oficial da linguagem Kotlin encontra-se disponível em  $\langle$ <https://kotlinlang.org/> $\rangle$ 

#### <span id="page-24-2"></span><span id="page-24-0"></span>2.4.2 iOS

O sistema operacional iOS foi criado pela Apple e especificado para iPhones. Entretanto, hoje é utilizado também por aparelhos similares, como iPads e Apple TV. É um sistema idealizado e criado para não permitir a comunicação com hardware de terceiros. Esse fato, para alguns, ´e uma vantagem. Todavia, para outros, torna-se uma desvantagem devido `a necessidade de possuir um aparelho da marca do fabricante para rodar o sistema. Isso torna a aquisição e a manutenção mais caras que um sistema mais popular, como por exemplo, o Android.

Para se desenvolver um aplicativo nativo pra iOS, é necessário conhecimento de uma das linguagens Objective- $C^{13}$  $C^{13}$  $C^{13}$  ou Swift<sup>[14](#page-24-4)</sup>.

Conforme [Oliveira](#page-76-8) [\(2019\)](#page-76-8), Objective-C foi a primeira linguagem para o sistema iOS, desenvolvida nos anos 80 por Brad. J Cox., suportando programação orientada a objetos, gestão de memória e envio de mensagens na instância de objetos.

O Swift surgiu da evolução de conceitos do Objective-C, que buscava aprimorar alguns aspectos da linguagem, como orientação a objeto, clareza, segurança, economia, gerenciamento de mem´oria, e compatibilidade com Cocoa, uma [API](#page-11-1) escrito em C e Objective-C pelo qual o Swift se integra. [\(JUNIOR,](#page-76-9) [2017\)](#page-76-9).

Para [Sartoreli e Kuchauski](#page-77-1) [\(2014\)](#page-77-1), apesar da restrição de acesso, o iOS teve um grande número de vendas, em parte pela posição histórica de inovação da empresa na computação pessoal. No lançamento, o iPhone atingiu 1 milhão de vendas em menos de 5 meses. O iOS entrega uma experiência integrada para o usuário, que se destaca, por exemplo, com as atualizações do *software* que são liberadas diretamente ao usuário, de maneira simples e fácil.

#### <span id="page-24-1"></span>2.5 Desenvolvimento de aplicativos nativos

Junto com os *smartphones*, o valor para o usuário passou estar associado com a sua utilidade por meio *softwares* compatíveis com a plataforma, os chamados aplicativos móveis. Pode-se definir o chamado desenvolvimento nativo o processo de criação de softwares com

<span id="page-24-3"></span><sup>&</sup>lt;sup>13</sup>O link oficial da linguagem encontra-se disponível em  $\langle \text{http://www.objective-coloud.com/}\rangle$ 

<span id="page-24-4"></span><sup>&</sup>lt;sup>14</sup>O link oficial da linguagem encontra-se disponível em  $\langle\text{https://swift.org/}\rangle$  $\langle\text{https://swift.org/}\rangle$  $\langle\text{https://swift.org/}\rangle$ 

<span id="page-25-1"></span>o conjunto de ferramentas para a plataforma espec´ıfica, o que permite o acesso total ao hardware. Esse acesso permite um ganho de desempenho durante o acesso a câmeras, [GPS,](#page-11-3) componentes visuais, podendo ser explorados de maneira total pelos desenvolvedores.

A abordagem de desenvolvimento nativo considera a necessidade de conhecimento sobre os sistemas operacionais utilizados e as suas linguagens, o [Software Develop](#page-12-1)[ment Kit](#page-12-1)  $(SDK)$  e [API](#page-11-1) da plataforma escolhida, onde estão todas as informações sobre os recursos possíveis para uso, o que torna esse modelo complexo e dependente de um profissional com o conhecimento nas plataformas específicas, ainda que, tenha benefícios de desempenho e acessos diretos aos recursos do dispositivo [\(SOUSA; BRITO; REIS,](#page-77-2) [2014\)](#page-77-2).

Em relação a essa dependência de profissionais com conhecimentos específicos em cada sistema operacional ou um profissional ´unico com ambos os conhecimentos, torna essa modalidade de desenvolvimento com um custo alto, visto o conhecimento técnico necessário.

#### <span id="page-25-0"></span>2.6 Desenvolvimento web

O desenvolvimento web constitui a construção de aplicações com ouso de ferramentas padr˜ao da web como [HyperText Markup Language](#page-11-8) (HTML), [Cascading Style Sheet](#page-11-9) (CSS) e JavaScript, que fornecem um comportamento avançado, suportando a capacidade de armazenamento de informações, reprodução de vídeos e animações, executados em um navegador (ou *browser*, em inglês), que interpreta e renderiza os dados estáticos [\(SILVA;](#page-77-3) [SANTOS,](#page-77-3) [2014\)](#page-77-3).

[Oliveira](#page-76-10) [\(2017\)](#page-76-10) expõe sobre a evolução do JavaScript e a necessidade de fornecer dados dinâmicos à interface, onde tem-se o surgimento do conceito denominado  $Asyn$ [chronous Javascript and XML](#page-11-10) (AJAX), através de uma comunicação cliente-servidor de forma assíncrona, a qual realiza a solicitação de dados ao servidor e os processa do lado do cliente (navegador), informando a interface para ser redesenhada.

Ainda segundo [Oliveira](#page-76-10)  $(2017)$ , o uso contínuo de [AJAX](#page-11-10) e o dinamismo forne-cido por esse mecanismo tornam necessário que as páginas [HTML](#page-11-8) possuam a capacidade de atualização de sua interface, eis que surge um modelo de aplicação denominado [Single](#page-12-2) <span id="page-26-1"></span>[Page Application](#page-12-2) (SPA).

Adicionalmente, [Scotti et al.](#page-77-4) [\(2019\)](#page-77-4) definem que uma aplicação [SPA](#page-12-2) é constituída por uma página contendo componentes independentes que possuem a capacidade de modificar sua interface, sem a dependência de recarregar a página [HTML](#page-11-8) por completa.

A concepção do desenvolvimento web-mobile consiste na criação de aplicativos com o uso de tecnologias da web como [HTML,](#page-11-8) [CSS](#page-11-9) e JavaScript, que s˜ao executados nos navegadores do aparelho. [\(SILVA; SANTOS,](#page-77-3) [2014\)](#page-77-3)

Ainda nesse contexto de desenvolvimento web, podemos destacar o uso de dois *frameworks* no desenvolvimento de [SPA,](#page-12-2) sendo eles AngularJS e ReactJS, que serão apresentados a seguir.

#### <span id="page-26-0"></span>2.6.1 AngularJS

Conforme o livro [Pereira](#page-76-11) [\(2014\)](#page-76-11), AngularJS<sup>[15](#page-26-2)</sup> é um *framework* que suporta o desenvolvimento de módulos, testes, integração com outros *frameworks* e ferramentas JavaScript, permite produtividade, desempenho e fácil customização, através do uso de diretivas ex-tensivas ao [HTML.](#page-11-8) O chamado Two Way Data Binding (ou ligação de dados, em uma tradução livre) representa uma alteração dos objetos e espelha a alteração no *[Document](#page-11-11)* [Object Model](#page-11-11) (DOM), e [Model-View-Controller](#page-11-12) (MVC) na construção de aplicações ro-bustas [\(ZORZO; BERNARDI,](#page-77-5) [2016\)](#page-77-5). Além dessa capacidade, o *framework* ainda é mantido pela Google, empresa responsável pelo maior site de buscas do mundo. Durante a execução deste trabalho se O framework se encontrava na versão 11 (v11.0.9).

Esse framework possui componentes referidos como diretivas, que representam marcadores em elementos [DOM](#page-11-11) que permite ao Angular rastrear e definir comportamentos específicos com um certo dinamismo, separando interface do usuário como as etiquetas e atributos [HTML](#page-11-8) de toda lógica de comportamentos feitos com JavaScript ou TypeScript<sup>[16](#page-26-3)</sup>.

Além disso, possui uma curva de aprendizado alta, considerando que é uma ferramenta completa e é necessário o aprendizado de conceitos como TypeScript e [MVC.](#page-11-12) Contudo, o investimento no aprendizado é válido, levando-se em conta a necessidade e o entendimento do fluxo de front-end como um todo.

<span id="page-26-2"></span> $15<sub>O</sub>$  site oficial do AngularJS encontra-se disponível em  $\langle$ <https://angular.io/> $\rangle$ 

<span id="page-26-3"></span><sup>&</sup>lt;sup>16</sup>O site oficial do TypeScript encontra-se disponível em  $\langle$ <https://www.typescriptlang.org/> $\rangle$ 

<span id="page-27-2"></span>No entanto, teve uma queda de popularidade pelo Google Trends, mas possui colaboradores do GitHub, documentação online, comunidade ampla que auxilia novos desenvolvedores e experientes com os conhecimentos compartilhados.

#### <span id="page-27-0"></span>2.6.2 ReactJS

O ReactJS é uma biblioteca baseada em JavaScript com uma versatilidade de criação de interfaces de usuário através de componentes e seus conceitos de utilização a saber: atualização do [DOM,](#page-11-11) estados, propriedades, e sintaxe de escrita com o uso de *[JavaScript](#page-11-13)* [Sintaxe Extension](#page-11-13) (JSX) ou [TypeScript Sintaxe Extension](#page-12-3) (TSX). Através dela permite-se a manipulação de elementos visuais com o uso de componentes reutilizáveis, fornecendo velocidade, desempenho, simplicidade e escalabilidade de uso. Foi desenvolvida pelo Facebook e possui uma grande comunidade de adoção.

A combinação da interface de usuário com a lógica de comportamento en-capsulam estados e propriedades de objetos que trabalham no [DOM](#page-11-11) para a criação da informação visual. Tornou-se a biblioteca mais popular do mundo, que apesar de recente, já possui uma base de usuários com um crescimento muito rápido e com muito suporte pela comunidade.

O ReactJS possui uma curva de aprendizado relativamente pequena no seu uso básico, pois a documentação é bem completa, auxiliando a configurar uma aplicação em cerca de uma hora, além de apresentar problemas comuns com soluções no Stack Overflow. Entretanto, essa curva pode aumentar, caso precise de uma estrutura mais complexa que dependa do uso de bibliotecas de terceiros e também considerando o aprendizado com as melhores práticas.

#### <span id="page-27-1"></span>2.7 Desenvolvimento híbrido web-mobile

Segundo os autores [Silva e Santos](#page-77-3) [\(2014\)](#page-77-3), o desenvolvimento híbrido consiste na criação de aplicativos móveis que, com o uso de tecnologias e desenvolvimento de *frameworks* web, que, através da comunicação entre [API](#page-11-1) escritas em JavaScript, fornece uma conexão entre o sistema operacional e os componentes nativos do dispositivo que por essa integração <span id="page-28-3"></span>acabam por gerar a versão final com código nativo de cada sistema operacional.

Podemos elencar como algumas soluções conhecidas para o desenvolvimento híbrido de aplicativos os seguintes *frameworks*:

#### <span id="page-28-0"></span>2.7.1 Apache Cordova

O originalmente Phonegap<sup>[17](#page-28-4)</sup> e depois, Apache Cordova<sup>[18](#page-28-5)</sup> é um framework open source gratuito, criado pela empresa Nitobi em 2011, que fora comprada pela Adobe posteriormente. O framework é baseado na licença Apache, que permite a construção de aplicativos móveis através do uso de [HTML,](#page-11-8) [CSS,](#page-11-9) e JavaScript [\(BEZERRA; SCHIMIGUEL,](#page-75-9) [2016\)](#page-75-9).

#### <span id="page-28-1"></span>2.7.2 Ionic

Segundo [Barbosa et al.](#page-75-10) [\(2016\)](#page-75-10), Ionic<sup>[19](#page-28-6)</sup> é um *framework* de código aberto, gratuito, que permite a construção de aplicativos móveis utilizando [HTML,](#page-11-8) [CSS](#page-11-9) e JavaScript, que possui integração com componentes do AngularJS, permitindo reuso e componentização, uso de suas diretivas, além de possuir uma documentação completa e exemplificada, oferecendo integração com o Cordova para a utilização de recursos nativos do dispositivo, encapsulando todo o conteúdo em um *webview*, abordando o desenvolvimento em formato [SPA.](#page-12-2)

#### <span id="page-28-2"></span>2.7.3 MoSync

Para [Cerqueira e Bittencourt](#page-75-11) [\(2014\)](#page-75-11), MoSync<sup>[20](#page-28-7)</sup> é um framework que permite o desenvolvimento de aplicativos tanto em linguagens de alto nível para desenvolvimento web atrav´es do uso de [HTML,](#page-11-8) [CSS,](#page-11-9) JavaScript, assim como linguagens de baixo n´ıvel como C e C++; suporta os dispositivos com menor domínio no mercado como Symbian, Moblin e Meego; encontra-se dividido em duas frentes de desenvolvimento MoSync SDK e Mosync Reload, além de permitir a virtualização de simuladores das aplicações.

<span id="page-28-4"></span> $17\text{O}$  site oficial do Phonegap encontra-se disponível em/<https://phonegap.com/>

<span id="page-28-5"></span><sup>&</sup>lt;sup>18</sup>O site oficial do Apache Cordova encontra-se disponível em  $\langle$ <https://cordova.apache.org/> $\rangle$ 

<span id="page-28-6"></span><sup>&</sup>lt;sup>19</sup>O site oficial do Ionic Framework encontra-se disponível em  $\langle$ <https://ionicframework.com/> $\rangle$ 

<span id="page-28-7"></span><sup>&</sup>lt;sup>20</sup>O site oficial do MoSync encontra-se disponível em  $\langle$ <https://github.com/MoSync/MoSync> $\rangle$ 

#### <span id="page-29-3"></span><span id="page-29-0"></span>2.7.4 Sencha Touch

 $\Omega$  Sencha Touch<sup>[21](#page-29-4)</sup> possui um conjunto de [API](#page-11-1) completo de interfaces, integrado ao Apache Cordova e Adobe Phonegap Build; deixou de ser apenas um framework de interfaces visuais; suporta temas nativos das plataformas, mantendo a padronização na interface conhecida e suporte próprio ao seu [AJAX](#page-11-10) e [MVC](#page-11-12) [\(CERQUEIRA; BITTENCOURT,](#page-75-11) [2014\)](#page-75-11).

#### <span id="page-29-1"></span>2.7.5 React Native

[Pedrassani](#page-76-12) [\(2018\)](#page-76-12) comenta que React Native<sup>[22](#page-29-5)</sup> é *framework* desenvolvido pelo Facebook, baseado no ReactJS e seus componentes, que permite o desenvolvimento de aplicativos móveis com o uso de JavaScript e através de componentes pré-definidos que se comunicam com as [APIs](#page-11-1) nativas Android e iOS. Encapsulam o c´odigo escrito e convertem para a linguagem nativa dos sistemas operacionais.

Com o uso de React Native, a realização de testes instrumentados, ou seja, direto nos aparelhos, torna-se mais fácil devido à existência de uma ferramenta denominada Expo<sup>[23](#page-29-6)</sup>. [Pedrassani](#page-76-12) [\(2018\)](#page-76-12) expõe que Expo é uma ferramenta de fácil utilização devido à sua capacidade de acesso a componentes nativos, sem dependências de [SDK](#page-12-1) de Android e iOS, pois todo código essencial encontra-se encapsulado em um aplicativo disponibilizado nas lojas Google Play<sup>[24](#page-29-7)</sup> e App Store<sup>[25](#page-29-8)</sup>, que permite a simulação e testes do aplicativo com acesso a ambas as plataformas.

### <span id="page-29-2"></span>2.8 Computação na Nuvem e Serviços Web

[Ruschel, Zanotto e MOTA](#page-77-6) [\(2010\)](#page-77-6) definem que a computação em nuvem é descrita através da capacidade de prover serviços e recursos computacionais capazes de serem acessados via internet, garantindo a disponibilidade e a escalabilidade de aplicações com uma abstração

<span id="page-29-4"></span><sup>&</sup>lt;sup>21</sup>O site oficial do Sencha Touch encontra-se disponível em  $\langle$ [https://www.sencha.com/products/touch/]( https://www.sencha.com/products/touch/) $\rangle$ 

<span id="page-29-5"></span><sup>&</sup>lt;sup>22</sup>O site oficial do React Native está disponível em  $\langle$ <https://reactnative.dev/> $\rangle$ 

<span id="page-29-7"></span><span id="page-29-6"></span><sup>&</sup>lt;sup>23</sup>O site oficial do Expo encontra-se disponível em  $\langle$ <https://expo.io/> $\rangle$ 

 $^{24}$ O link oficial para o aplicativo Expo na Google Play encontra-se disponível em  $\langle$ [https://play.google.](https://play.google.com/store/apps/details?id=host.exp.exponent) [com/store/apps/details?id=host.exp.exponent](https://play.google.com/store/apps/details?id=host.exp.exponent)i

<span id="page-29-8"></span> $^{25}$ O link oficial para o aplicativo Expo na App Store encontra-se disponível em  $\langle$ [https://apps.apple.](https://apps.apple.com/us/app/expo-go/id982107779)  $\text{com}/\text{us}/\text{app}/\text{expo-go}/\text{id}982107779$ 

<span id="page-30-0"></span>dos componentes de infraestrutura.

De acordo com Pereira, Sacilotti e Júnior [\(2019\)](#page-76-13), existe a distinção de camadas dentro da computação em nuvem, em três vertentes: *[Infrastructure as a Service](#page-11-14)* (IaaS), [Platform as a Service](#page-11-15) (PaaS), [Software as a Service](#page-12-4) (SaaS).

Os autores ainda caracterizam cada uma dessas vertentes da seguinte forma: o modelo [IaaS](#page-11-14) representado atrav´es do uso de hardwares computacionais; o modelo [PaaS](#page-11-15) com a disponibilidade de plataformas completas de serviços, suporte, desenvolvimento e entrega para uso; e o modelo [SaaS](#page-12-4) em conjunto com as vertentes anteriores, que disponibiliza aplicações completas em formato de serviços.

A definição desses modelos fornece um meio do surgimento de novas ferramentas para atingir esse propósito, como Heroku, Amazon S3 e Google Cloud Firebase.

O Heroku<sup>[26](#page-30-1)</sup> é um exemplo de [PaaS](#page-11-15) que suporta várias linguagens de programação e através de contêmeres Unix isolados e virtualizados, realizam a entrega e disponibilidade de uma aplicação, que, ao ser criada, possui um vínculo com repositórios de código fonte e inclusão de um arquivo com a configuração de ambiente [\(SOLORZANO;](#page-77-7) [CHARAO,](#page-77-7) [2017\)](#page-77-7).

De acordo com o livro [Lecheta](#page-76-14) [\(2014\)](#page-76-14), [Amazon Web Services](#page-11-16) (AWS) é uma empresa que domina o comércio eletrônico, reconhecida mundialmente por sua confiabilidade, escalabilidade e alta disponibilidade com uma infraestrutura grande, fruto de investimentos, que, através do modelo de computação em nuvem, disponibiliza serviços para uso externo como [Amazon S3,](#page-11-2) [Amazon Elastic Compute Cloud](#page-11-17) (EC2), [Relational](#page-12-5) [Database Service](#page-12-5) (RDS), [Simple Notification Service](#page-12-6) (SNS), [Simple Queue Service](#page-12-7) (SQS), entre outros.

De acordo com [Campos](#page-75-12) [\(2019\)](#page-75-12), o [Amazon S3](#page-11-2) é um serviço resiliente gerenciado pela empresa [AWS](#page-11-16) que oferece a melhor escalabilidade de mercado, disponibilidade, segurança e desempenho no armazenamento de volume de dados, permitindo o controle de acesso em diversos níveis, tendo sua utilização em diversos dispositivos, além de representar o modelo [IaaS.](#page-11-14)

[Oliveira](#page-76-15) [\(2018\)](#page-76-15) descreve a plataforma Google Cloud Firebase<sup>[27](#page-30-2)</sup> como um exem-

<span id="page-30-1"></span><sup>&</sup>lt;sup>26</sup>O site oficial do Heroku encontra-se disponível em  $\langle$ <https://www.heroku.com/> $\rangle$ 

<span id="page-30-2"></span><sup>&</sup>lt;sup>27</sup>O site oficial do Google Cloud Firebase encontra-se disponível em  $\langle$ <https://firebase.google.com/> $\rangle$ 

<span id="page-31-1"></span>plo de modelo de [IaaS](#page-11-14) que disponibiliza sua infraestrutura atrav´es de produtos como Cloud Firestore, Firebase Authentication, Cloud Functions e Firebase Hosting, sendo capaz de escalar quando necessário.

Adicionalmente, por [Oliveira](#page-76-15) [\(2018\)](#page-76-15), temos a definição de Cloud Firestore que representa um banco de dados armazenando documentos como coleções, suportando aninhamento de objetos complexos e permitindo consultas com filtros e indexadas, de forma flexível e escalável.

Qualificam-se serviços web como a representação de uma linguagem inter-mediária no intercâmbio de dados, seja em [Extensible Markup Language](#page-12-8) (XML) com a descrição de contratos [Web Service Definition Language](#page-12-9) (WSDL) ou [JavaScript Object](#page-11-18) [Notation](#page-11-18) (JSON) com o uso do protocolo *[Hypertext Transfer Protocol](#page-11-19)* (HTTP) e que são passíveis de consumo por outras aplicações, inclusive aplicativos móveis, pela definição geral da orquestração de serviços web [\(MICHELS,](#page-76-16) [2007\)](#page-76-16).

Ainda nesse contexto, o JavaScript tem sua cota de contribuição por fazer parte de ferramentas utilizadas na criação de linguagens de programação como NodeJS.

NodeJS<sup>[28](#page-31-2)</sup> é uma plataforma construída sobre o motor de JavaScript do Google Chrome, sobre o modelo orientado a eventos e operações de entrada e saída considerados n˜ao bloqueantes, fornecendo alto desempenho e escalabilidade.

#### <span id="page-31-0"></span>2.9 Banco de dados

O modelo tradicional de gestão de dados vem sofrendo modificações devido ao avanço na quantidade de acessos simultâneos a serviços, o que aumenta a necessidade de armazenamento e tráfego de tipos binários ou textos.

Segundo os autores [Santos e Silva](#page-77-8) [\(2019\)](#page-77-8), essa necessidade passa a ser considerada em contextos que dependem de um armazenamento um pouco distinto de bancosrelacionais. Em vista disso, surge o conceito de banco de dados n˜ao-relacional denominado [Not Only SQL](#page-11-20) (NoSQL), que propõe o armazenamento de grande volume de dados em formato de documentos, chave-valor, e grafos, permitindo que seja acrescido, removido e alterado com informações em um certo nível de facilidade, de acordo com a aplicação

<span id="page-31-2"></span><sup>&</sup>lt;sup>28</sup>O site oficial do NodeJS encontra-se disponível em/<https://nodejs.org/>

<span id="page-32-1"></span>desenvolvida.

MongoDB é um exemplo de aplicação do conceito mencionado e representa um banco de dados orientado por documentos, capaz de fornecer desempenho e escalabilidade, que reduz o tempo de processamento e ainda permite a realização de consultas através de uma interface com uso de JavaScript [\(SANTOS; SILVA,](#page-77-8) [2019\)](#page-77-8).

No banco MongoDB, as coleções remetem à persistência de dados sem um esquema de dados rígido e sem muitas restrições de operações, o que permite a inclusão de dados de forma dinâmica [\(SOUSA,](#page-77-9) [2015\)](#page-77-9).

Os autores [Krelling e Maio](#page-76-17) [\(2017\)](#page-76-17) consideram o uso de abstrações na integração com bancos [NoSQL](#page-11-20) como o Mongoose, que representa um [Object Document Mapping](#page-11-21) [\(ODM\)](#page-11-21) do NodeJS (mapeamento objeto-documento, em uma tradução livre), que possui a capacidade de validação, conversão de esquemas e auxilia no processo de modelagem dos dados. Ainda no contexto de MongoDB, podemos citar o serviço de banco de dados lançado pela própria empresa, denominado MongoDB Atlas.

O MongoDB Atlas provisiona um ambiente no modelo de [PaaS](#page-11-15) que atrav´es de uma interface gr´afica, disponibiliza um banco MongoDB para ser utilizado e escalado conforme sua necessidade [\(LEWIS; FOWLER,](#page-76-18) [2014](#page-76-18) apud [SOUZA,](#page-77-10) [2018\)](#page-77-10).

# <span id="page-32-0"></span>2.10 Análise gráfica sobre o crescimento das tecnologias

 $\acute{E}$  importante mencionar sobre a curva de adoção das tecnologias com o mesmo fim. O AngularJS e o React tiveram uma adoção muito rápida da comunidade de desenvolvedores, mas com o passar do tempo, o React tem se tornado mais popular. Na figura [2.1,](#page-33-0) podemos ver a popularidade e o crescimento no uso da biblioteca React, se comparado ao framework Angular quanto à quantidade de estrelas no GitHub (repositório de código fonte).

Já na figura [2.2,](#page-33-1) temos o número representativo da quantidade de *downloads* no gerenciador de pacotes [NPM.](#page-11-0)

Nas figuras [2.3](#page-34-1) e [2.4,](#page-34-2) pode-se observar o aumento nos interesses ao longo do tempo e pelo mundo, em trabalhos relacionados ao uso da biblioteca React.

<span id="page-33-2"></span>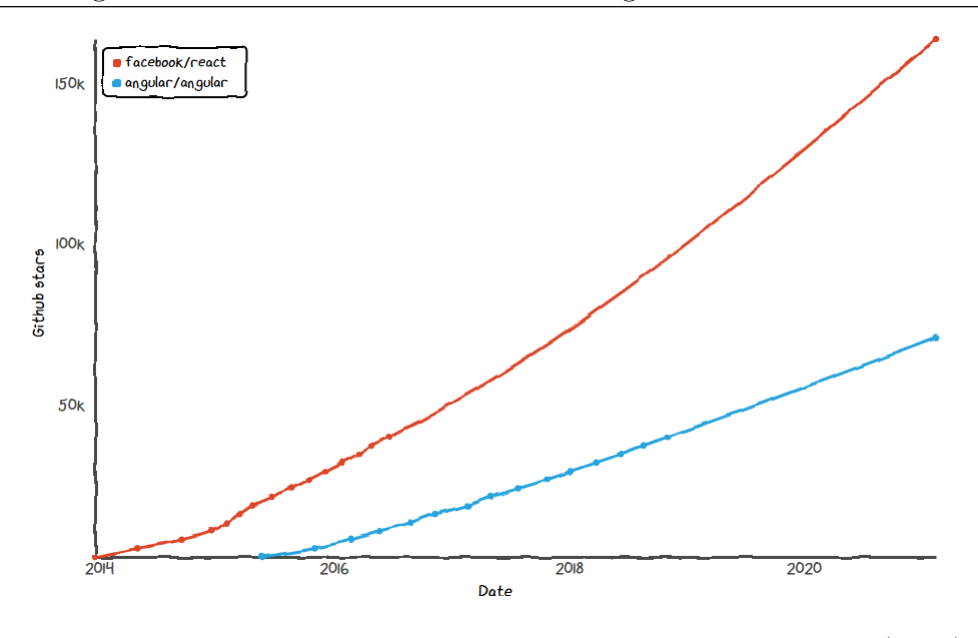

<span id="page-33-0"></span>Figura 2.1: Histórico de Estrelas no GitHub. Fonte: [History](#page-76-0) [\(2021\)](#page-76-0).

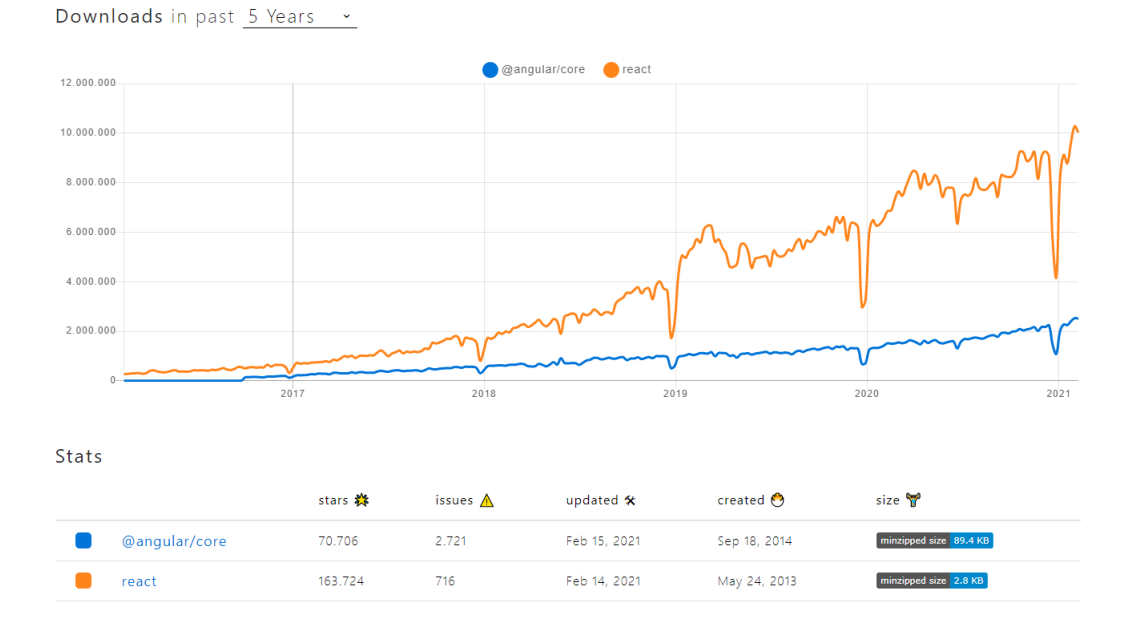

<span id="page-33-1"></span>Figura 2.2: Históricos de downloads no [NPM.](#page-11-0) Fonte: [Npm Trends](#page-76-1) [\(2021\)](#page-76-1).

Com base nas Figuras [2.1,](#page-33-0) [2.2,](#page-33-1) [2.3](#page-34-1) e [2.4,](#page-34-2) observa-se que a ascensão da tecnologia React tanto em questão de desenvolvimento, como em questão de procura de mercado de trabalho, supera a de Angular, o que sugere a alteração de tecnologias implementadas e expostas no Capítulo [4.](#page-46-0)

As Figuras  $2.5, 2.6, 2.7$  $2.5, 2.6, 2.7$  $2.5, 2.6, 2.7$  $2.5, 2.6, 2.7$  $2.5, 2.6, 2.7$  e  $2.8$ , retratam um comparativo referente aos últimos cinco anos, considerando quatro aspectos: satisfação, interesse, uso, consciência. Ainda nesse comparativo, temos a Figura [2.9,](#page-37-0) que representa a opinião sobre a reutilização da tecnologia, para ambos comparativos, pois focaremos em Angular e React.

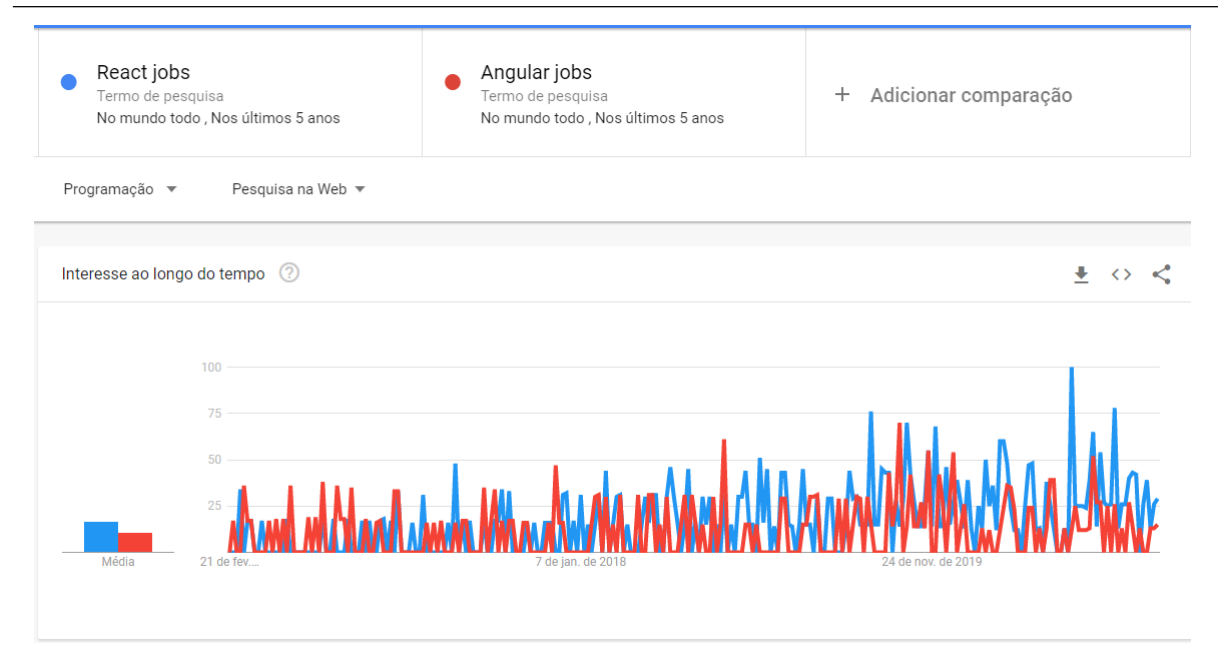

<span id="page-34-1"></span>Figura 2.3: Interesse em trabalhos ao longo do tempo. Fonte: [Google Trends](#page-75-1) [\(2021\)](#page-75-1).

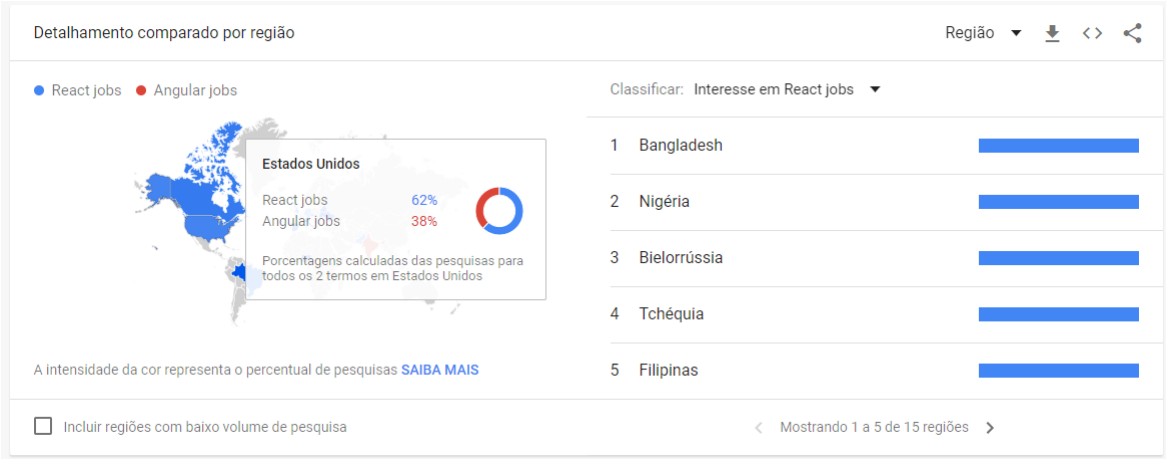

<span id="page-34-2"></span>Figura 2.4: Interesse em trabalhos ao longo do mundo. Fonte: [Google Trends](#page-75-1) [\(2021\)](#page-75-1).

Com uma análise superficial desses dados e os comparativos realizados anteriormente, percebe-se que, al´em da popularidade, a biblioteca React supera a Angular em várias frentes, o que sugere os relatos descritos no Capítulo [4.](#page-46-0)

### <span id="page-34-0"></span>2.11 Trabalhos Relacionados

Realizou-se uma revisão dos aplicativos de outros jardins botânicos, procurando conhecer a correlação destes com o contexto de visitação, com um processo de automatização de visitação, servindo como inspiração para o desenvolvimento das funcionalidades deste trabalho.

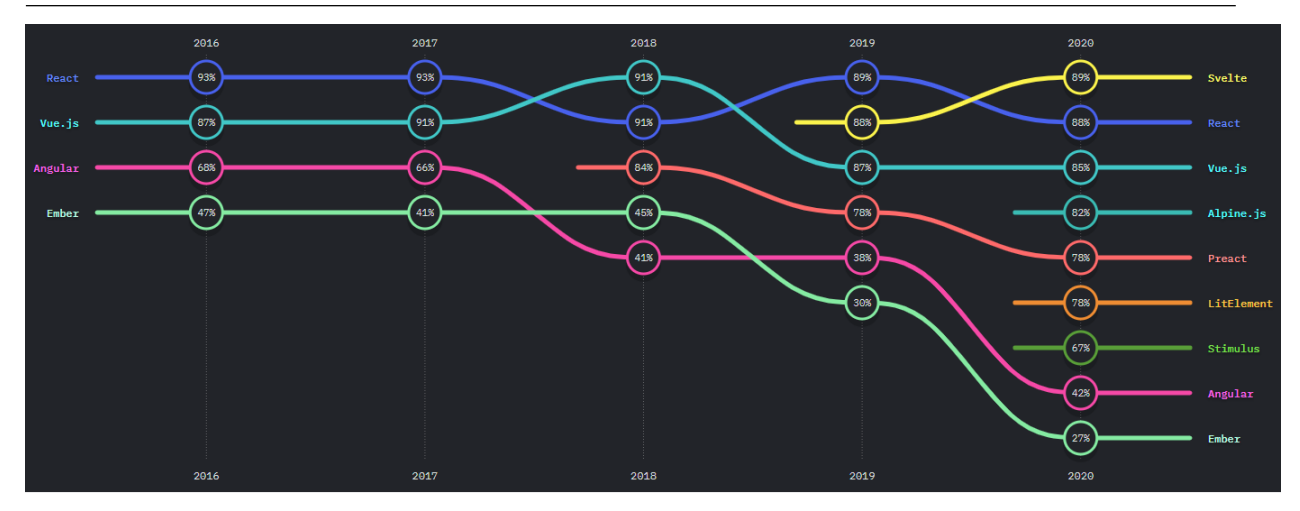

<span id="page-35-1"></span>Figura 2.5: Comparação de satisfação de uso ao longo dos últimos 5 anos. Fonte: [Greif e](#page-75-2) [Benitte](#page-75-2) [\(2020\)](#page-75-2).

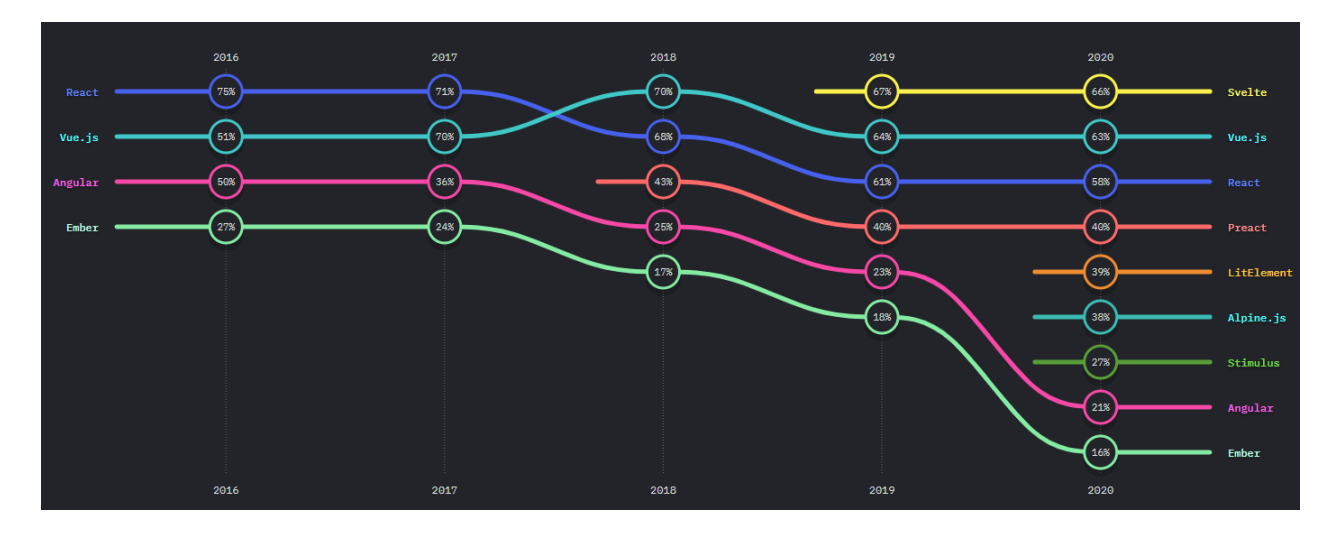

<span id="page-35-2"></span>Figura 2.6: Comparativo de interesse de uso ao longo dos últimos 5 anos. Fonte: [Greif e](#page-75-2) [Benitte](#page-75-2) [\(2020\)](#page-75-2).

#### <span id="page-35-0"></span>2.11.1 Jardim Botânico - Rio de Janeiro

O aplicativo foi desenvolvido pelo Governo do Brasil[29](#page-35-3), localizado na cidade e no estado do Rio de Janeiro e é composto pelas seguintes funcionalidades: Programações, Trilhas, Mapa do Jardim e Informações que auxiliam o visitante na sua trajetória com uma melhor experiência. Disponível na Google Play em sua versão completa<sup>[30](#page-35-4)</sup> e versão alternativa<sup>[31](#page-35-5)</sup> através do uso de realidade virtual .

<span id="page-35-4"></span><span id="page-35-3"></span><sup>&</sup>lt;sup>29</sup>O site oficial do Governo do Brasil encontra-se disponível em/<https://www.gov.br/pt-br/> $\rangle$ 

 $30$ O link oficial do aplicativo na Play Store encontra-se disponível em $\langle$ [https://play.google.com/store/](https://play.google.com/store/apps/details?id=br.gov.jbrj.visitante) [apps/details?id=br.gov.jbrj.visitante](https://play.google.com/store/apps/details?id=br.gov.jbrj.visitante)i

<span id="page-35-5"></span> $31$ O link oficial do aplicativo na Play Store encontra-se disponível em/[https://play.google.com/store/](https://play.google.com/store/apps/details?id=br.gov.jbrj.jardimvirtual)  $apps/details?id=br.gov.jbrj.jardimvirtual?$  $apps/details?id=br.gov.jbrj.jardimvirtual?$
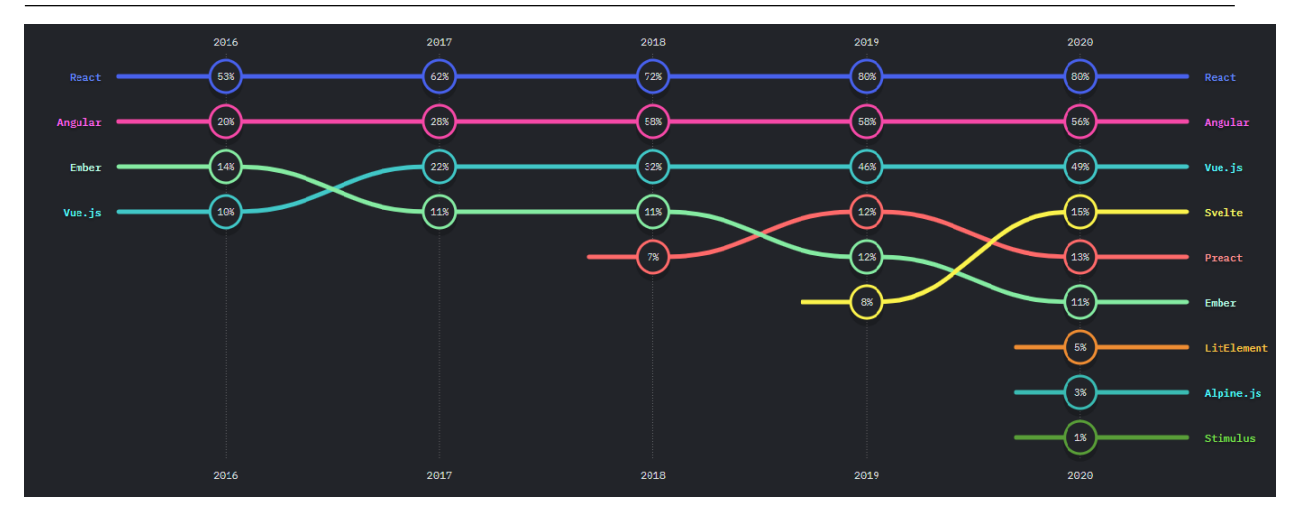

Figura 2.7: Comparativo de uso ao longo dos últimos 5 anos. Fonte: [Greif e Benitte](#page-75-0) [\(2020\)](#page-75-0).

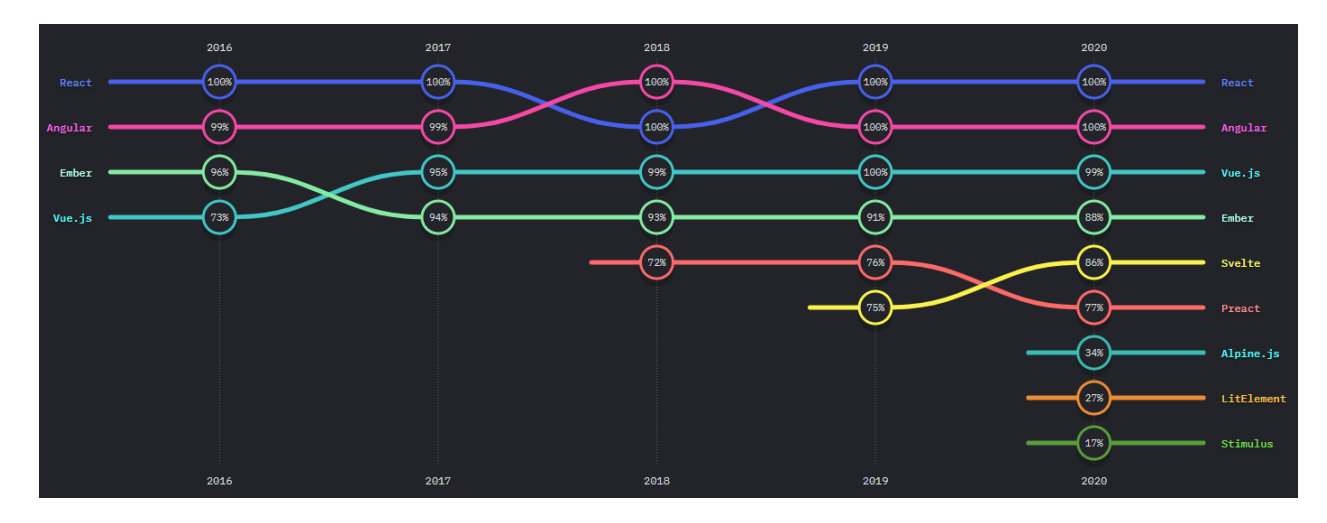

Figura 2.8: Comparativo sobre a consciência da tecnologia ao longo dos últimos 5 anos. Fonte: [Greif e Benitte](#page-75-0) [\(2020\)](#page-75-0).

Nas figuras [2.10,](#page-37-0) [2.11,](#page-38-0) temos as capturas de telas que mostram as funcionalidades do aplicativo descrito.

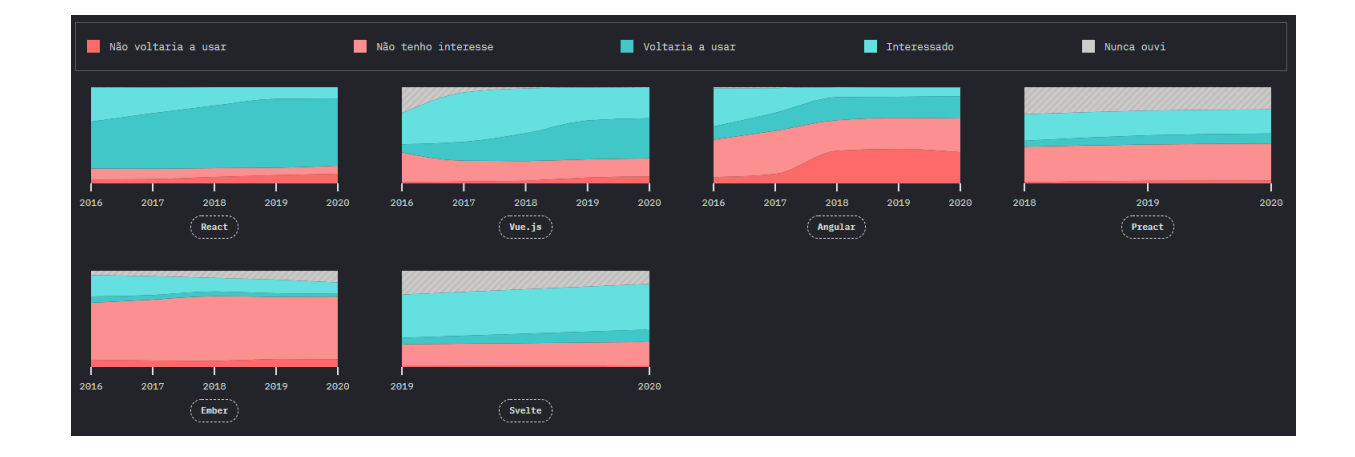

Figura 2.9: Comparativo de reutilização de tecnologia ao longo dos últimos 5 anos. Fonte: [Greif e Benitte](#page-75-0) [\(2020\)](#page-75-0).

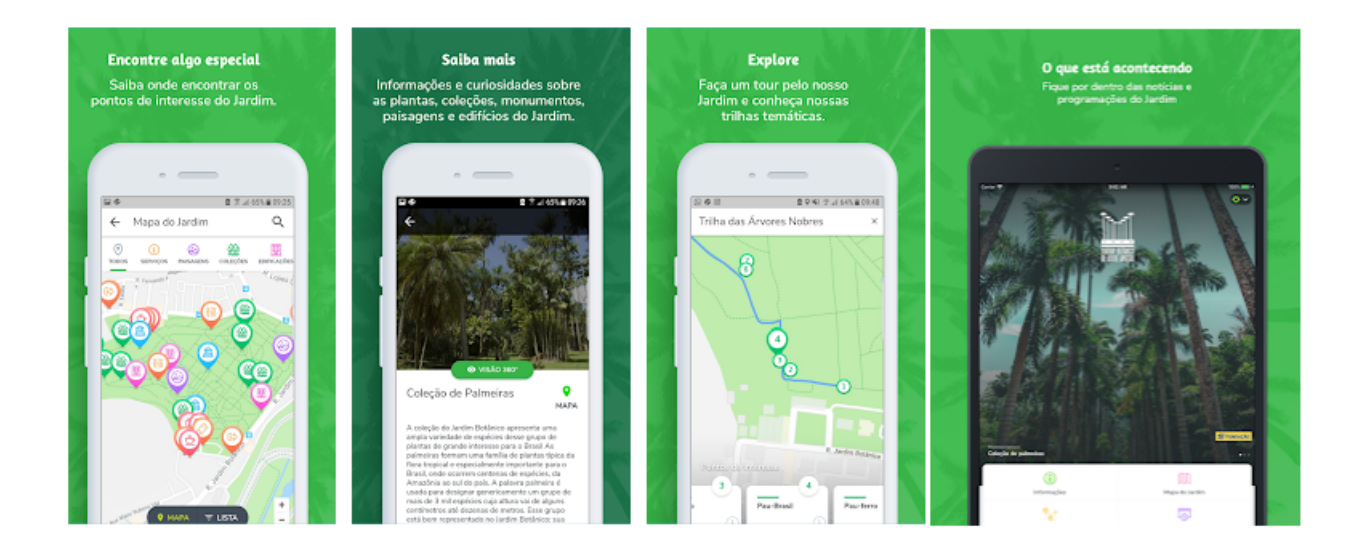

<span id="page-37-0"></span>Figura 2.10: Captura de telas do aplicativo Jardim Botânico RJ. Fonte: Google Play.

<span id="page-38-0"></span>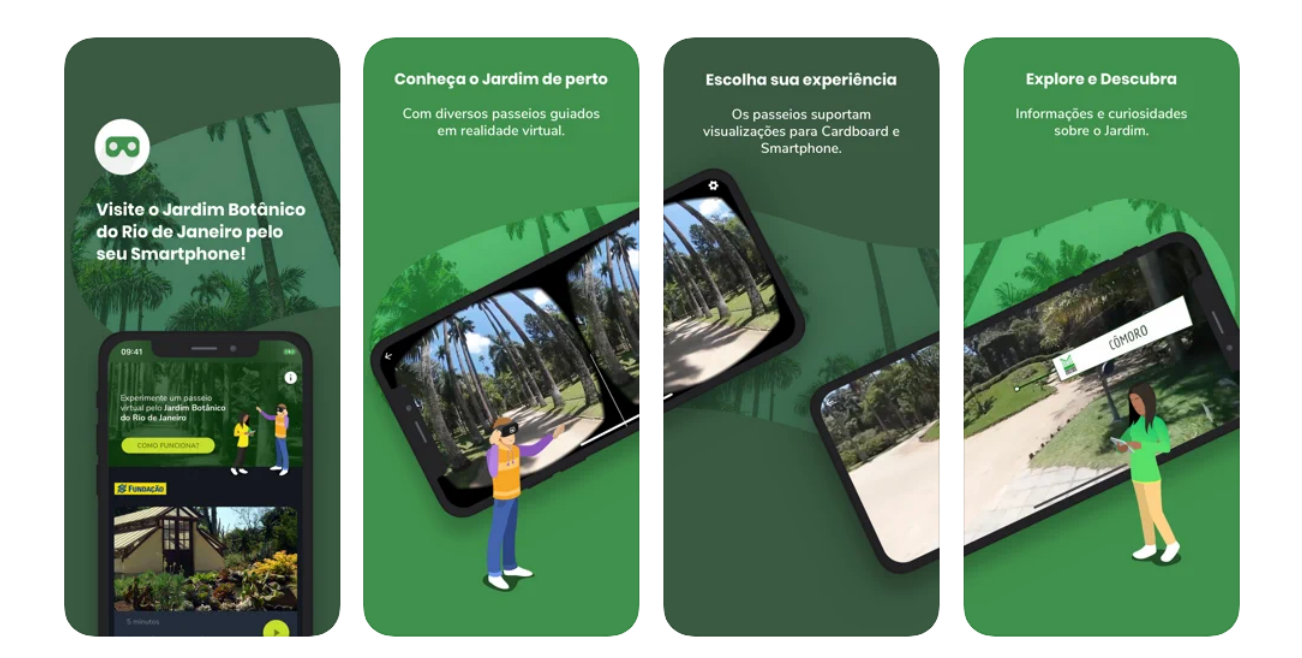

Figura 2.11: Capturas de telas do aplicativo JBRJ - Jardim Virtual. Fonte: Google Play.

O aplicativo informa todas as trilhas de visitações disponíveis, assim como suas informações principais, a saber: tempo de duração, pontos de interesse, descrição, foto e visão 360°, além de fornecer a opção da montagem de uma trilha customizada, através da seleção de pontos de interesse.

 $\hat{E}$  possível visualizar o título e a data da programação referente aos eventos, ocorridos ou futuros, dentro do jardim, fornecendo detalhes sobre aquela programação, quando selecionado.

No mapa do local, para facilitar a localização do visitante, que, através de seu [GPS,](#page-11-0) tem a vis˜ao de como se locomover dentro do ambiente, os marcadores representam todos os pontos de interesse separados por categorias, podendo ser exibidos em formato de lista. Permite a realização de busca de pontos, e ainda, há possibilidade da visualização em formato de realidade aumentada.

Exibe informações sobre o regulamento, o funcionamento, o ingresso e as boas regras de utilização, orientação de visita guiada, orientação educativa e dados para contato, além de permitir uma consulta ao catálogo de plantas através da ferramenta JA-BOT (um sistema de gerenciamento de coleções científicas depositadas em herbários e redes laboratoriais de instituições de pesquisas botânicas e das coleções vivas de jardins botânicos).

### 2.11.2 Jardim Botânico do Recife

O aplicativo foi desenvolvido pela Mobile UFRPE[32](#page-39-0), localizado na cidade do Recife, no estado de Pernambuco e encontra-se disponível na Google Play<sup>[33](#page-39-1)</sup>.

A Figura [2.12](#page-40-0) representa as capturas de telas do aplicativo descrito, que exibe as funcionalidades propostas.

Na tela de apresentação, descreve-se a história do jardim botânico, expondo os jardins tem´aticos que o visitante pode desfrutar ao longo de sua visita.

Nessa exposição, podemos contemplar os jardins temáticos, a coleção de plantas, o meliponiário, através da interação com fotos, descrições, áudios informativos, sendo

<span id="page-39-0"></span> $32$ O site oficial da empresa desenvolvedora do aplicativo encontra-se disponível em  $\hbar t$ tp://www. [mobileufrpe.com.br/](http://www.mobileufrpe.com.br/) $\rangle$ 

<span id="page-39-1"></span><sup>&</sup>lt;sup>33</sup>O link oficial do aplicativo na Play Store encontra-se disponível em ([https://play.google.com/store/](https://play.google.com/store/apps/details?id=br.com.appjardimbotanico)  $apps/details?id=br.com.appendimbotanico$ 

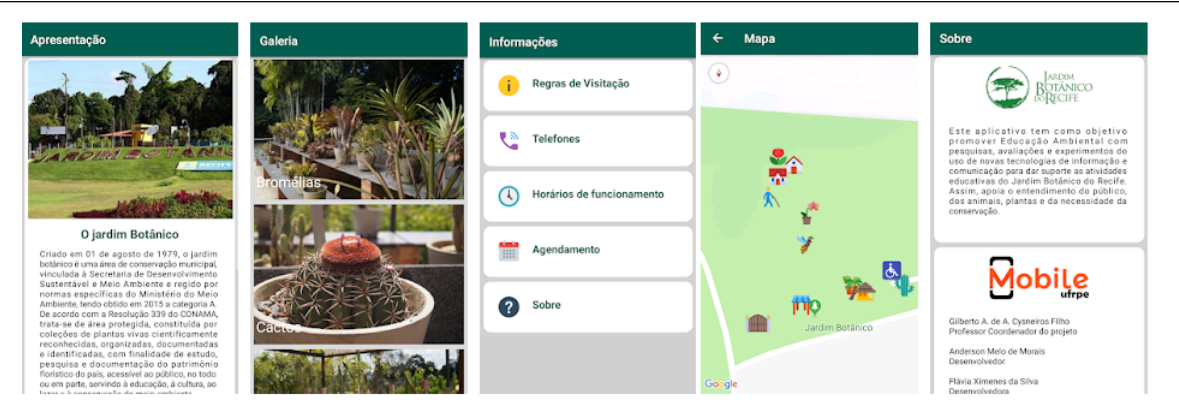

Figura 2.12: Captura de telas do aplicativo Jardim Botânico do Recife. Fonte: Google Play

<span id="page-40-0"></span>que alguns aparecem em formato de lista.

Exibem-se, em formato de lista, separada por categorias, as plantas, e ao interagir com uma das fotos, aparece um carrosel com todas as imagens por meio de zoom.

O mapa do local representa a visualização de todos os pontos associados à visitação, para um melhor posicionamento do visitante.

Além disso, mostram-se as informações gerais sobre as regras de visitação, telefones úteis de contato, horário de funcionamento, descrição e detalhes de contato para agendamento.

### 2.11.3 Jardim Botânico da Madeira

O aplicativo foi desenvolvido por urbanXcode Team Developer, localizado na cidade do Funchal, em Portugal, e encontra-se disponível na Google Play<sup>[34](#page-40-1)</sup>.

Na figura [2.13,](#page-41-0) temos a representação das funcionalidades propostas para o visitante, enquanto realiza a visitação do espaço.

Apresenta-se o jardim botânico, contendo toda a sua diversidade e os seus atrativos de visita, contextualizando a sua história.

Informa os visitantes sobre os hor´arios e meios de transporte que acessam o local, seja de automóvel ou teleférico, além de descrever o ecossistema de plantas e detalhes sobre as mesmas, contendo fotos, características, nome comum, nome científico, família e

<span id="page-40-1"></span> $34$ O link oficial do aplicativo na Play Store encontra-se disponível em  $\langle$ [https://play.google.com/store/](https://play.google.com/store/apps/details?id=com.Madeira_BG) [apps/details?id=com.Madeira](https://play.google.com/store/apps/details?id=com.Madeira_BG)\_BG\

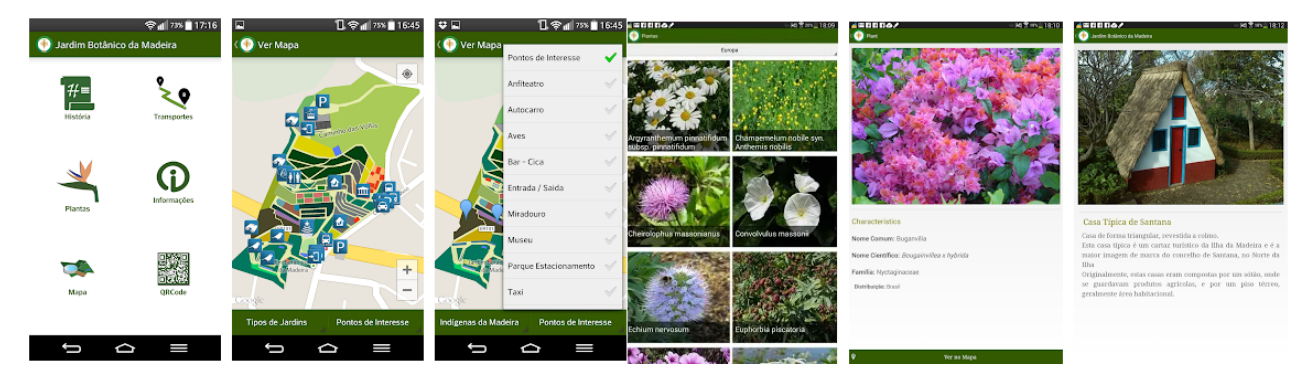

Figura 2.13: Capturas de telas do aplicativo. Fonte: Google Play

<span id="page-41-0"></span>distribuição.

O mapa do local representa todos os pontos capazes de acesso, identificando os bares, a entrada, a saída, o museu, o miradouro, a posição de estacionamentos de táxis, os pontos de interesse e os tipos de jardins.

Exibem-se as informações gerais referentes a preço, acessibilidade e restauração e ainda possibilita-se uma interação com o ambiente.

# 3 Arquitetura Conceitual

Neste capítulo, faz-se a descrição da arquitetura planejada para a construção do aplicativo e serviços que o constituem. Assim será possível entender como as suas partes constituintes se relacionam e entregam as funcionalidades para os usuários.

## 3.1 Arquitetura Geral

A arquitetura proposta na concepção e desenvolvimento consiste em quatro elementos básicos: um aplicativo para dispositivos móveis, um servidor para fornecer os serviços web, uma aplicação web para servir de interface de gerenciamento e o banco de dados para a persistência dos dados da aplicação.

O aplicativo será utilizado pelos visitantes e possui todas as informações referentes ao contexto de visitações do Jardim Botânico. Ele realiza a comunicação com os serviços no servidor, no modelo "cliente-servidor" via serviços [Representational State](#page-12-0)  $Transfer \ (RESTFull)^{35}$  $Transfer \ (RESTFull)^{35}$  $Transfer \ (RESTFull)^{35}$  e será disponibilizado para Android e iOS.

A aplicação web desenvolvida com o uso de [SPA,](#page-12-1) também faz a comunicação com os mesmos serviços, mas visa à manutenção das informações existentes no aplicativo, atuando como uma aplicação web administrativa, para uso da gerência do Jardim Botânico.

Adicionalmente, é importar ressaltar que o protótipo fora iniciado com uma tecnologia, porém por motivos pessoais do autor, o tempo e a evolução de mercado, foi sugerido e adotado uma nova versão em uma tecnologia diferente, o que representa uma reimplementação do protótipo e caracteriza neste trabalho como duas stacks de trabalho, Implementação A e Implementação B.

O banco de dados é acessado pelo servidor e é responsável por persistir os dados permanentemente. O servidor é uma aplicação central, que media a comunicação entre os demais elementos e realiza a orquestração das funcionalidades. A composição

<span id="page-42-0"></span><sup>&</sup>lt;sup>35</sup>Estilo arquitetural que padroniza a generalização de interfaces, permite a escalabilidade, e o conecta com o protocolo [HTTP](#page-11-1)[\(FILHO,](#page-75-1) [2011\)](#page-75-1)

geral é exposta na Figura [3.1](#page-43-0) e cada elemento é discutido nas seções seguintes.

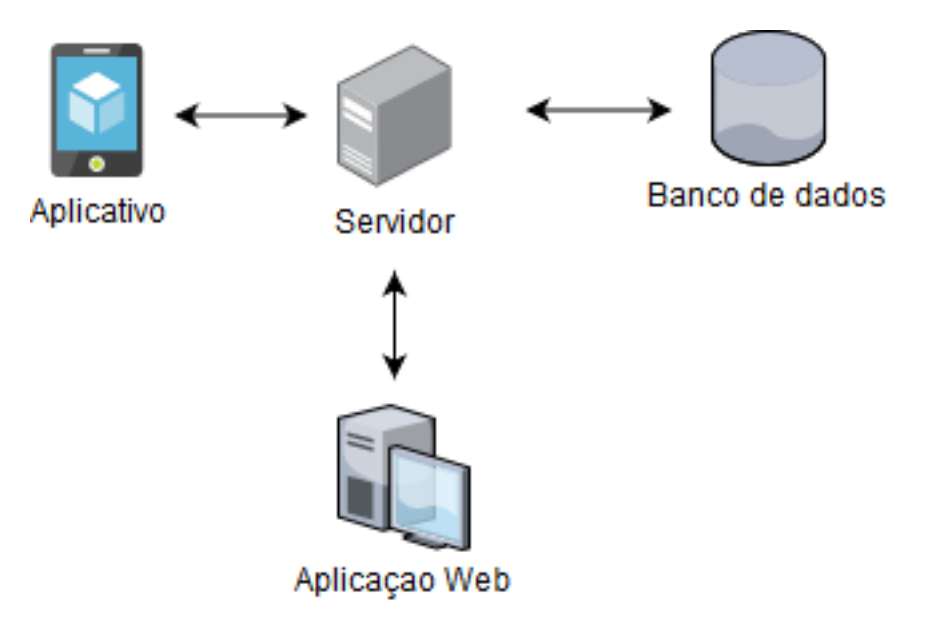

<span id="page-43-0"></span>Figura 3.1: Diagrama representando a comunicação com o servidor

## 3.2 Modelagem de Dados

Para a modelagem dos dados, utiliza-se a abordagem de banco de dados não-relacional através da representação de objetos em formato de documentos [JSON.](#page-11-2) Esses documentos são disponibilizados através de uma [API](#page-11-3) que utiliza um framework [ODM](#page-11-4) para interação com o banco de dados.

### 3.3 Servidor

 $\acute{E}$  uma proposta de criação de uma [API](#page-11-3) [RESTFul.](#page-12-0) Com isso, é possível trocar os clientes, tanto no aplicativo quanto na aplicação de administração, bem como que outras aplicações mais complexas o utilizem em uma composição.

Ele é responsável pela intermediação entre os clientes (aplicativo, painel administrativo e o banco de dados), permitindo a implementação de regras específicas de negócio na entrada e na saída, nas políticas de autenticação e na comunicação com o banco de dados.

## 3.4 Aplicativo

Um aplicativo específico para *smartphones*, permitindo que qualquer visitante com um dispositivo móvel ou *tablet* possa realizar a instalação e interagir através de ações e recursos nativos de cada sistema operacional (Android e iOS). Parte dos dados serão estáticos, definidos no momento de desenvolvimento e parte dinâmica, obtidos através de uma comu-nicação com uma [API.](#page-11-3) Dessa forma, parte do conteúdo pode ser gerenciado remotamente pela administração do Jardim Botânico.

### 3.4.1 Aplicação Web

 $\acute{E}$  a aplicação desenvolvida mediante a composição de um [SPA](#page-12-1) com uma comunicação cliente-servidor atrav´es do uso de uma [API](#page-11-3) para gest˜ao administrativa, an´alises, coletas de dados, exportação de relatórios. É um sistema de gerenciamento de conteúdo dinâmico do aplicativo, notícias e eventos, futuramente podendo ser usado para a gestão de agendamentos de visitação e outros.

### 3.4.2 Funcionalidades

Em entrevista com a equipe do Jardim Botânico, foi identificado as necessidades e levantouse os principais requisitos a serem consideradas no desenvolvimento, cujos representam as necessidades identificadas e possuem o propósito de:

- Abertura: exibe as condições climáticas, condição de visitação, eventos e notícias em destaque.
- O Jardim Botânico: descreve o contexto do Jardim Botânico
- Planta Símbolo: descreve a planta referência do espaço, a Portea Petrolina.
- Programação: lista as programações de eventos que estão acontecendo ou irão acontecer no dia atual.
- $\bullet$  Notícias: realiza a listagem das notícias cadastradas.
- Roteiros: os roteiros de visitação, bem como os seus detalhes e dos pontos.
- Mapa: apresenta um mapa com pontos demarcados os pontos de visitação, além de atuar como guia de geolocalização.
- Informações Gerais: descreve as orientações e guias de visitação individual ou em grupos.
- Galeria: apresenta as fotos tiradas no local e cadastradas pela equipe do Jardim Botânico.
- Contato: descreve os dados referente à comunicação com a equipe do Jardim Botânico.
- Sobre: corresponde aos integrantes das definições e desenvolvimento do aplicativo.

Seguindo essa arquitetura conceitual, duas implementações foram realizadas para a solução e o processo de desenvolvimento é relatado e comparado no Capítulo [4.](#page-46-0)

# <span id="page-46-0"></span>4 Desenvolvimento

Nesta seção, o processo de implementação é descrito e os detalhes das tecnologias utilizadas s˜ao expostos.

Durante o desenvolvimento, pensou-se em uma melhora no design de interface e experiência do visitante em ambas as ferramentas, buscando uma melhora na interação e na harmonia das telas, das cores e propôs-se uma recriação de todo o aplicativo e painel com o uso de uma tecnologia em ascens˜ao ao longo dos ´ultimos anos, conforme analisado no item [2.10,](#page-32-0) e com recursos de interação com o visitante do aplicativo com utilização simplificada.

A arquitetura foi implementada em duas vers˜oes diferentes: a) uma utilizando o Ionic Framework, o Google Firestore e, o Angular Framework; e, meses depois, a implementação b) utilizando o React Native, o Node.js, e o ReactJS.

### 4.1 Funcionalidades básicas

As funcionalidades básicas, ditas por serem textos estáticos, com uma série de informações referentes à visitação, foram todas definidas previamente pela gestão do Jardim Botânico da [UFJF.](#page-12-2) Uma diretriz para uso de cores, fontes e logos foram passadas pela Diretoria de Imagem Institucional da [UFJF.](#page-12-2) Essas informações vêm como estáticas, pois não vão alterar com frequência, necessitando apenas uma revisão a cada lançamento de versão e permitindo seu acesso, mesmo que o dispositivo esteja desconectado da rede. Em ambas as implementações foram utilizados os mesmos textos informativos.

## 4.2 Modelo de Dados

Foi considerada, nesta abordagem, a utilização do Firebase da Google, que já nos possibilita algumas integrações e facilidades, por meio do serviço de Cloud Firestore, sendo responsável pelo armazenamento dos dados em formato de [JSON,](#page-11-2) dispostos em coleções e documentos, tamb´em sendo poss´ıvel seu consumo de dados em tempo real. Considerando a necessidade de um melhor gerenciamento de dados e manutenção, foi desenvolvida uma [API,](#page-11-3) em que foi substituído o modelo anterior de armazenamento por um modelo não relacional com o uso de MongoDB<sup>[36](#page-47-0)</sup>.

A Figura [4.1](#page-48-0) representa a estrutura de coleções utilizadas dentro do MongoDB para armazenamento das informações referentes ao contexto estudado. A coleção "Schedules" representa os dados a serem persistidos com a programação de eventos; a coleção " News" representa os dados a serem persistidos contendo as notícias previamente cadastradas no site do Jardim Botânico; a coleção "Photos" persiste as informações referentes a fotos previamente selecionadas pela equipe da diretoria; a coleção "Status" persiste as informações sobre o status de visitação atual do jardim botânico; por fim, temos a coleção de "Users", que representa os visitantes previamente cadastrados e com acesso ao painel administrativo para gestão de configurações, que se interliga com todas as demais coleções, criando uma "referência" e histórico sobre a pessoa responsável pela criação daquela informação.

Durante o desenvolvimento, identificou-se a necessidade de consumo de dados pelo aplicativo, que não possui uma tela de autenticação, e, com isso, foram criados endpoints abertos para que fosse possível o consumo dessas informações.

## 4.3 Cliente Web: Painel Administrativo

Na primeira versão (implementação A), o protótipo da aplicação e do painel administrativo, teve todo o desenvolvimento com o uso do framework Ionic 4 (versão 4.4.0), cujas telas utilizam do Angular 5 (versão 5.0.3), ambos em TypeScript. Foram usadas bibliotecas auxiliares para a comunicação com a plataforma Firebase, na qual os dados são armazenados em tempo real. A Figura  $4.2(a)$  apresenta as telas desenvolvidas nas ferramentas citadas.

Já na segunda versão (implementação B), foi realizada uma alteração e migração de tecnologia pensando no crescimento do projeto e manutenção futura, na qual adotaram-se as tecnologias React (17.0.1) e Node.js(14.14.0), com o uso de componentes

<span id="page-47-0"></span> $36$ (<https://www.mongodb.com/>)

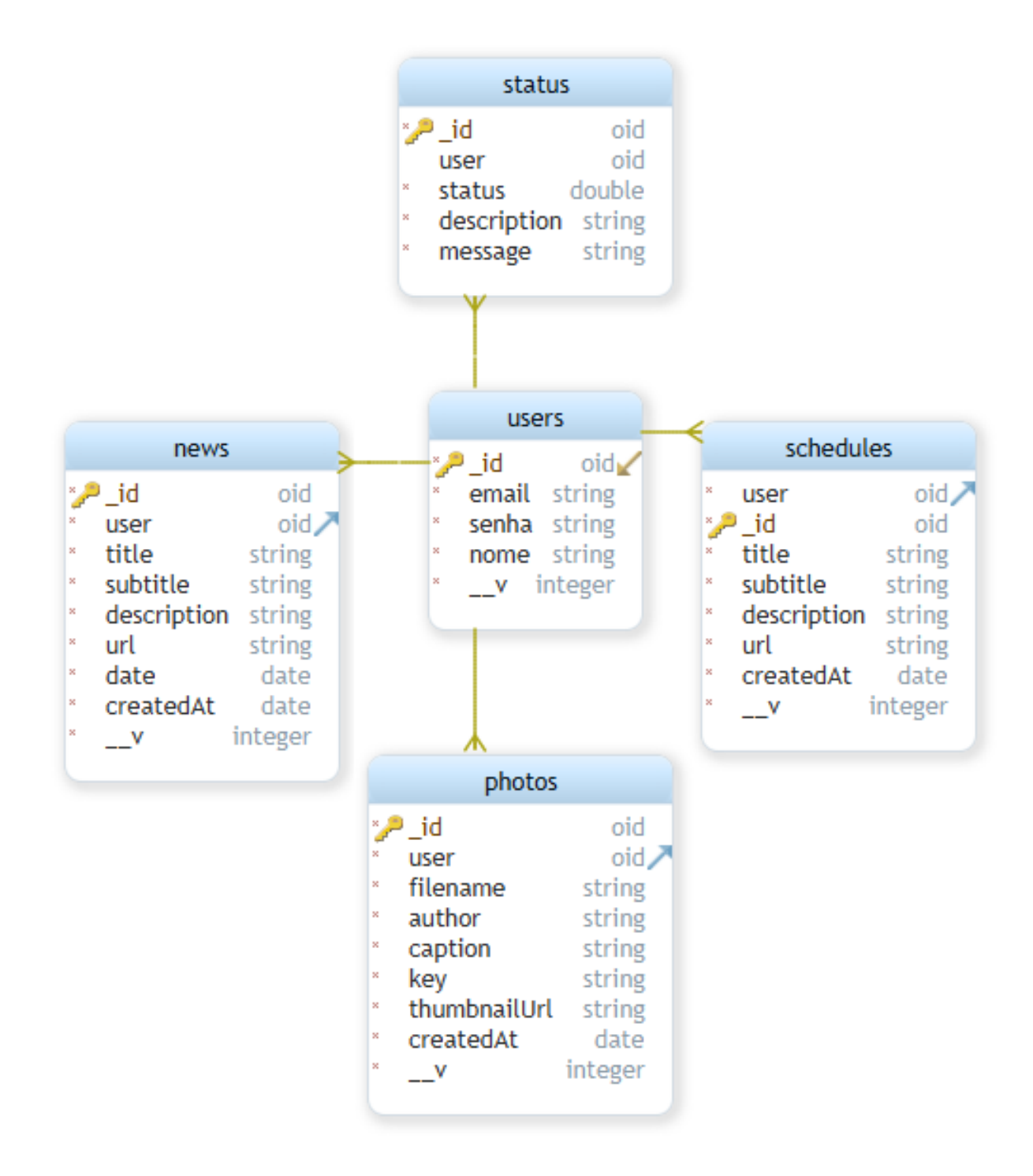

<span id="page-48-0"></span>Figura 4.1: Diagrama representando as coleções e relações entre documentos no MongoDB e bibliotecas auxiliares para desenvolvimento. A Figura [4.2\(b\)](#page-49-1) apresenta as telas desenvolvidas nas ferramentas citadas.

<span id="page-49-0"></span>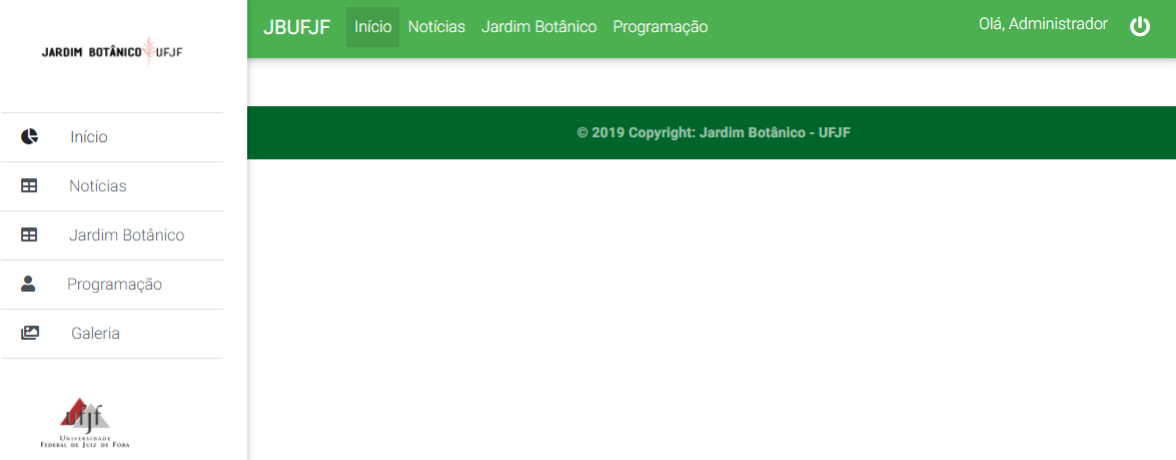

(a) Primeira vers˜ao do painel administrativo, implementa¸c˜ao A, desenvolvida em Ionic 4 e Angular.

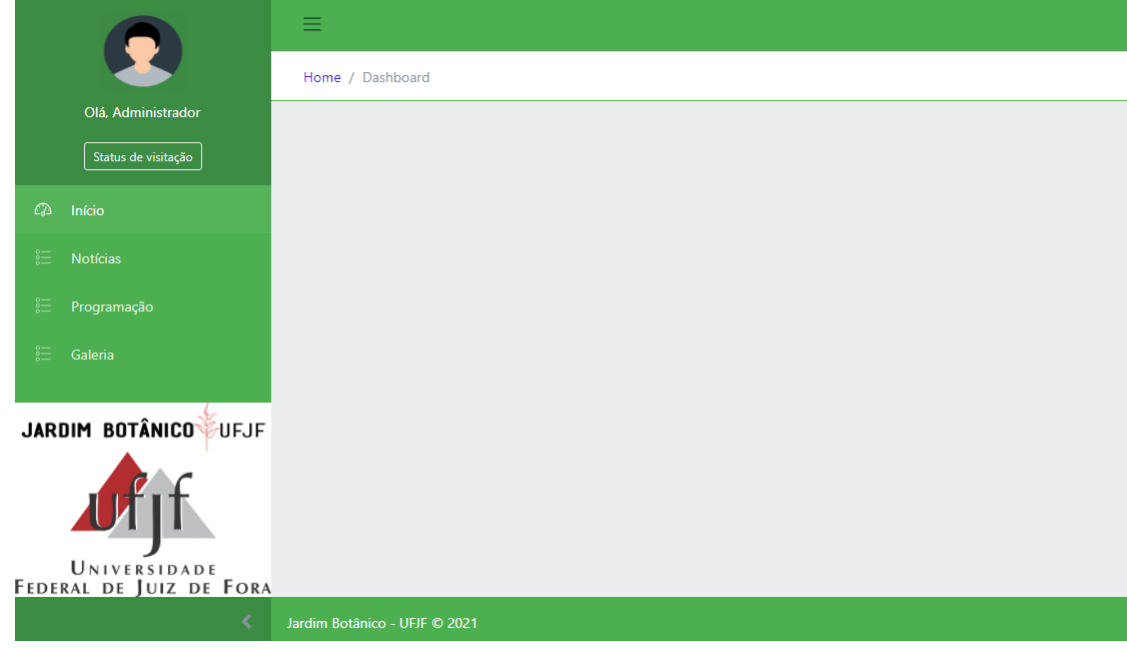

<span id="page-49-1"></span>(b) Segunda versão do painel administrativo, implementação B, desenvolvida em ReactJS.

Figura 4.2: Ambiente de administração para o conteúdo dinâmico do aplicativo do Jardim Botânico em duas versões, em tecnologias diferentes.

# 4.4 Aplicativo para dispositivos móveis

O aplicativo para dispositivos móveis é composto por um conjunto de telas estáticas, com textos informativos e uma série de elementos dinâmicos, que necessitam de acesso à internet para baixar as notícias e eventos do site e que teve sua interface visual baseada nas práticas do Material Design<sup>[37](#page-49-2)</sup>

<span id="page-49-2"></span> $37$ (<https://material.io/design>)

### 4.4.1 Conteúdo Estático

Um grande conjunto das informações disponíveis para os visitantes é fornecido de forma estática, ou seja, não precisa de processamento e é composto, em sua maioria, por textos, imagens, posições geográficas, roteiros de visitação e endereços na internet, que foram repassados pela equipe do Jardim Botânico.

A primeira informação apresenta referências sobre o próprio Jardim Botânico e seu contexto, princípios e objetivos a serem atingidos com a criação do espaço pela [UFJF,](#page-12-2)  $\acute{e}$  um exemplo de conteúdo estático que combina texto e imagens para a leitura direta do visitante. A Figura [4.3](#page-50-0) apresenta as duas implementações.

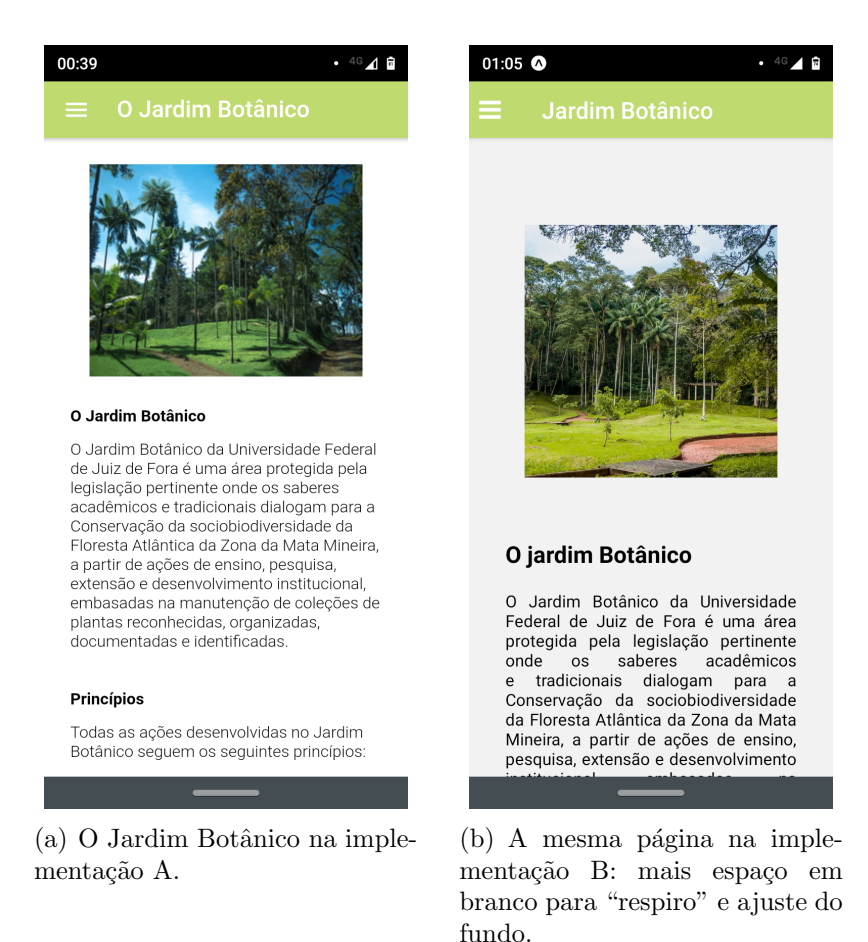

<span id="page-50-0"></span>Figura 4.3: Captura da tela Jardim Botânico nas implementações A e B

Outra página com conteúdo estático é sobre a planta símbolo do Jardim Botânico - *Portea Petrolina*, com todas as informações detalhadas, conforme pode ser observado na Figura [4.4.](#page-51-0)

Possui um guia de informações pertinentes à visitação, como horários, agendamento de visitas e vídeos introdutórios de contextualização do ambiente. Outra tela

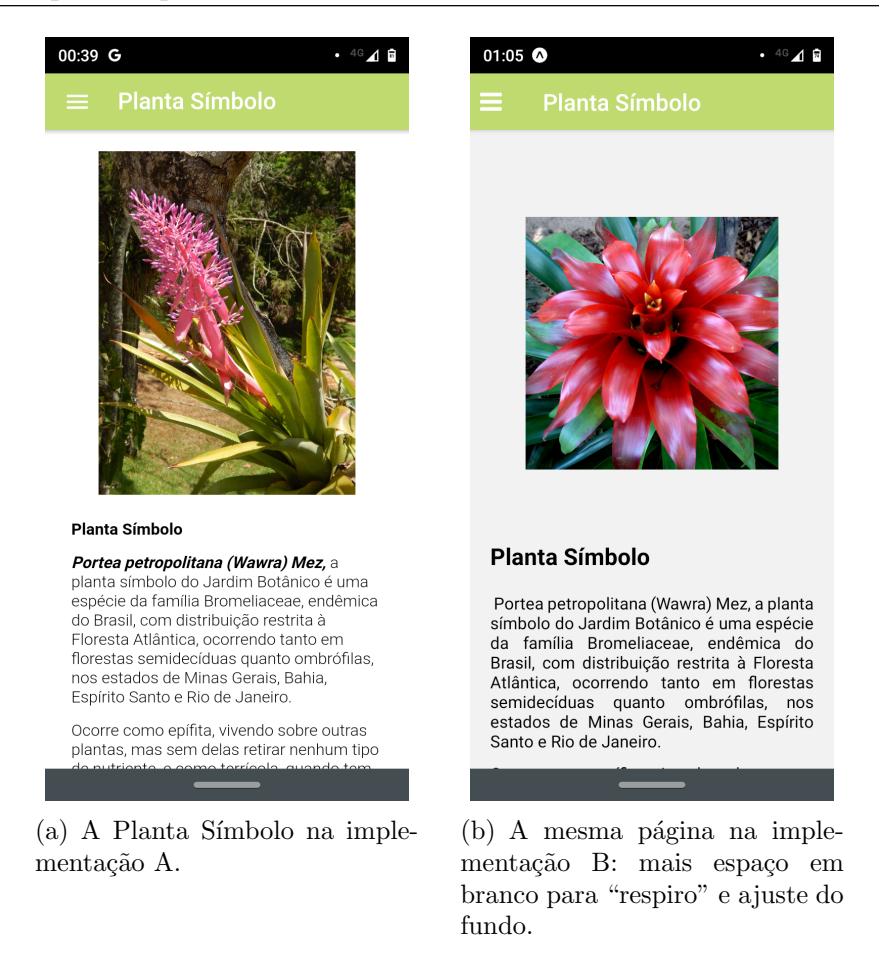

Figura 4.4: Captura de tela Planta Símbolo nas implementações A e B

<span id="page-51-0"></span>apresenta a programação pertinente ao dia corrente do Jardim Botânico referente aos eventos pré-cadastrados com informações de local, resumo e horários. A Figura [4.5](#page-52-0) apresenta as capturas de telas das duas implementações diferentes.

Quanto à visitação em grandes grupos, informações de como proceder com o agendamento, horários e vagas pode ser acessado pelo item de menu "Visitas Escolares". A Figura [4.6](#page-53-0) apresenta as capturas de telas das duas implementações diferentes.

A última seção com conteúdo estático traz as informações de contato aos visitantes sobre como se comunicar diretamente com a equipe do Jardim Botânico. A Figura [4.7](#page-54-0) apresenta as capturas de telas das duas implementações diferentes da tela de contato.

### 4.4.2 Conteúdo Dinâmico

Esta subseção apresenta as telas nas quais o conteúdo é gerado dinamicamente, ou seja, há um processamento para fornecer ao visitante o resultado.

A página de abertura do aplicativo é a primeira que possui informações dinâmicas.

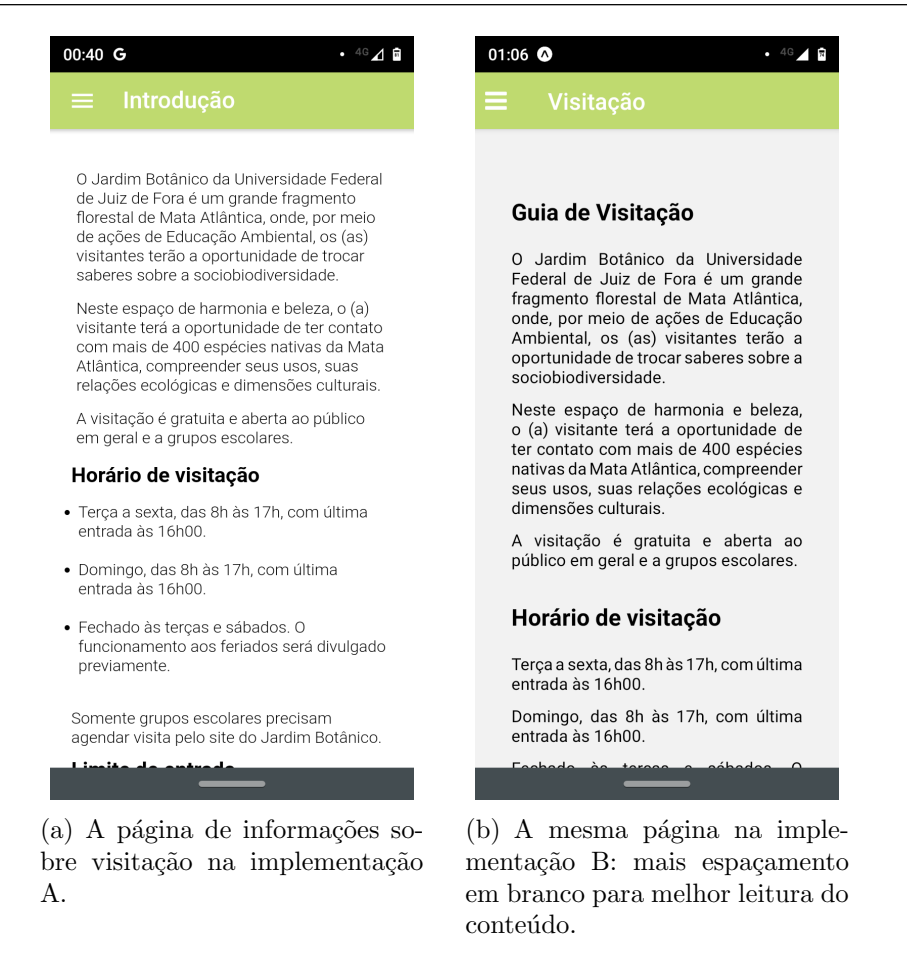

Figura 4.5: Captura de tela da página de informações sobre visitação nas implementações A e B

<span id="page-52-0"></span>Nela as informações climáticas e o estado de visitação são obtidos via internet, junto a um resumo com as principais notícias e a programação de eventos em destaque. A Figura [4.8](#page-55-0) apresenta as telas nas duas implementações. Entre uma versão e outra, mudanças no layout foram realizadas.

As notícias também são outro grupo de conteúdo que apresenta o carregamento dinâmico no aplicativo. O aplicativo faz a comunicação com os serviços web e traz uma lista das últimas notícias cadastradas, em ordem cronológica reversa. O conteúdo é totalmente gerenciado pela equipe do Jardim Botânico através do cliente administrativo. A Figura [4.9](#page-56-0) apresenta as capturas de telas das duas implementações diferentes. Os mesmos dados também são consumidos pela tela inicial.

A programação lista os eventos em referência ao dia corrente no Jardim Botânico. Os eventos são cadastrados com informações de local, resumo e horários no cliente admi-nistrativo, pela equipe do Jardim Botânico. A Figura [4.10](#page-57-0) apresenta as capturas de telas das duas implementações diferentes.

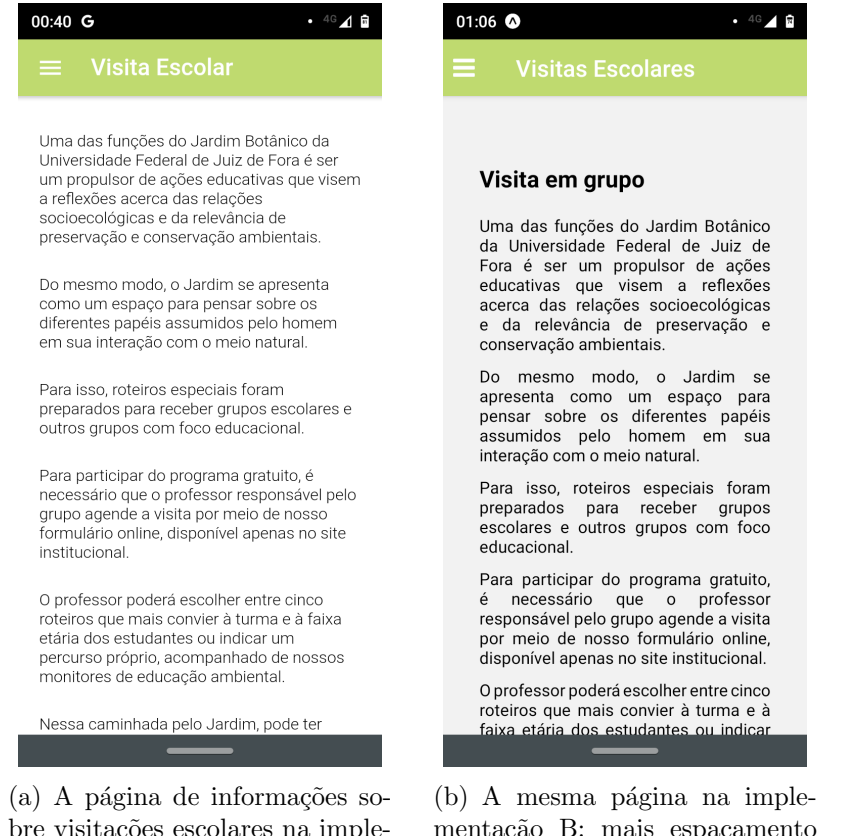

bre visitações escolares na implementação A.

<span id="page-53-0"></span>mentação B: mais espaçamento em branco para melhor leitura do conteúdo.

Figura 4.6: Captura de tela da página de informações sobre visitas escolares nas implementações A e B

O mapa faz a exibição dos pontos de visitação, geo-referenciados, sinalizados como marcadores em vermelho. O marcador verde é reservado para a recepção do Jardim Botânico. Ambos os marcadores, ao serem selecionados, apresentam os detalhes do ponto ao visitante. A Figura [4.11](#page-58-0) apresenta as capturas de telas das duas implementações diferentes.

Uma das informações mais importantes é a referência aos roteiros disponíveis para visitação. Esses são lidos a partir de uma lista de pontos, e o detalhamento é feito em uma tela auxiliar, com a sequência de pontos pertencentes à rota. Cada rota é associada a uma cor e foi fornecida pela equipe do Jardim Botânico para manter a codificação local. Cada ponto selecionado possui seus detalhes exibidos assim que o visitante os seleciona na lista. Esse conteúdo é estático, mas toda a navegação é dinâmica. A Figura [4.12](#page-59-0) apresenta as capturas de telas das duas implementações diferentes.

Outra estrutura que poderia ser estática, a princípio, mas é dinâmica, é a

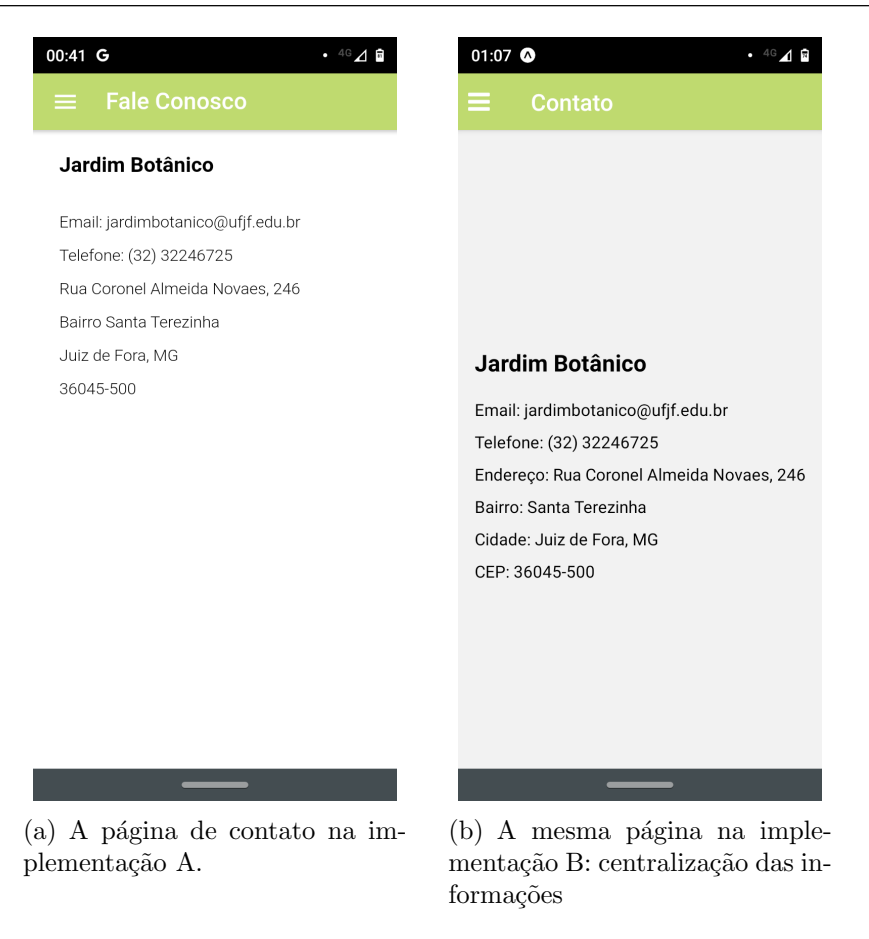

Figura 4.7: Captura de tela da página de contato nas implementações A e B

<span id="page-54-0"></span>galeria de fotos. A lista de imagens ´e gerenciada remotamente pela equipe do Jardim Botânico através do cliente administrativo e o aplicativo acessa a foto e sua creditação. A Figura [4.13](#page-60-0) apresenta a captura de telas da galeria de fotos, sendo que na implementação B exibe-se uma melhor disposição de elementos, similar à interface de redes sociais.

## 4.5 Aplicação Web: Painel Administrativo

O aplicativo para dispositivos m´oveis n˜ao trabalha isolado. Ele necessita acessar dados remotamente através de serviços para apresentar o conteúdo dinâmico e é operado exclusivamente pelos visitantes. Entretanto, para manter os dados do conteúdo dinâmico, uma aplicação administrativa teve de ser implementada para que a equipe do Jardim Botânico possa alterar e criar novos conteúdos, como as notícias, eventos e fotos.

A primeira tela de acesso para sistemas administrativo é a tela de identificação, na qual o membro da equipe do Jardim Botânico, previamente cadastrado no banco de dados, entra com seu usuário e senha. A Figura [4.14](#page-61-0) apresenta as capturas de telas das

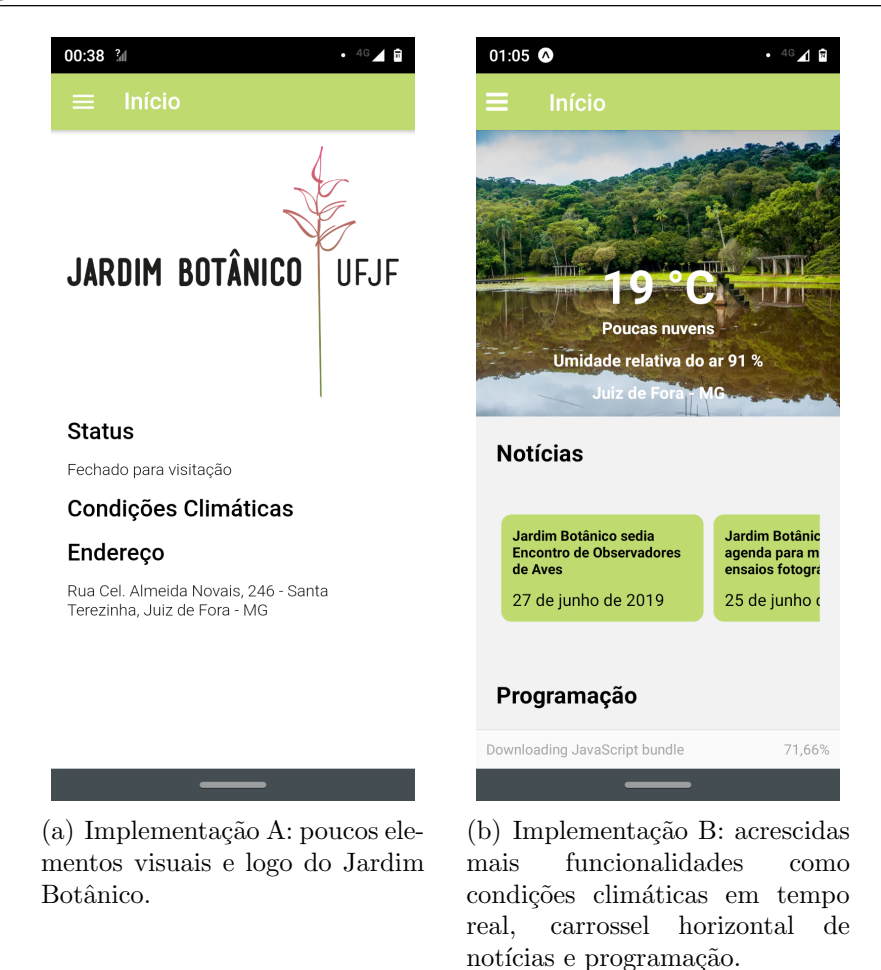

<span id="page-55-0"></span>Figura 4.8: Tela de Abertura das duas versões do aplicativo para dispositivos móveis.

duas implementações diferentes, onde temos na implementação B uma harmonização e simplificação de informações necessárias à autenticação do usuário do administrativo.

O "Status de Visitação", item de menu mais ao topo, é responsável pela visualização e alteração da mensagem exibida logo na tela de abertura do aplicativo do Jardim Botânico. Esse item só está disponível na implementação B, vista essa necessidade de dar um aviso rápido ou comunicar algum impedimento aos visitantes.

Na página do Status de Visitação, durante a implementação B, o propósito  $\acute{e}$  permitir uma personalização do status e da mensagem de abertura ao visitante, como pode ser visto na Figura [4.15.](#page-62-0)

A "Programação" é responsável pela gestão de eventos que acontecem no Jardim Botânico. Ela exibe uma listagem com as operações básicas como criar, excluir, editar e visualizar as informações cadastradas. As Figuras [4.16](#page-63-0) e [4.17](#page-64-0) apresentam as capturas de telas das duas implementações diferentes.

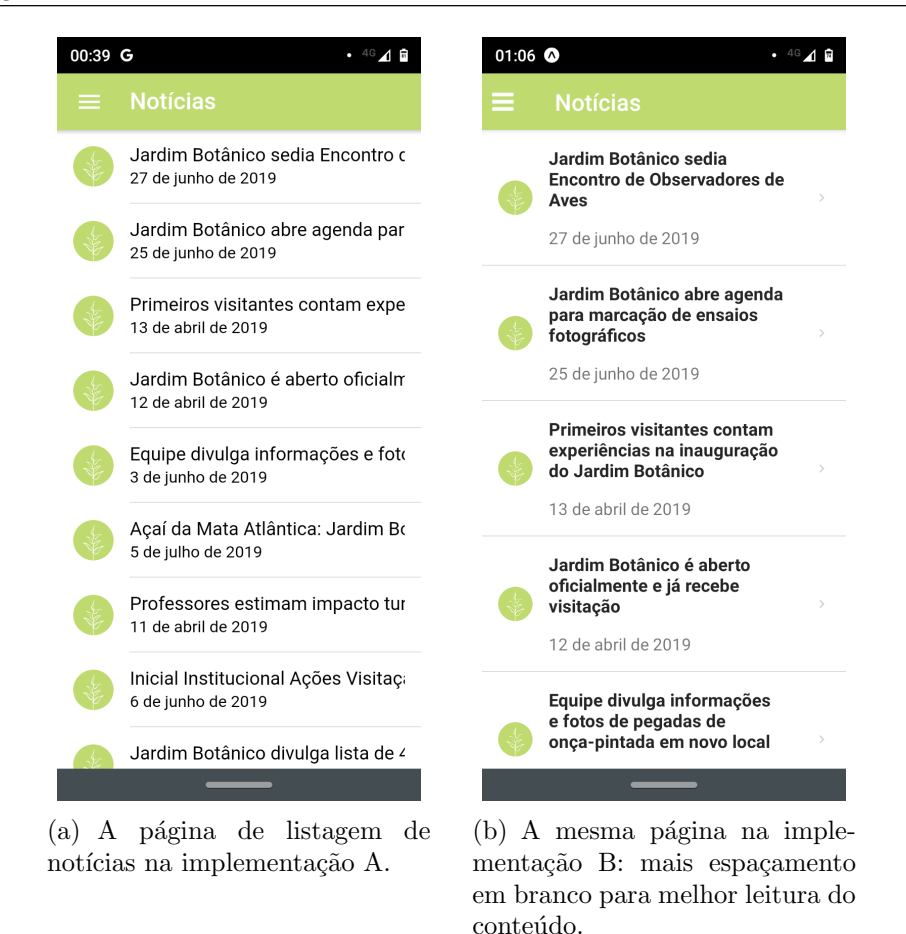

<span id="page-56-0"></span>Figura 4.9: Captura de tela da listagem de notícias nas implementações A e B

O item de menu "Notícias" é responsável pela gestão de notícias do Jardim Botânico, segue o mesmo padrão de exibição de uma listagem, com ações básicas que permitem ao usuário administrativo editar as informações, excluir o registro, além de poder visualizar esses dados. As Figuras [4.18](#page-65-0) e [4.19](#page-66-0) apresentam as capturas de telas das duas implementações diferentes.

A gestão da galeria de fotos exibe uma listagem com a ação de excluir. A edição das informações cadastradas é feita ao selecionar uma das imagens. A Figura [4.20](#page-67-0) apresenta as capturas de telas das duas implementações diferentes e a Figura [4.20\(b\)](#page-67-1) apresenta a captura de tela de cadastro de fotos implementadas na implementação B.

Essa funcionalidade permite ao usuário administrativo realizar a seleção de arquivos, que são enviados para o servidor, realizando um processamento e integração com o serviço [Amazon S3](#page-11-5) para armazenamento dos arquivos, obtendo como retorno uma  $Uniform$  Resource Locators (URL) pública de acesso para visualização em formato de carrossel.

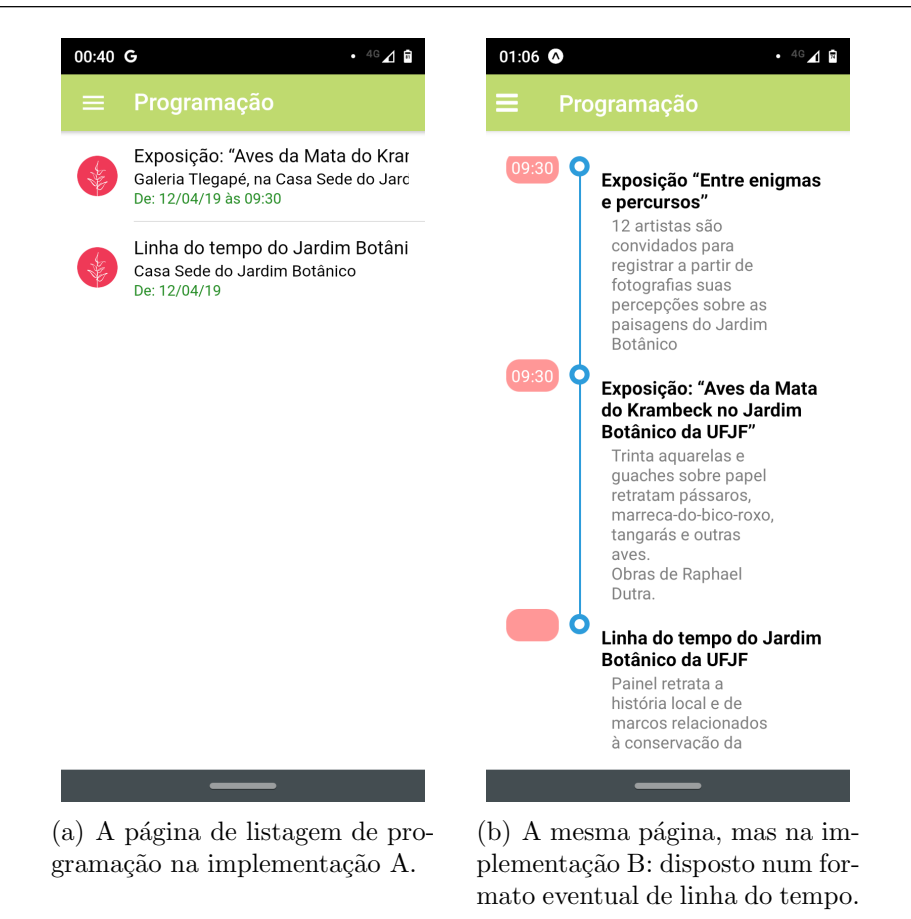

<span id="page-57-0"></span>Figura 4.10: Captura de tela da listagem de programações nas implementações A e B

O carrossel apresenta informações em formato de slides, que possui controles para exibição das imagens na direção selecionada: anterior ou próximo.

### 4.6 Serviços web

Na implementação A, foi escolhido o uso do Google Cloud Firebase e Google Cloud Firestore, visto que possui bibliotecas disponíveis para comunicação com o Angular, *framework* adotado nessa implementação.

Através dessas, foi realizado o preparo e a obtenção dos dados armazenados na estrutura provisionada por essa plataforma, deixando o foco de infraestrutura um pouco de lado, em busca da criação do protótipo inicial eficiente.

Na implementação B, após o desenvolvimento do primeiro protótipo, percebeuse a necessidade de separação melhor de conceitos e com pensamento em manutenções futuras pela [UFJF,](#page-12-2) foi adotado o Node.js, para a concepção de toda a [API](#page-11-3) e a disponibili-

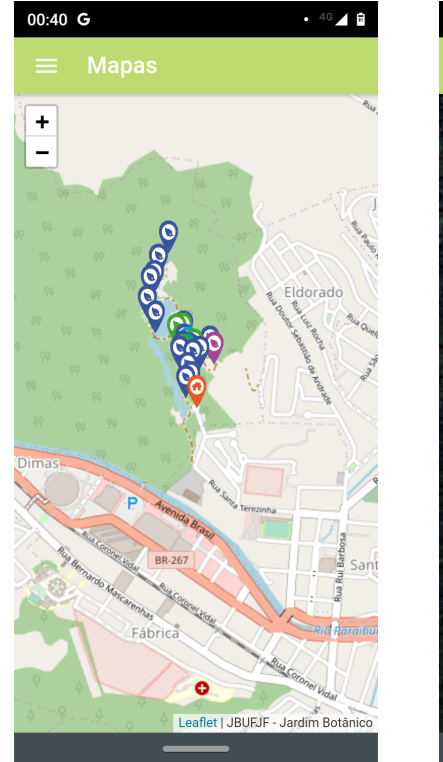

<span id="page-58-0"></span> $(a)$  A página de mapa na implementação A.

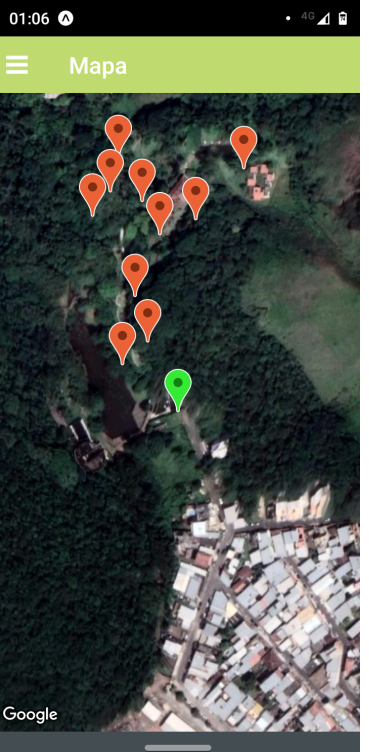

 $(b)$  A mesma página na implementação B: pontos melhores definidos com uso de mapa na visão satélite

Figura 4.11: Captura de tela da página de Mapa nas implementações A e B

dade como um serviço, tendo como principais funcionalidades o processo de autenticação e a criação de regras de negócio para as atuais e futuras funcionalidades.

Para a persistência de arquivos de imagens, foi necessário o uso, em paralelo com o servidor que fornece a [API,](#page-11-3) de uma integração com o serviço de armazenamento de arquivos da [Amazon S3,](#page-11-5) que fica respons´avel por armazenar o arquivo e disponibilizar uma [URL](#page-12-3) pública de acesso, utilizando o modelo de [IaaS,](#page-11-6) sendo disponibilizado através de uma conta particular do autor para a realização dos testes.

Para a hospedagem do servidor, no processo de disponibilização de versões para testes de aceitação das funcionalidades, o servidor Node. is foi implantado, utilizando um ambiente de *cloud computing*. Nessa proposta, foi utilizado o serviço do Heroku<sup>[38](#page-58-1)</sup>, uma plataforma que utiliza o conceito de [PaaS](#page-11-7) para disponibilizar um dom´ınio com o servidor em execução, para acesso às aplicações web e o aplicativo móvel. Foi realizado um teste para verificação do serviço disponível na plataforma do Heroku. A Figura [4.22](#page-69-0) representa

<span id="page-58-1"></span> $38\hbox{/htips://www.heroku.com/platform}\rangle$ 

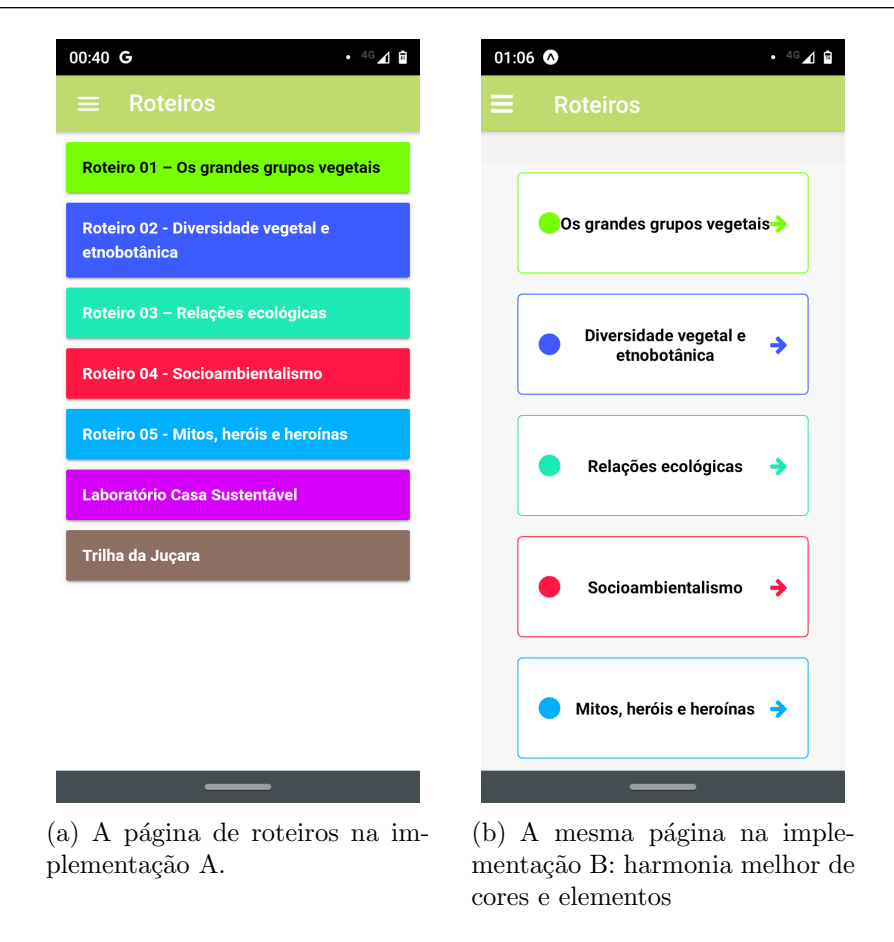

<span id="page-59-0"></span>Figura 4.12: Captura de tela da página Roteiros nas implementações A e B

os logs de publicação da [API](#page-11-3) e a execução de um teste de requisição para verificar a disponibilidade de acesso da [API](#page-11-3) publicada.

## 4.7 Banco de Documentos

O banco de documentos com o uso de MongoDB encontra-se dispon´ıvel em uma conta particular do autor, na plataforma MongoDB Atlas e é acessado pela [API](#page-11-3) através do uso do [ODM](#page-11-4) Mongoose.

## 4.8 Testes e Implantação

Os testes do aplicativo móvel foram realizados através do uso do Expo Client, em que teve-se o servidor aberto com tunnel para validação da equipe do Jardim Botânico. Outra consideração a se fazer a respeito dos testes é que a implantação para Android foi feita e encontra-se disponível apenas para testes internos. Entretanto, a implantação da versão

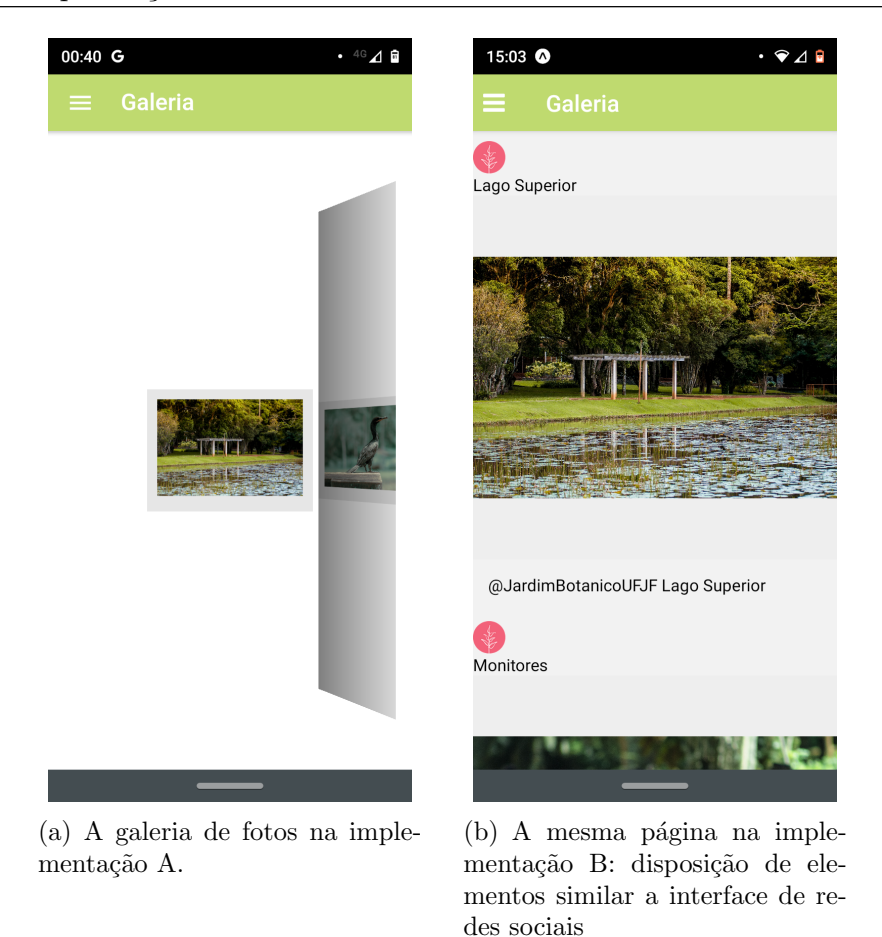

Figura 4.13: Captura de tela da página Roteiros nas implementações A e B

<span id="page-60-0"></span>final nas duas lojas, com a hospedagem definitiva de servidor e a contratação do serviço [Amazon S3,](#page-11-5) depende do envolvimento da equipe do Jardim Botânico, assim como o [Centro](#page-11-8) de Gestão do Conhecimento Organizacional (CGCO), atuante como gestor da política de tecnologia de informação na [UFJF.](#page-12-2)

Neste capítulo, apresentou-se o desenvolvimento de duas implementações de uma solução para o Jardim Botânico da [UFJF.](#page-12-2) Ambas as versões passaram por testes internos e também pela equipe do Jardim Botânico para aceitação. Em contato com a equipe do Jardim Botânico, já foram identificados ajustes que ficarão de fora, em função do tempo de conclusão deste trabalho, mas que, caso possível, será desenvolvido visando ao atendimento das necessidades solicitadas. Através do processo, foi possível avaliar os objetos e as tecnologias empregadas no Capitulo [5.](#page-70-0)

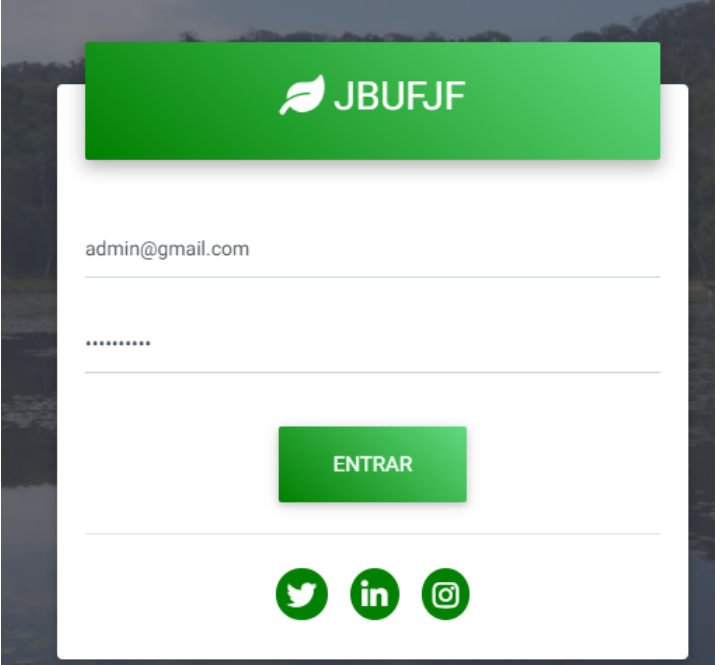

(a) A página de login no painel administrativo na implementação A.

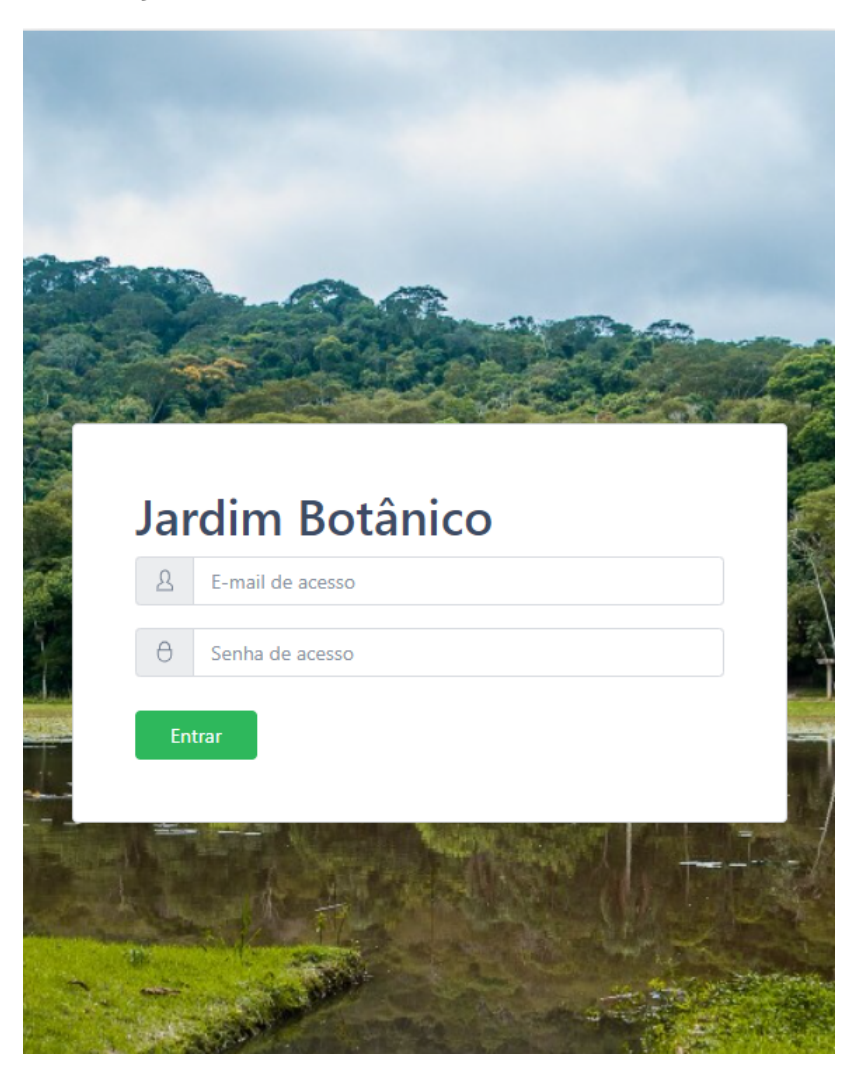

(b) A mesma página na implementação B: harmonização e simplificação  $\rm{de}$  informações

<span id="page-61-0"></span>Figura 4.14: Captura de tela da página de Login do painel administrativo nas implementações A e B

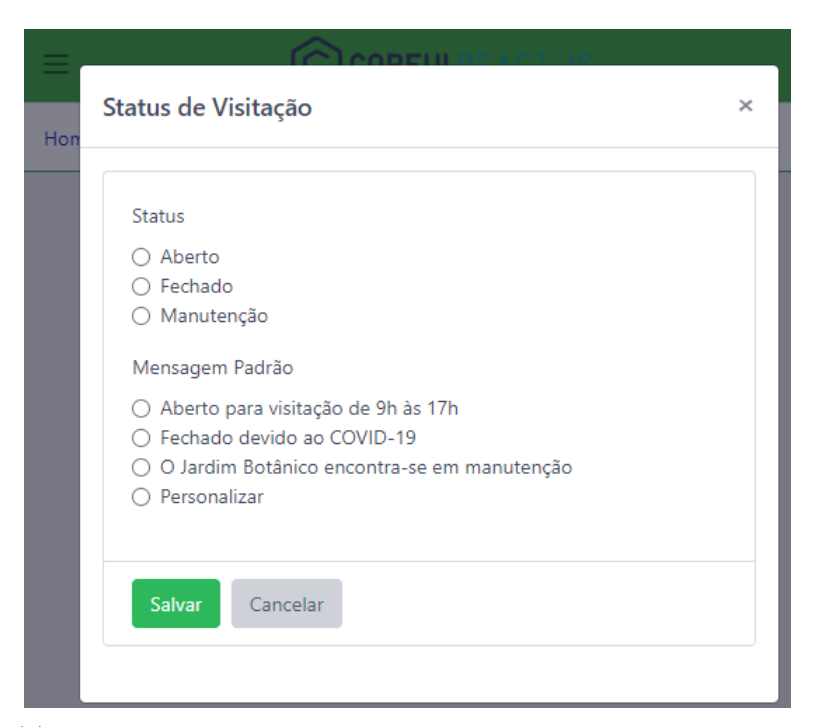

 $(a)$  A página de gestão do status de visitação no painel administrativo na implementação B: personalização de status e mensagem de abertura no aplicativo.

<span id="page-62-0"></span>Figura 4.15: Captura de tela da página de Status de Visitação do painel administrativo na implementação B

#### Consulta de Programação

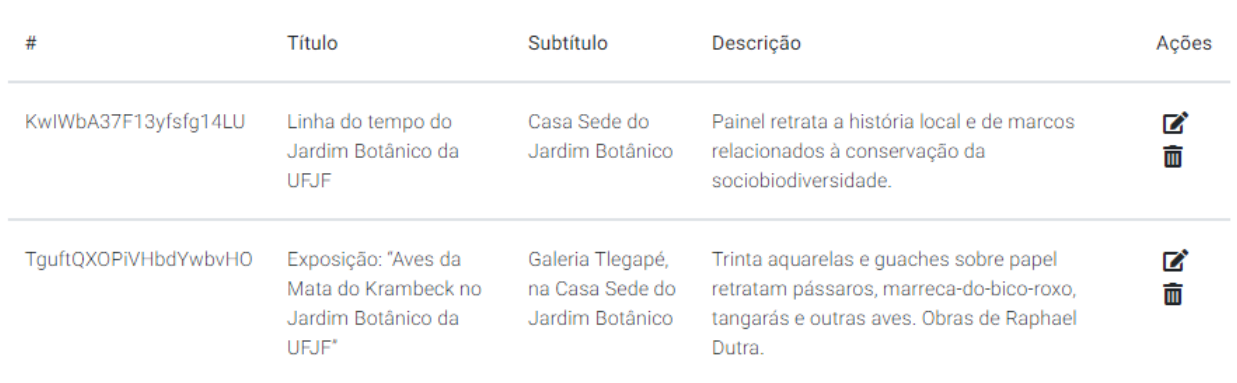

(a) A página de consulta de programações no painel administrativo na implementação A.

Consulta de Programações

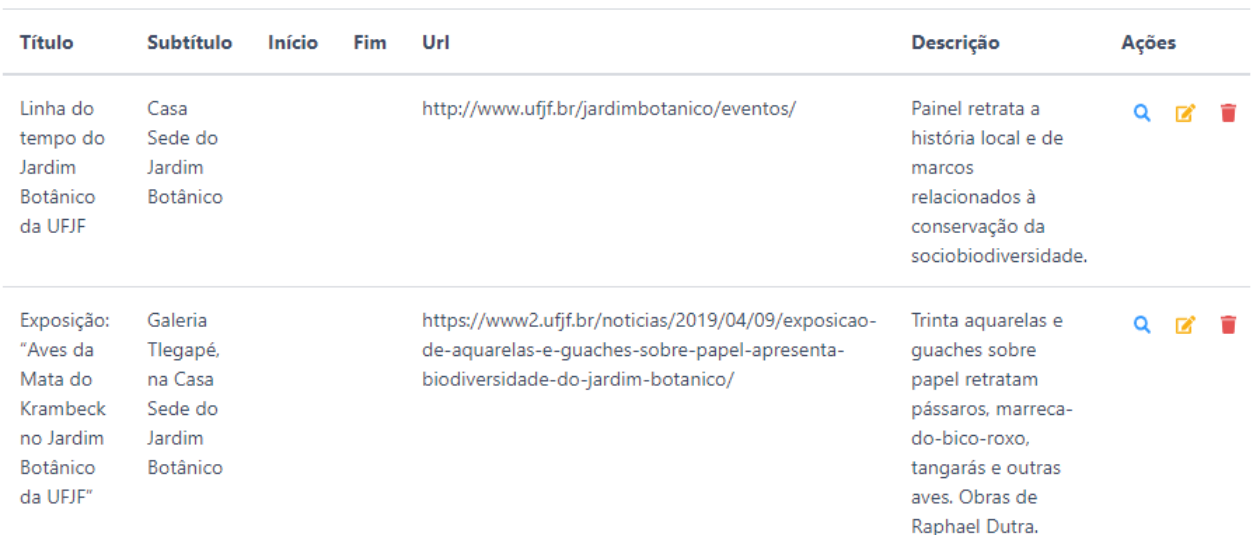

<span id="page-63-0"></span>(b) A mesma página na implementação B: estrutura de interface e ação de visualização

Figura 4.16: Captura de tela da página de consulta de programações do painel administrativo nas implementações  $A$ e $B$ 

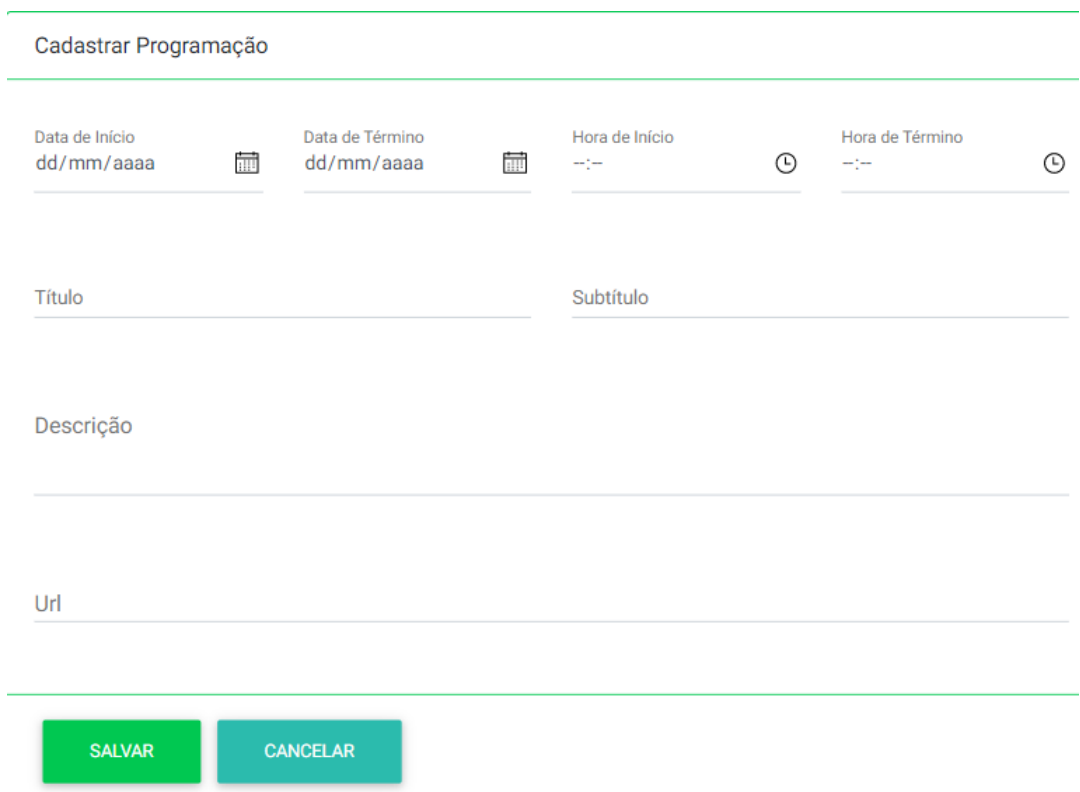

(a) Captura de tela da página de cadastro e edição de programação do painel administrativo na implementação A

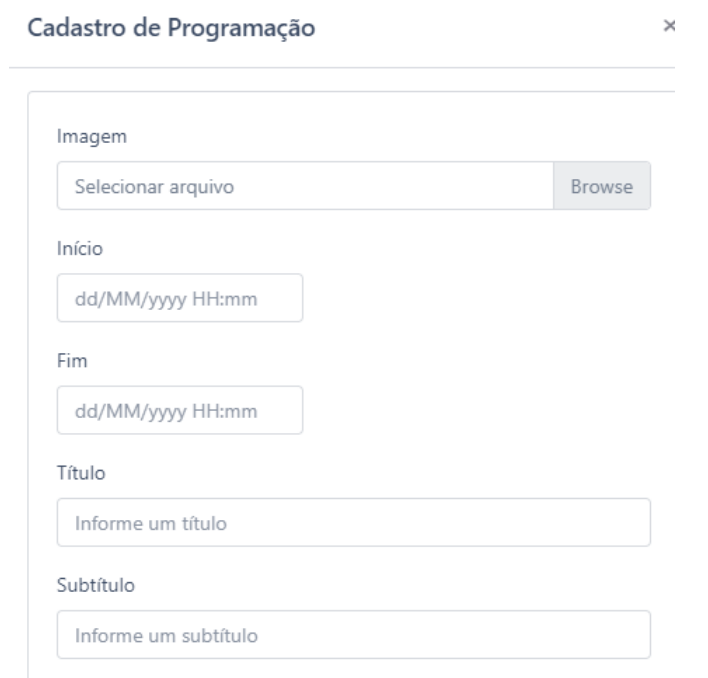

<span id="page-64-0"></span>(b) Captura de tela da página de cadastro e edição de programação do painel administrativo na implementação B: disposição dos elementos.

Figura 4.17: Captura da página de cadastro e edição de programação no painel administrativo nas implementações  $A$ e $B$ 

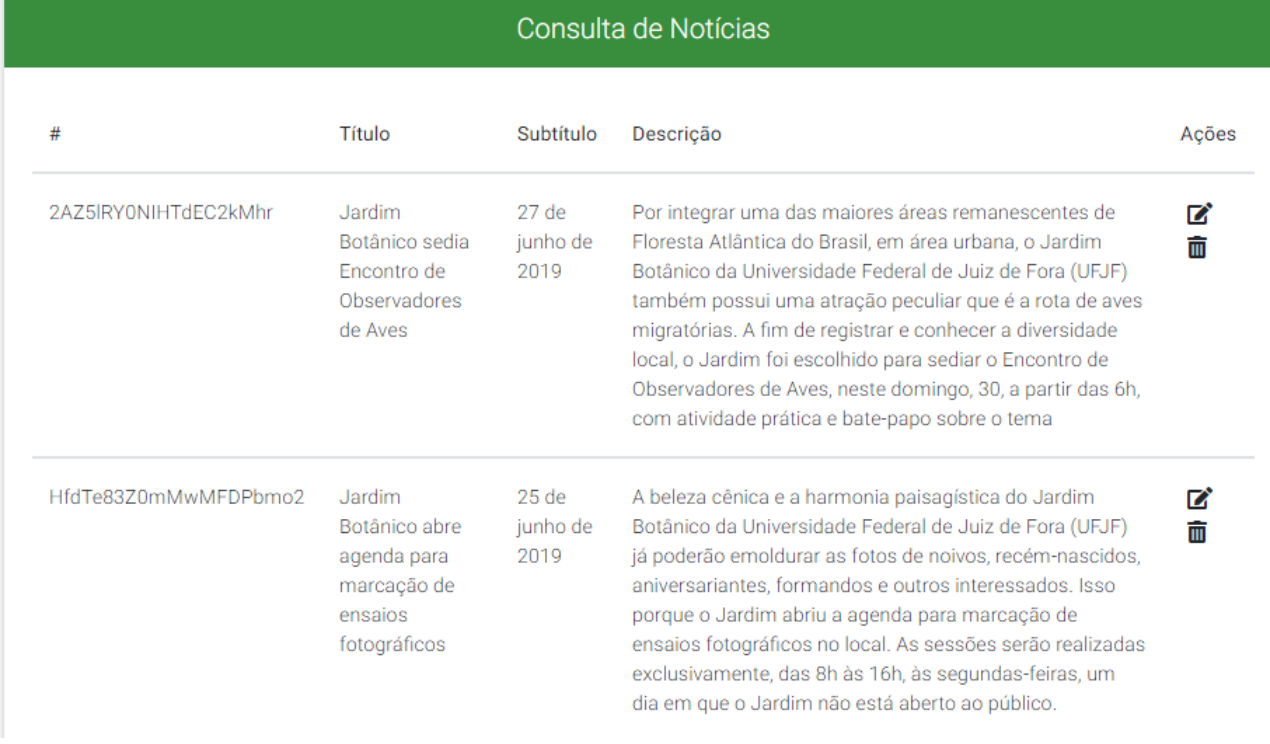

#### (a) A página de consulta de notícias no painel administrativo na implementação A.

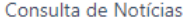

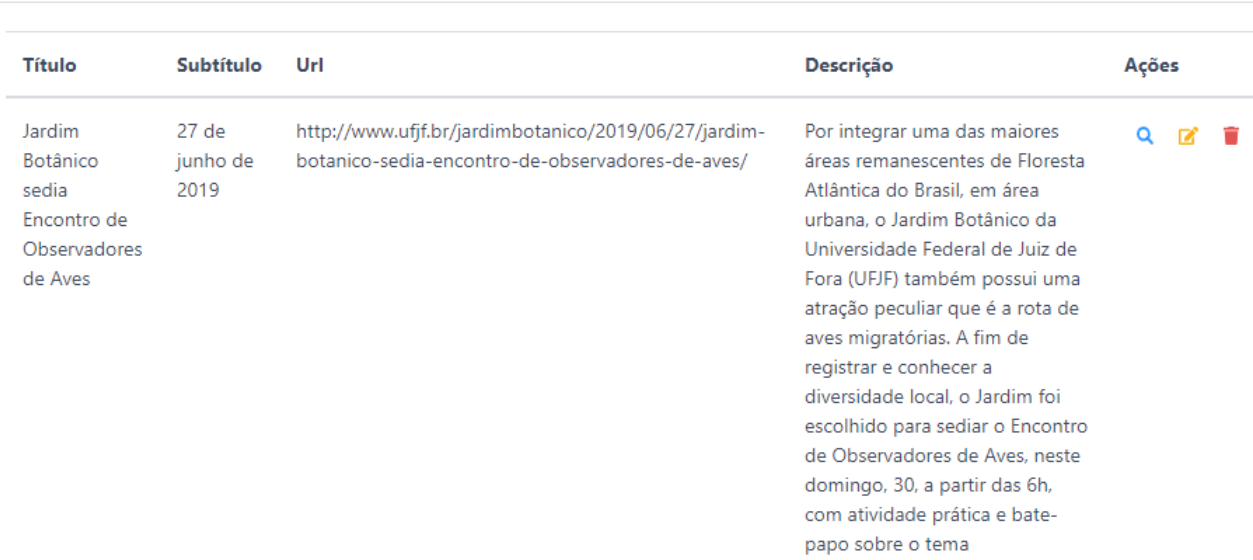

<span id="page-65-0"></span>(b) A mesma página na implementação B: estrutura de interface e ação de visualização.

Figura 4.18: Captura de tela da página de consulta de notícias do painel administrativo nas implementações A e B

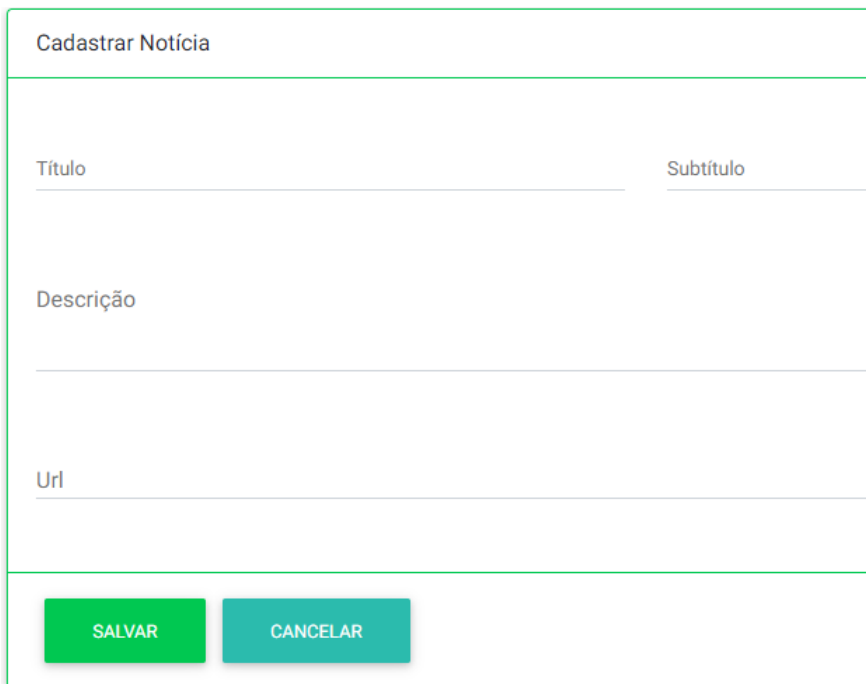

(a) Captura de tela da página de cadastro/edição de notícias do painel administrativo na implementação A

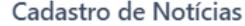

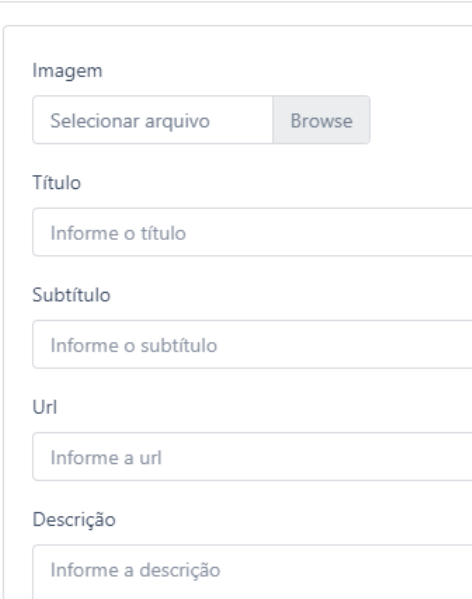

<span id="page-66-0"></span>(b) Captura de tela da página de cadastro/edição de notícias do painel administrativo na implementação B: disposição dos elementos.

Figura 4.19: Captura da página de cadastro e edição de notícias no painel administrativo nas implementações A e B

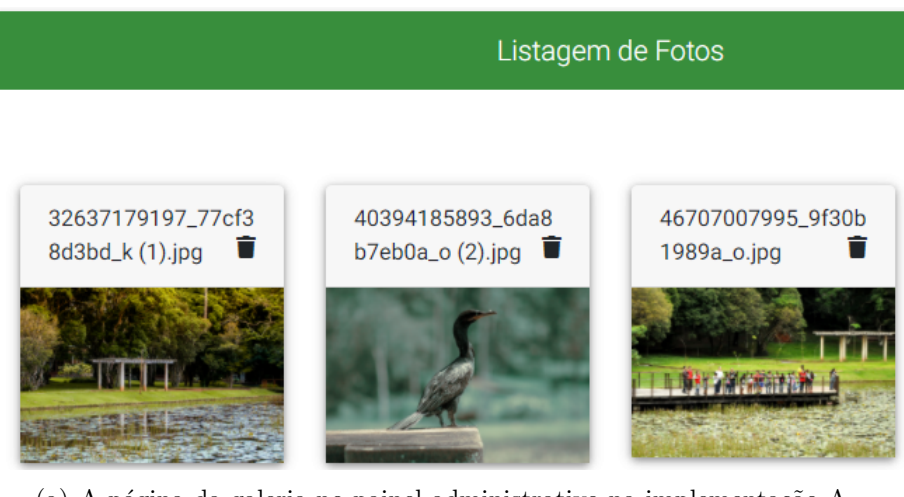

(a) A página da galeria no painel administrativo na implementação A.

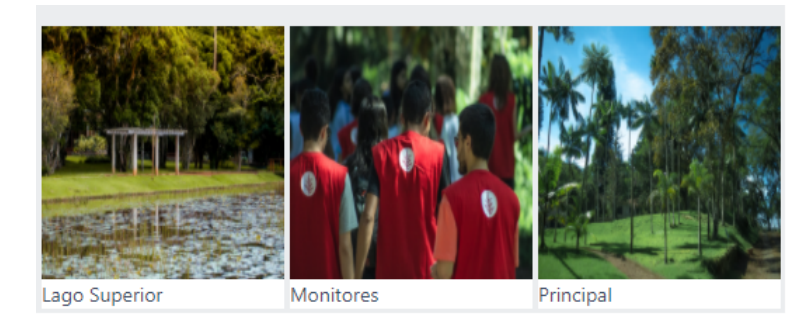

(b) A mesma página na implementação B: estrutura de interface e inclusão de carrossel de visualização.

#### <span id="page-67-1"></span>Cadastro de Foto

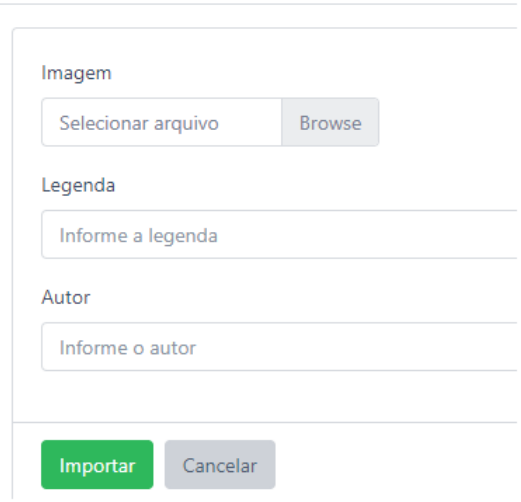

<span id="page-67-0"></span>(c) P´agina criada para o cadastro na galeria de fotos do painel administrativo na implementação B: inclusão de autor e legenda

Figura 4.20: Captura de tela da página de galeria de fotos no painel administrativo nas implementações A e B

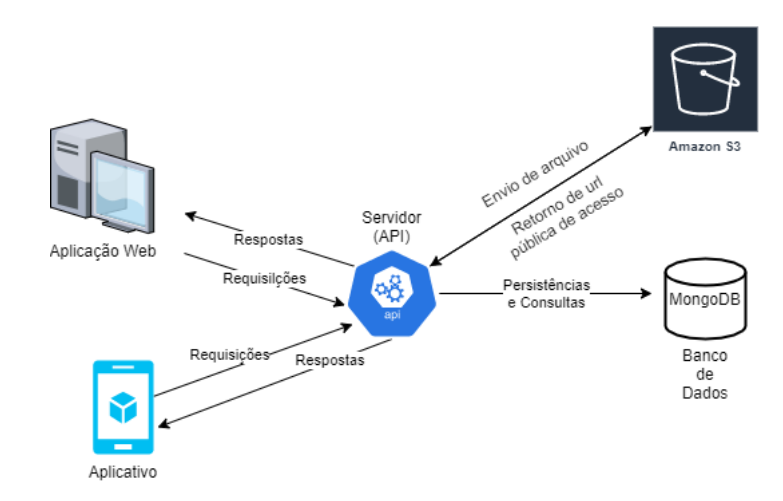

Figura 4.21: Diagrama representando a comunicação com servidor[\(API](#page-11-3) em Node.js e integração com serviço de armazenamento de arquivos [Amazon S3\)](#page-11-5)

```
Activity Feed > Build Log
      info "fsevents@2.3.1" is an optional dependency and failed compatibility check. Excluding it from installation.
      [3/4] Linking dependencies...
      [4/4] Building fresh packages...
      Done in 10.49s.
\leftarrow \rightarrow \rightarrow Build
-----> Pruning devDependencies
      yarn install v1.22.10
      [1/4] Resolving packages...
      [2/4] Fetching packages...
      info fsevents@2.3.1: The platform "linux" is incompatible with this module.
      info "fsevents@2.3.1" is an optional dependency and failed compatibility check. Excluding it from installation.
      [3/4] Linking dependencies...
      [4/4] Building fresh packages..
      warning Ignored scripts due to flag.
      Done in 1.56s.
-----> Caching build
      - yarn cache
-----> Build succeeded!
-----> Discovering process types
      Procfile declares types
                                \rightarrow (none)
      Default types for buildpack -> web
-----> Compressing...
     Done: 43.8M
\leftarrow \leftarrow \rightarrow Launching...
      Released v22
      https://jbufjf-server.herokuapp.com/ deployed to Heroku
Build finished
                                    +GET Endpoint de verifi... .
                                          0.000No Environmer
  Jardim Botâ ... / Endpoint de verificação da API do Jardim Botânico ...
                                                                                                □ Save
                          https://jbufjf-server.herokuapp.com
  GET
                    \simAuth Headers (6)
                                     Body Pre-reg. Tests Settings
Params
 Query Params
         KEY
                                                       VALUE
                                                                                                    DESCRIPTION
         Key
                                                       Value
                                                                                                    Description
                                                                                   CA 200 OK 774 ms 289 B
Body \veeVisualize
                                                               HTML
   Pretty
                 Raw
                             Preview
           Jardim Botânico API
     \mathbf{I}
```
<span id="page-69-0"></span>Figura 4.22: Diagrama representando a os logs de publicação e teste de requisição a [API](#page-11-3) publicada no Heroku

# <span id="page-70-0"></span>5 Discussão

Nesta seção, discutem-se as duas implementações realizadas, observando se os objetivos específicos e geral foram atingidos ou não. Tais implementações se realizaram em um espaço de 36 meses entre elas, utilizando tecnologias completamente diferentes e essa experiência também é discutida.

Pela análise de outros aplicativos similares de jardins botânicos, foi possível identificar e desenvolver um conjunto de funcionalidades semelhantes que têm o papel de contextualizar o visitante dentro e fora do espaço do Jardim Botânico da [UFJF.](#page-12-2) Entretanto, n˜ao foi poss´ıvel avaliar o aplicativo do ponto de vista dos visitantes, pois a implantação da primeira versão foi interrompida e a segunda não teve início, devido ao período de isolamento social, que impossibilita qualquer teste in loco.

Ainda pela análise de outros aplicativos, foi realizado um comparativo das funcionalidades em comuns entre a implementação mais recente e os aplicativos observados, e os resultados foram expostos na Tabela [5](#page-70-0)

- C1 Abertura
- $\bullet\,$  C2 O Jardim Botânico
- $\bullet$  C3 Planta Símbolo
- $\bullet$  C4 Notícias
- $\bullet$  C<sub>5</sub> Programação
- C6 Visitação
- C7 Visitas Escolares
- $\bullet$  C8 Mapa
- C9 Roteiros e Trilhas
- $\bullet$  C10 Orientações

#### 5 Discuss˜ao 69

- C11 Galeria
- C12 Contato
- C13 Sobre

| Aplicativos                       |           |           |                        | 75 |  | 38                | 29 |  |        |  |
|-----------------------------------|-----------|-----------|------------------------|----|--|-------------------|----|--|--------|--|
| Jardim Botânico da UFJF           | <b>TT</b> |           |                        |    |  |                   |    |  |        |  |
| Jardim Botânico do Rio de Janeiro | Х         |           | <b>TT</b><br>$\Lambda$ |    |  | $\mathbf{v}$      |    |  | $\tau$ |  |
| Jardim Botânico do Recife         | <b>TT</b> | <b>TT</b> |                        |    |  | <b>x</b> <i>r</i> |    |  | ۳z     |  |
| Jardim Botânico da Madeira        |           | <b>TT</b> |                        |    |  | $\mathbf{v}$      |    |  | $\tau$ |  |

Tabela 5.1: Tabela comparativa de funcionalidades comuns do aplicativo do Jardim Botânico da UFJF com os aplicativos observados

A implementação A foi implantada na sua versão para Android e disponibilizada para testes internos à época. Todavia, o andamento da versão precisou ser interrompido por motivos pessoais do autor. O trabalho foi retomado 36 meses depois, havendo a popularização da outra stack de desenvolvimento e o autor começou a atuar profissionalmente nela. Optou-se, portanto, pela reimplementação em uma stack na qual atenderia as necessidades da proposta pela diretoria do Jardim Botânico e também a alinharia com uma tecnologia em franca ascensão, facilitando a captação de profissionais para a manutenção e a evolução do projeto.

O objetivo de implanta¸c˜ao nas duas plataformas foi parcialmente atingido. O protótipo pode ser gerado para Android e iOS, mas apenas o de Android foi de fato implantado na loja para uso em testes, pela melhor facilidade no processo de publicação. A implementação B foi testada via aplicativo de desenvolvimento do Expo no Android e iOS, mas este tem de ser agendado previamente pois é necessário criar executar o servidor momentaneamente.

Consideramos que o objetivo de geolocalização do usuário foi atingido, visto que, na funcionalidade de mapa, permite ao usuário visualizar a posição dos pontos de visitação, assim como sua posição desde que o [GPS](#page-11-0) encontre-se ligado.

Quanto à validação da coleta e a análise dos dados de uso, os objetivos não foram atingidos, uma vez que não foi possível a implantação do aplicativo, mesmo que com uma arquitetura de serviços temporária. Adicionalmente, no período da implementação A, que tinha uma versão para Android, houve um intervalo de fechamento do Jardim
Botânico para a captura da onça. No período atual, a implantação e avaliação da coleta está impossibilitada pela pandemia. Ainda no contexto da coleta e análise de dados, precisamos levar em consideração a Lei Geral de Proteção de Dados Pessoais (LGPD)<sup>[39](#page-72-0)</sup>.

Portanto, não foi possível realizar a coleta de aceitação por parte dos visitantes via lojas de aplicativo. Entretanto, os testes de usabilidade, est˜ao sendo realizados internamente, sem a adoção de nenhuma metodologia específica para abordagem de testes, sendo explorado apenas através da navegação pelo aplicativo, analisando a capacidade interativa do aplicativo com o visitante, onde visualmente apresentou-se uma melhora na interface gráfica com o processo de migração de tecnologia, conforme apresentado nas capturas de telas do Cap´ıtulo [4.](#page-46-0) Dessa forma, consideramos esse objetivo parcialmente atingido.

Apesar dos objetivos específicos não terem sidos atingidos em sua totalidade, consideramos que houve um progresso em direção ao objetivo geral. Com mais algum tempo de desenvolvimento e definição da instituição sobre como realizar a implantação de forma definitiva, o aplicativo se encontra próximo da conclusão em uma versão inicial, para avaliação com os visitantes, observando-se as restrições ou a suspensão do isolamento social.

Pela execução deste trabalho, foi possível experimentar alternativas para faci-litar a visitação ao Jardim Botânico da [UFJF.](#page-12-0) As duas stacks de tecnologias puderam ser estudadas e colocadas em prática, possibilitando o desenvolvimento híbrido de aplicativos.

Este trabalho servirá de base para entender como cada funcionalidade se conecta com as necessidades dos visitantes e a equipe do Jardim Botânico, aumentando a difusão de conhecimento sem a necessidade de um guia. Consideramos que a hipótese deste trabalho necessita de estudos subsequentes para realizar a avaliação com os visitantes buscando respostas em sua totalidade.

<span id="page-72-0"></span> $39$ Lei N<sup>o</sup> 13709 de Agosto de 2018, que tem como objetivo garantir mais segurança, privacidade e transparência no uso de informações pessoais dos usuários, que além de preservar os dados pessoais, permite consultas dessas informações no futuro[\(BRASIL,](#page-75-0) [2018\)](#page-75-0)

## 6 Considerações Finais

Este trabalho apresentou o projeto, o desenvolvimento e a implantação de um aplicativo e seus respectivos serviços, para atuar como um guia automatizado de visitação ao Jardim Botânico da [UFJF.](#page-12-0) Através do aplicativo, as informações sobre os pontos de visitação e a definição de rotas de navegação auxiliam um visitante a usufruir de um conjunto de referências, favorecido por estar in loco.

Dois protótipos foram desenvolvidos em duas tecnologias diferentes, com um intervalo de tempo entre as duas, permitindo criar um ponto de decisão para a instituição, a qual pode optar por continuar o desenvolvimento conforme com o pessoal disponível. Os protótipos desenvolvidos trazem um conjunto de funcionalidades estáticas, que podem ser consumidas sem a necessidade de internet; e um conjunto de informações dinâmicas, que necessita de acesso à rede e traz conteúdo atualizado sobre notícias, eventos e status da visitação.

Todo o conteúdo dinâmico é administrado por uma interface web própria, na qual a equipe do Jardim Botânico consegue atualizar as informações e essas são transmitidas imediatamente aos aplicativos. Novamente, duas pilhas de desenvolvimento foram criadas, com tecnologias dominantes no mercado, permitindo que a gestão de Tecnologia da Informação decida estrategicamente qual linha seguir para dar continuidade no desenvolvimento.

Acreditamos que o objetivo geral foi atingido parcialmente, ao fornecer um ponto de partida para uma solução mais duradoura para o Jardim Botânico da [UFJF,](#page-12-0) na qual uma série de novas funcionalidades possam ser implantadas ou que as limitações, listadas na seção seguinte, possam ser corrigidas.

## 6.1 Limitações e trabalhos futuros

 $\acute{\text{E}}$  importante destacar que o trabalho aqui apresentado é uma versão inicial. Durante a sua execução, em conversas com a equipe do Jardim Botânico, uma série de funcionalidades foi levantada, porém, não pode ser realizada.

A primeira é a de permitir a caracterização dos perfis de visitantes sobre o uso do aplicativo e de sua visitação ao Jardim Botânico. Um contrato de cessão de dados deve ser elaborado para deixar claro quais dados serão coletados, resguardando a privacidade dos visitantes.

O controle de agendamento de visitas também foi uma funcionalidade planejada, mas n˜ao implementada. O registro de dados, acompanhantes e aceite de termos de visitação pelo aplicativo e o gerenciamento pelo site de administração permitirá agilizar o processo realizado pela equipe do Jardim Botânico.

Por fim, a implantação de caixa de sugestões, relatos de ocorrências ou registros de áreas carentes de manutenção é outra funcionalidade que permitirá uma maior comunicação com os visitantes.

## Bibliografia

AMPER. Os mais recentes insights sobre o mundo do digital. 2021. Online; Acessado em 04 Mar. 2021. Disponível em:  $\langle \frac{https://www.amper.ag/post/}{https://www.amper.ag/post/}}$  $\langle \frac{https://www.amper.ag/post/}{https://www.amper.ag/post/}}$  $\langle \frac{https://www.amper.ag/post/}{https://www.amper.ag/post/}}$ [we-are-social-e-hootsuite-digital-2021-resumo-e-relat%C3%B3rio-completo](https://www.amper.ag/post/we-are-social-e-hootsuite-digital-2021-resumo-e-relat%C3%B3rio-completo)).

BARBOSA, R. et al. Uso da plataforma ionic para desenvolvimento de aplicativo móvel. In: IN: MOSTRA DE ESTAGIÁRIOS E BOLSISTAS DA EMBRAPA INFORMÁTICA AGROPECUÁRIA, 12., 2016, CAMPINAS. RESUMOS EXPANDIDOS... BRASíLIA, DF: EMBRAPA, 2016. *Embrapa Informática Agropecuária-Artigo em anais de congresso*  $(ALICE)$ . [S.l.], 2016.

BEDIAGA, B. Conciliar o útil ao agradável e fazer ciência: Jardim botânico do rio de janeiro-1808 a 1860. História, Ciências, Saúde-Manguinhos, SciELO Brasil, v. 14, n. 4, p. 1131–1157, 2007.

BEZERRA, P. T.; SCHIMIGUEL, J. Desenvolvimento de aplicações mobile cross-platform utilziando phonegap. 2016.

<span id="page-75-0"></span>BRASIL. Lei nº 13.709, de 14 de agosto de 2018. Diário Oficial [da] República Federativa do Brasil, Brasília, DF, 2018. Disponível em:  $\hbar t$ p://www.planalto.gov.br/ccivil 03/ [ato2015-2018/2018/Lei/L13709.htm](http://www.planalto.gov.br/ccivil_03/_ato2015-2018/2018/Lei/L13709.htm) $\rangle$ .

CAMPOS, M. D. Exportação e manutenção de bancos de dados relacionais em nuvem utilizando serviços amazon: Rds, redshift, s3 e ec2. Universidade Federal Fluminense, 2019.

CERQUEIRA, D.; BITTENCOURT, R. A. Comparação e avaliação de frameworks mobile multiplataforma. 2014.

CONAMA. Resolução do Conama  $N^o$  339 de 25 de Setembro. 2003. h[https://www.icmbio.gov.br/cepsul/images/stories/legislacao/Resolucao/2003/](https://www.icmbio.gov.br/cepsul/images/stories/legislacao/Resolucao/2003/res_conama_339_2003_jardinsbotanicos.pdf) res conama 339 2003 [jardinsbotanicos.pdf](https://www.icmbio.gov.br/cepsul/images/stories/legislacao/Resolucao/2003/res_conama_339_2003_jardinsbotanicos.pdf)). Online: Acessado 03 Marco. 2021.

CUNHA, L. A definição e o Âmbito do turismo: um aprofundamento necessário. 2010.

DIAS, J. L. C. Zoológicos e a pesquisa científica. São Paulo: Biológico, 2003.

FIGUEIREDO, C. M.; NAKAMURA, E. Computação móvel: Novas oportunidades e novos desafios.  $T\mathcal{C}$  Amazônia, v. 1, n. 2, p. 21, 2003.

FILHO, O. F. F. Serviços semânticos: uma abordagem RESTful. Tese (Doutorado) — Universidade de São Paulo, 2011.

Google Trends. Interesses em trabalhos ao longo do tempo. 2021. Online; Acessado EM 20 Fev. 2021. Disponível em:  $\hbar t$ ttps://trends.google.com/trends/explore?cat=31&date=  $\text{today}\$ %205-y,today\[%205-y&geo=,&q=React](https://trends.google.com/trends/explore?cat=31&date=today\%205-y,today\%205-y&geo=,&q=React\%20jobs,Angular\%20jobs)\%20jobs,Angular\%20jobs).

GREIF, S.; BENITTE, R. State of JS: Comparação de frameworks Front-End. 2020. Online; Acessado em 03 Mar. 2021. Disponível em:  $\langle \text{https://2020.stateofjs.com/pt-PT}/ \rangle$  $technologies/front-end-frameworks/\rangle.$  $technologies/front-end-frameworks/\rangle.$ 

HECK, F. S. Sistema móvel de controle de presença. 2014.

HISTORY, S. *Histórico de Estrelas no Github*. Star History, 2021. Acessado em Fev. 2021. Disponível em:  $\langle \text{https://star-history.t9t.io/#facebook/react\&angular/angular}\rangle$ .

Jardim Botânico UFJF. Histórico do Jardim Botânico da UFJF. 2019. Online: Acessado em 27 Jan. 2021. Disponível em:  $\langle \text{https://www.ufif.br/jardimbotanic/institutional/}$ [historico/](https://www.ufjf.br/jardimbotanico/institucional/historico/) $\rangle$ .

JUNIOR, T. V. M. Desenvolvimento de aplicativo móvel para sistema operacional ios em linguagem swift para leitura de consumo de energia de tomada inteligente em tempo real. 2017.

KRELLING, F. B.; MAIO, R. d. A. Aplicação web para gerência de eventos. Dissertação  $(B.S.$  thesis) — Universidade Tecnológica Federal do Paraná, 2017.

LECHETA, R. R. AWS para Desenvolvedores: Aprenda a instalar aplicações na nuvem da Amazon AWS. [S.l.]: Novatec Editora, 2014.

LEWIS, J.; FOWLER, M. Microservices: a definition of this new architectural term. MartinFowler. com, v. 25, p. 14–26, 2014.

MICHELS, P. H. Coreografia de serviços web. 2007.

Npm Trends. *Histórico de Downloads no NPM*. 2021. Online; Acessado em 20 Fev. 2021. Disponível em:  $\langle \text{https://www.npmtrends.com/@angular/core-vs-react}\rangle$  $\langle \text{https://www.npmtrends.com/@angular/core-vs-react}\rangle$  $\langle \text{https://www.npmtrends.com/@angular/core-vs-react}\rangle$ .

OLIVEIRA, D. de J. Uma proposta de arquitetura para single-page applications. 2017.

OLIVEIRA, G. P. N. d. Os diferentes tipos de desenvolvimento mobile, uma visão prática do multiplataforma. UNIVERSIDADE CESUMAR, 2019.

OLIVEIRA, H. C. A. Sven: um sistema para auxílio de gestão de estoque e vendas. Universidade Federal Fluminense, 2018.

PAGBRASIL. *Brasil: os números do relatório Digital in 2020*. 2020. Online; Acessado 04 Mar. 2021. Disponível em:  $\hbar$ ttps://www.pagbrasil.com/pt-br/insights/ brasil-os-numeros-do-relatorio-digital-in- $2020/$ ).

PEDRASSANI, C. E. Uma solução em nodejs e react native para busca e oferta de emprego. AMF, 2018.

PELLIZZARO, P. C. et al. Gestão e manejo de áreas naturais protegidas: contexto internacional. Ambiente & sociedade, SciELO Brasil, v. 18, n. 1, p. 19–36, 2015.

PEREIRA, M. H. R. AngularJS: uma abordagem prática e objetiva. [S.l.]: Novatec Editora, 2014.

PEREIRA, T. M.; SACILOTTI, A. C.; JúNIOR, J. R. M. Computação em nuvem: Plataforma como serviço. MARTINS, Ernane Rosa. Fundamentos da Ciência da Computação, v. 2, p. 116–125, 2019.

QUEVEDO, M. Turismo na era do conhecimento. [S.l.]: Mariana Quevedo, 2007.

RIBEIRO, Q.; SILVA, R. B. A. R. da. Os impactos dos dispositivos móveis nas pessoas. Refas-Revista Fatec Zona Sul, v. 2, n. 1, p. 1–21, 2015.

RUSCHEL, H.; ZANOTTO, M. S.; MOTA, W. d. C. Computação em nuvem. Pontifícia Universidade Católica do Paraná, Curitiba, Brazil, 2010.

SANTOS, L. C. A. dos; SILVA, E. d. O. da. Desenvolvimento de uma aplicação móvel para manipulação de documentos utilizando o banco de dados mongodb. Caderno de Estudos  $em\ Sistemas\ de\ Informac\~ao, v. 5, n. 2, 2019.$ 

SANTOS, O. G. F. dos; TIOSSO, F.; PETRUCELLI, E. E. Demonstração dos benefícios do minimum viable product na criação de um novo aplicativo móvel. Revista Interface Tecnológica, v. 16, n. 1, p. 124–135, 2019.

SARTORELI, C. E.; KUCHAUSKI, N. A. U. Comparativo entre ios, android e windows phone. ETIC-Encontro de iniciação científica-ISSN 21-76-8498, v. 9, n. 9, 2014.

SCOTTI, G. A. da C. et al. An´alise comparativa de front-ends de frameworks baseados em javascript. Universidade Federal de Minas Gerais, 2019.

SILVA, M. M. da; SANTOS, M. T. P. Os paradigmas de desenvolvimento de aplicativos para aparelhos celulares. Revista TIS, v. 3, n. 2, 2014.

SOLORZANO, A. L. V.; CHARAO, A. S. Explorando a plataforma de computação em nuvem heroku para execução de programas paralelos com openmp. In: Anais da XVII Escola Regional de Alto Desempenho do Estado do Rio Grande do Sul. Porto Alegre, RS, Brasil: SBC, 2017. ISSN 2595-4164. Disponível em:  $\langle \text{https://sol.sbc.org.br/index.php/}$  $\langle \text{https://sol.sbc.org.br/index.php/}$  $\langle \text{https://sol.sbc.org.br/index.php/}$ [eradrs/article/view/2962](https://sol.sbc.org.br/index.php/eradrs/article/view/2962) $\rangle$ .

SOUSA, G. d. C. P. Document-based databases: estudo comparativo no  $\AA$ mbito das bases de dados NoSql. Tese (Doutorado) — Universidade do Minho, 2015.

SOUSA, L. A.; BRITO, L.; REIS, U. Estudo comparativo entre as modalidades de desenvolvimento mobile: web app, híbrida e nativa. SENAI/CIMATEC, 2014.

SOUZA, V. A. Footbot: Uma arquitetura de microsserviços na nuvem para predição de resultados de partidas de futebol. 2018.

ZORZO, R. de C.; BERNARDI, E. F. Estudo e desenvolvimento de caso de uso com ´ framework angularjs. 2016.